# **PENGEMBANGAN SISTEM MONITORING KEGIATAN BELAJAR MENGAJAR DAN MEDIA PEMBELAJARAN SHOLAT**

**SKRIPSI**

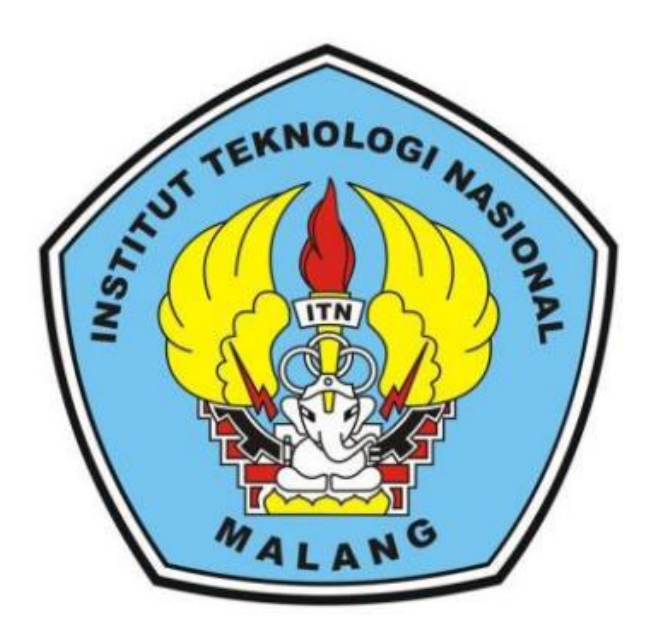

**Disusun Oleh : RIFQI SYAHRIZAL AMRULLAH 13.18.188**

**PROGRAM STUDI TEKNIK INFORMATIKA FAKULTAS TEKNOLOGI INDUSTRI INSTITUT TEKNOLOGI NASIONAL MALANG**

**2017**

#### LEMBAR PERSETUJUAN DAN PENGESAHAN

PENGEMBANGAN SISTEM MONITORING KEGIATAN BELAJAR MENGAJAR DAN MEDIA PEMBELAJARAN SHOLAT

**SKRIPSI** 

Disusun dan Diajukan Untuk Melengkapi dan Memenuhi Syarat Untuk Memperoleh Gelar Sarjana Komputer Strata Satu (S-1)

Disusun oleh :

RIFQI SYAHRIZAL AMRULLAH

13.18.188

Diperiksa dan Disetujui

**DOSEN PEMBIMBING I** 

(Joseph Dedy Irawan, ST., MT.) NIP. 197404162005021002

(Moh. Miftakhur Rokhman, S.Kom.M.Kom)

ii

**DOSEN PEMBIMBING II** 

NIP.P. 1031500479

Mengetahui

Ketua Program Studi Teknik Informatika S-1

(Joseph Dedy/Irawan, ST., MT.) NIP. 197404162005021002

PROGRAM STUDI TEKNIK INFORMATIKA

#### **FAKULTAS TEKNOLOGI INDUSTRI**

**INSTITUT TEKNOLOGI NASIONAL MALANG** 

2017

#### **LEMBAR KEASLIAN**

#### PERNYATAAN KEASLIAN SKRIPSI

Saya yang bertanda tangan dibawah ini:

: Rifqi Syahrizal Amrullah Nama

**NIM** : 1318188

Program Studi: Teknik Informatika S-1

Fakultas : Fakultas Teknologi Industri

Menyatakan dengan sesungguhnya bahwa Skripsi saya yang berjudul:

"Pengembangan Sistem Monitoring Kegiatan Belajar Mengajar Dan Media Pembelajaran Sholat"

Adalah skripsi sendiri bukan duplikasi serta mengutip atau menyadur seluruhnya karya orang lain kecuali dari sumber aslinya.

Malang 29 - Agustus - 2017

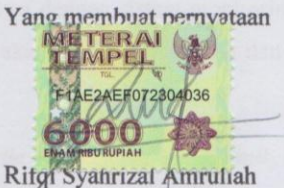

13.18.188

# **PENGEMBANGAN SISTEM MONITORING KEGIATAN BELAJAR MENGAJAR DAN MEDIA PEMBELAJARAN SHOLAT**

# **RIFQI SYAHRIZAL AMRULLAH**

Program Studi Teknik Informatika S-1 Fakultas Teknologi Industri Institut Teknologi Nasional Malang JL Raya Karanglo Km 2 Tasikmadu-Malang Email: 1318188@scholar.it.ac.id

## **Dosen Pembimbing : 1. Joseph Dedy Irawan,ST.,MT.**

## **2. Moh. Miftakhur Rokhman, S.Kom.M.Kom**

#### **Abstraksi**

Saat ini bidang teknologi dibutuhkan pada dunia pendidikan, dikarenakan teknologi sangat membantu dalam proses belajar mengajar, pada MI Muhammadiyah 5 Jombang membutuhkan sebuah sistem monitoring dan media pembelajaran sholat untuk menunjang proses belajar mengajar.

Maka dari itu penulis akan mengembangkan sebuah sistem monitoring dan media pembelajaran sebagai sarana penghubung antara guru, wali murid dan siswa dalam perkembangan siswa pada kategori akademik dan non-akademik.

Hasil dari penelitian ini adalah terbentuknya sebuah sistem yang saling terhubung antara pihak sekolahan dan orang tua siswa dengan sistem monitoring dan media pembelajaran sholat proses belajar mengajar akan menjadi lebih baik dan siswa akan selalu terpantau perkembangannya.

*Kata kunci : Teknologi, Pendidikan, Monitoring, Media Pembelajaran, Akademik, Nonakademik*

# **KATA PENGANTAR**

Puji Syukur Kehadirat Tuhan Yang Maha Esa, karena atas kasih dan karuniaNya yang telah diberikan selama ini sehingga penulis dapat menyelesaikan skripsi ini dengan Judul **"Pengembangan Sistem Monitoring Kegiatan Belajar Mengajar Dan Media Pembelajaran Sholat***"*

Penyusunan skripsi ini merupakan salah satu persyaratan untuk menyelesaikan program pendidikan Strata Satu (S-1) Teknik Informatika, Fakultas Teknologi Industri di Institut Teknologi Nasional Malang.

Pada kesempatan ini penulis mengucapkan terima kasih yang sebesar-besarnya kepada:

- 1. Bapak Dr. Ir. Lalu Mulyadi, MTA selaku Rektor Institut Teknologi Nasional Malang.
- 2. Bapak Dr. Ir. F. Yudi Limpraptono, MT selaku Dekan Fakultas Teknologi Industri Institut Teknologi Nasional Malang.
- 3. Bapak Joseph Dedy Irawan, ST, MT selaku Ketua Program Studi Teknik Informatika S-1 Institut Teknologi Nasional Malang.
- 4. Bapak Joseph Dedy Irawan, ST, MT selaku Dosen pembimbing I.
- 5. Bapak Moh. M Rokhman, S.kom, M.Kom selaku Dosen pembimbing II.
- 6. Bapak dan Ibu Dosen Teknik Informatika S-1 selaku pengamat dan penguji.
- 7. Kedua Orang Tua tercinta yaitu Bapak Irjik dan Ibu Zeni Komariyah
- 8. Semua teman-teman seperjuangan Teknik Informatika yang tidak bisa disebutkan satu-persatu yang telah memberikan semangat, dukungan, saran dan bantuan.
- 9. Serta semua pihak yang telah membantu dalam penyelesaian skripsi ini.

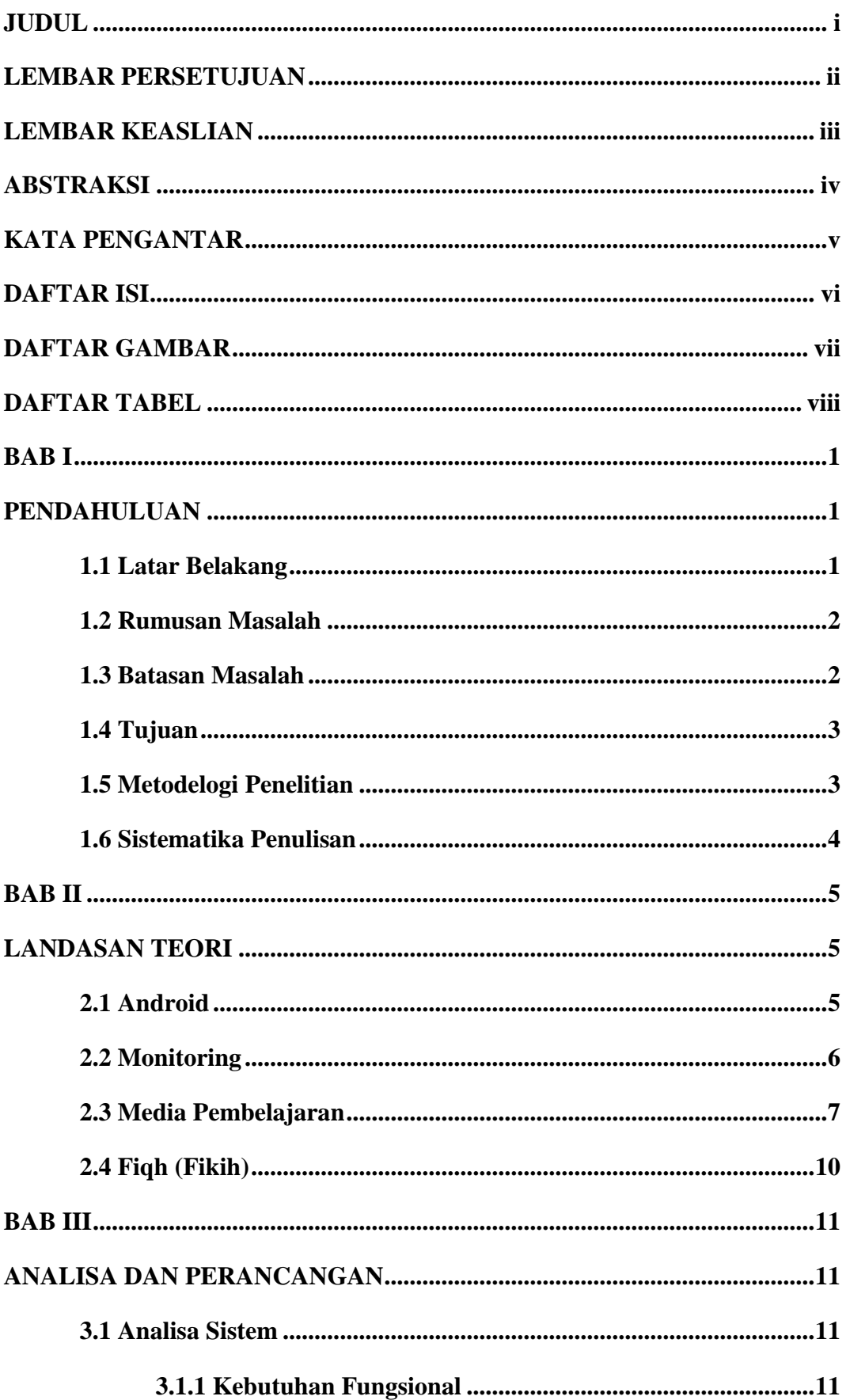

# **DAFTAR ISI**

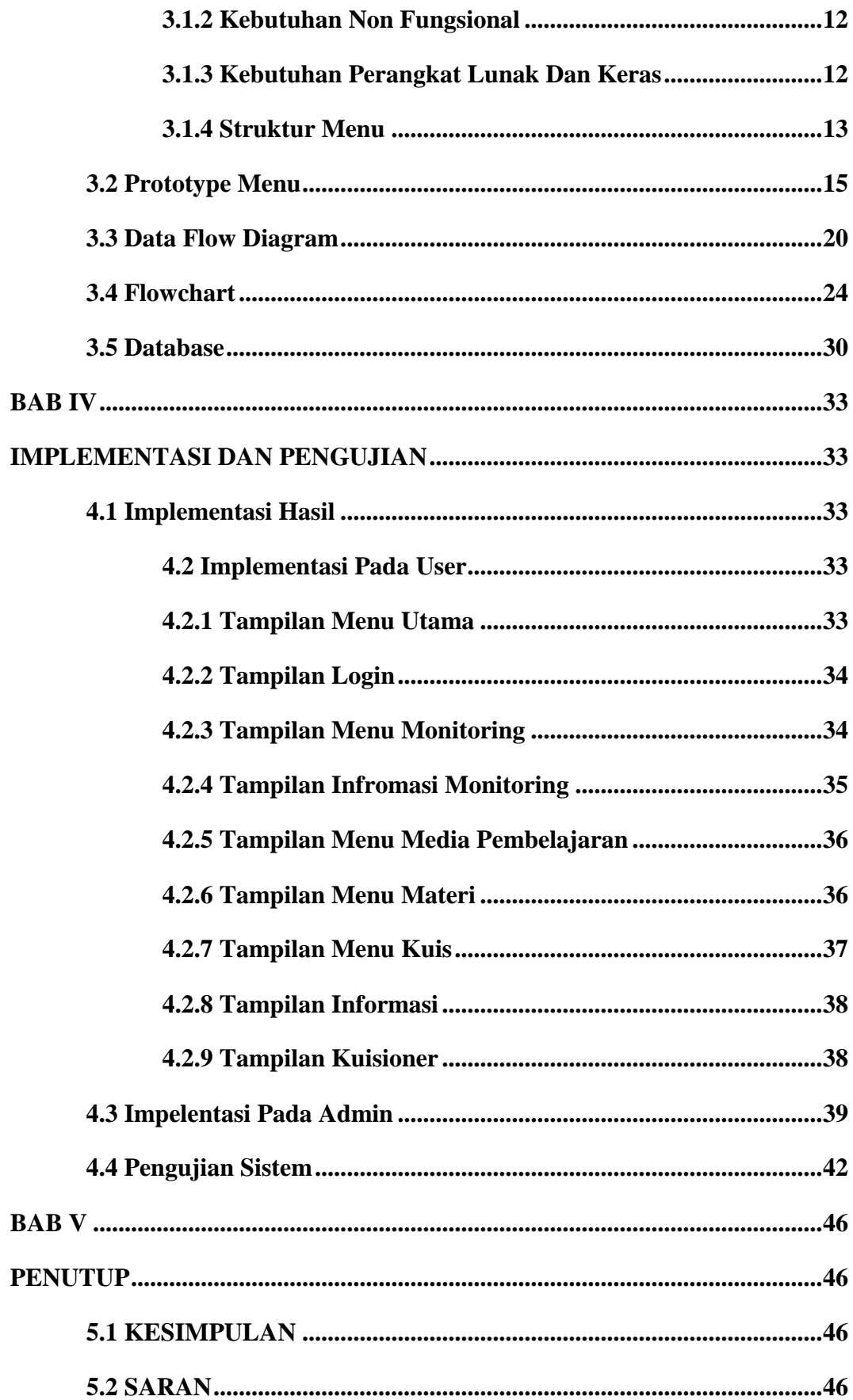

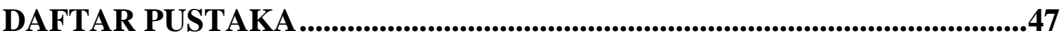

# **DAFTAR GAMBAR**

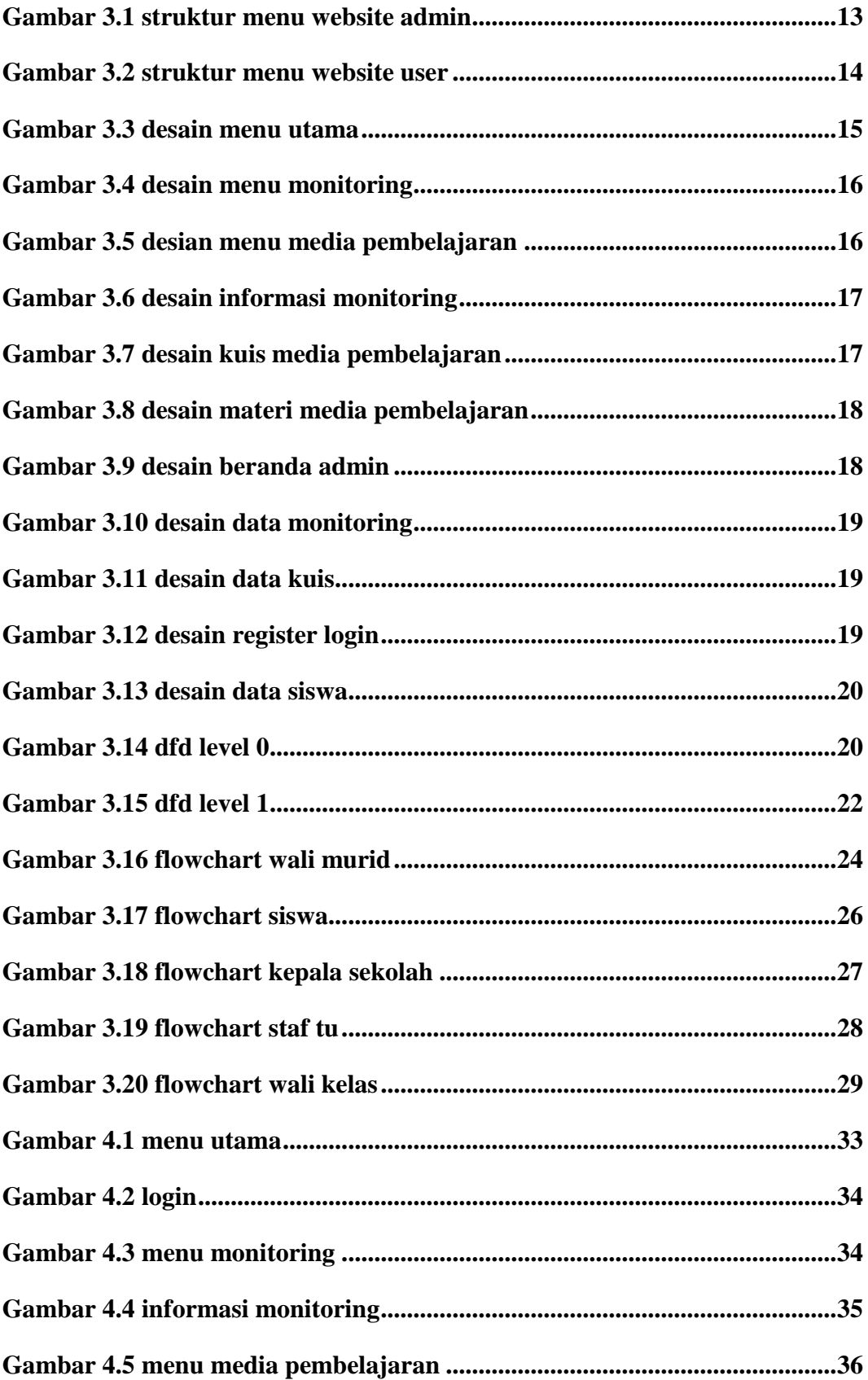

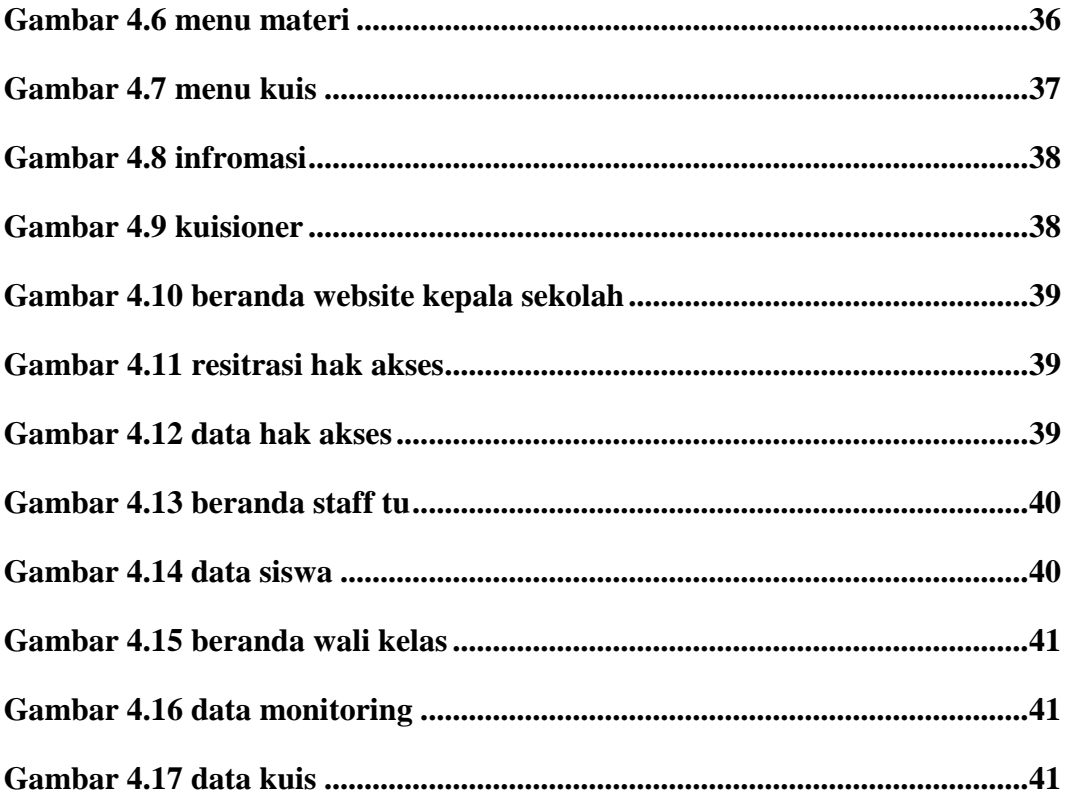

# **DAFTAR TABEL**

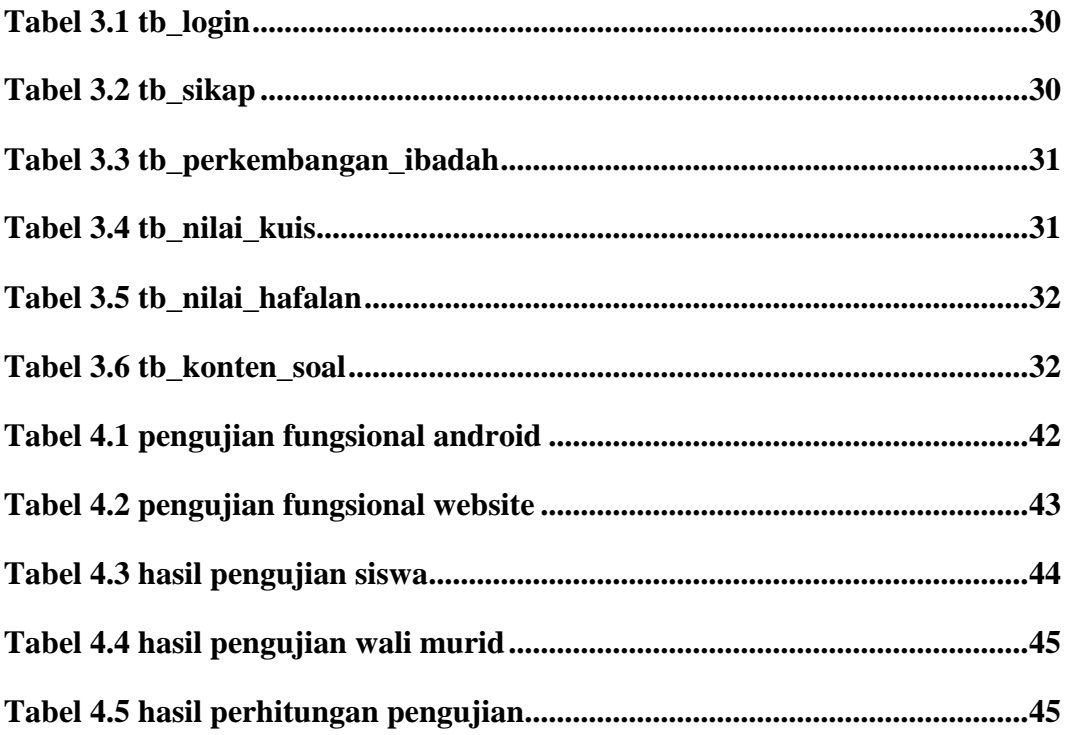

# **BAB I**

# **PENDAHULUAN**

# **1.1 LATAR BELAKANG**

Perkembangan teknologi *aplikasi mobile* yang ada saat ini memungkinkan seseorang membuat *aplikasi berbasis android* yang diinginkan menjadi lebih mudah. Perkembangan *aplikasi mobile* juga saat ini merambah ke dunia Pendidikan. Banyak lembaga pendidikan yang membutuhkan adanya *aplikasi mobile* guna untuk memberi kemudahan dan membuat sebuah inovasi baru. Pembuatan *aplikasi mobile* pada dunia pendidikan bertujuan agar setiap pekerjaan yang dilakukan dapat dilakukan dengan mudah. Sehingga dari adanya *aplikasi mobile* ini dapat mempermudah pekerjaan dari guru dan staff sekolah dan dapat mempersingkat waktu.

Menurut Asosiasi Pengembang Perangkat Lunak Indonesia (APPLI) disebutkan bahwa pengguna *aplikasi mobile* di dunia pendidikan Indonesia sangat membantu dalam pekerjaan staf dan guru. Dari penjabaran diatas dapat disimpulkan bahwa dunia pendidikan Indonesia begitu antusias mempelajari dan menggunakan kemajuan teknologi di Indonesia terutama di bidang IT, oleh sebab itu penggunaan *aplikasi mobile* untuk memberikan kemudahan dalam dunia pendidikan.

Menurut kutipan penelitian yang dilakukan oleh Arifin dkk (2013) yang berjudul Pengembangan Aplikasi Android Sebagai Media Pembelajaran yang ditulis dan Jurnal Sistem Informasi Monitoring Siswa Bermasalah di SMA Negeri 2 Trenggalek yang ditulis oleh Arifin dkk (2013), mengatakan Penggunaan media dalam proses pembelajaran merupakan salah satu upaya untuk menciptakan pembelajaran yang lebih bermakna dan berkualitas. Penggunaan media dalam proses pembelajaran bertujuan agar proses pembelajaran dapat berlangsung secara tepat-guna dan berdaya guna sehingga mutu pendidikan dapat ditingkatkan. Dalam beberapa dekade terakhir, kepemilikan perangkat bergerak *(mobile devices)* semakin meningkat. Hal ini disebabkan semakin terjangkaunya harga perangkat-perangkat ini oleh masyarakat. Dan Monitoring pada kegiatan dan perilaku siswa dapat mengontrol perkembangan siswa itu sendiri sehingga siswa nantinya dapat berkembang menjadi baik dan menjadi indivudu yang berkualitas dan dapat bersaing dengan lainnya, saat ini sudah banyak sistem Monitoring yang dikemas dalam aplikasi mobile atau web, sehingga memudahkan guru dan walimurid memberi dan mendapat informasi tentang perkembangan siswa-siswi.

MI Muhammadiyah 5 Jombang di Kabupaten Jombang yang saat ini belum memiliki sebuah sistem yang dapat memberi informasi kepada wali siswa tentang perkembangan siswa setiap bulannya dan belum mempunyai sistem media pembelajaran Online yang dapat dimanfaatkan oleh siswa, maka dari itu membutuhkan adanya *aplikasi mobile* guna untuk memberikan kemudahan kepada guru atau staff dan walimurid untuk berinteraksi, dalam hal ini walimurid dapat memonitoring anaknya pada aplikasi tersebut. Studi kasus pada laporan ini dilakukan pada sekolahan MI Muhammadiyah 5 Jombang di Kabupaten Jombang. Dari permasalahan di MI Muhammadiyah 5 Jombang sangat perlu adanya *Aplikasi Monitoring Dan Media Pembelajaran Berbasis Android* bertujuan untuk berinteraksi antara guru dan walimurid. Untuk itu Proposal Skripsi pada kali ini mengangkat judul tentang "*Aplikasi Monitoring dan Media Pembelajaran MI Muhammadiyah 5 Jombang Berbasis Android",* untuk membantu guru atau staff dan walimurid dalam memantau perkembangan para siswa.

# **1.2 RUMUSAN MASALAH**

 Berdasarkan latar belakang yang telah diuraikan diatas , maka permasalahan yang dibahas dalam aplikasi ini adalah. Bagaimana cara merancang dan membangun Aplikasi Monitoring Dan Media Pembelajaran yang sesuai dengan sistem yang dipakai pada MI Muhammadiyah 5 Jombang.

## **1.3 BATASAN MASALAH**

 Berdasarkan rumusan masalah yang telah diuraikan diatas , maka permasalahan yang dibahas dalam aplikasi ini adalah:

- 1. Aplikasi *monitoring* dan media pembelajaran ini di gunakan pada instansi atau sekolahan MI Muhammadiyah 5 Jombang, *sistem* yang dibangun disesuaikan dengan sekolah tersebut, untuk client berbasis android dan untuk admin berbasis web.
- 2. Kategori yang akan di masukkan pada fitur *monitoring* di sesuaikan dengan kurikulum sekolahan seperti sebagai berikut: tingkah laku, kebersihan,

keaktifan, perkembangan ibadah sholat lima waktu, hafalan surat pendek, nilai kuis.

- 3. Untuk siswa kelas 1 sampai 3 kategori perkembangan yang di gunakan adalah perkembangan sikap, kebersihan, keaktifan dan perkembangan ibadah sholat.
- 4. Untuk siswa kelas 4 sampai 6 ditambahkan kategori nilai hafalan surat pendek, nilai tugas rumah.

# **1.4 TUJUAN**

Dari masalah-masalah yang telah dirumuskan, maka dapat diketahui tujuan dari skripsi ini yaitu, Merancang dan membangun Aplikasi Monitoring dan Media Pembelajaran di MI Muhammadiyah 5 Jombang.

## **1.5 METODE PENELITIAN**

Adapun metode penelitian yang digunakan adalah sebgai berikut :

1. Studi Literatur

Pengumpulan data yang dilakukan dengan mencari bahan-bahan kepustakaan dan refensi dari berbagai sumebr sebagai landasan teori yang ada hubungannya dengan permasalahan yang dijadikan objek penelitian.

2. Analisa Kebutuhan Sistem

Data dan informasi yang telah diperoleh akan dianalisa agar didapatkan kerangka global yang bertujuan untuk mendefinisikan kebutuhan sistem dimana nantinya akan digunakan sebagai acuan perancangan sistem.

3. Perancangan dan Pembuatan

Berdasarkan data dan informasi yang telah diperoleh serta analisa kebutuhan untuk membangun sistem ini, akan dibuat rancangan kerangka global yang mengambarkan mekanisme dari sistem yang akan dibuat dan diimplementasikan kedalam sistem.

4. Pengujian dan Evaluasi

Pada tahap ini, sistem yang telah sesuai dibuat akan diuji coba, yaitu pengujian berdasarkan fungsionalitas program, dan akan dilakukan koreksi dan penyempurnaan program jika diperlukan.

# **1.6 SISTEMATIK PENULISAN**

Untuk mempermudah dan memahami pembahasan penulisan skripsi ini, maka sistematika penulisan disusun sebgai berikut :

# BAB I : PENDAHULUAN

Menguraikan mengenai Latar belakang penulisan, Perumusan Masalah, Batasan Masalah, Tujuan, Manfaat, dan sistematikan penyusunan laporan penelitian.

BAB II : LANDASAN TEORI

Berisikan tentang teori-teori yang menunjang judul dan pembahasan secara detail. Pada bab ini dituliskan tentang software yang digunakan dalam pembuatan program atau keperluan saat penelitian.

# BAB III : ANALISA DAN PERANCANGAN SISTEM

Berisi tentang teori-teori yang berhubungan dengan kegiatan penelitian skripsi sehingga dapat dijadikan referensi tentang hal-hal yang berhubungan dengan kegiatan skripsi tersebut.

# BAB IV : IMPLEMENTASI

Bab ini menjelaskan tentang implementasi dari hasil perancangan keseluruhan beserta penjelasan dan penggunaan program yang telah dibuat.

### BAB V : PENUTUP

Bab ini menguraikan kesimpulan dan saran yang diperoleh dari hasil analisa, agar nantinya dapat digunakan sebagai bahan penelitian berikutnya.

# **BAB II**

# **LANDASAN TEORI**

## **2.1 Android**

2.1.1 Pengertian

[Android](http://www.amalinakayyisah.com/2012/08/pengertian-android-sistem-operasi.html) adalah [sistem operasi](http://www.amalinakayyisah.com/2012/08/pengertian-android-sistem-operasi.html) yang berbasis [Linux](http://www.amalinakayyisah.com/2012/08/pengertian-android-sistem-operasi.html) untuk [telepon seluler](http://www.amalinakayyisah.com/2012/08/pengertian-android-sistem-operasi.html) seperti [telepon pintar](http://www.amalinakayyisah.com/2012/08/pengertian-android-sistem-operasi.html) dan [komputer tablet. Android](http://www.amalinakayyisah.com/2012/08/pengertian-android-sistem-operasi.html) menyediakan [platform](http://www.amalinakayyisah.com/2012/08/pengertian-android-sistem-operasi.html)  [terbuka](http://www.amalinakayyisah.com/2012/08/pengertian-android-sistem-operasi.html) bagi para [pengembang](http://www.amalinakayyisah.com/2012/08/pengertian-android-sistem-operasi.html) atau yang biasa disebut dengan [System](http://www.amalinakayyisah.com/2012/08/pengertian-android-sistem-operasi.html)  [Open Source](http://www.amalinakayyisah.com/2012/08/pengertian-android-sistem-operasi.html) untuk menciptakan aplikasi mereka sendiri untuk nantinya digunakan oleh bermacam peranti bergerak. Awalnya, Google Inc. membeli [Android Inc.](http://www.amalinakayyisah.com/2012/08/pengertian-android-sistem-operasi.html), pendatang baru yang membuat peranti lunak untuk ponsel. Kemudian untuk mengembangkan Android, dibentuklah Open Handset Alliance, konsorsium dari 34 perusahaan peranti keras, peranti lunak, dan telekomunikasi, termasuk [Google,](http://www.amalinakayyisah.com/2012/08/pengertian-android-sistem-operasi.html) HTC, Intel, Motorola, Qualcomm, T-Mobile, dan Nvidia (Triadi, 2013).

2.1.2 Perkembangan Android

Sekitar September 2007 sebuah studi melaporkan bahwa Google mengajukan hak paten aplikasi telepon seluler (akhirnya Google mengenalkan [Nexus One,](http://www.amalinakayyisah.com/2012/08/pengertian-android-sistem-operasi.html) salah satu jenis telepon pintar GSM yang menggunakan [Android](http://www.amalinakayyisah.com/2012/08/pengertian-android-sistem-operasi.html) pada [sistem operasin](http://www.amalinakayyisah.com/2012/08/pengertian-android-sistem-operasi.html)ya. Telepon seluler ini diproduksi oleh HTC Corporation dan tersedia di pasaran pada 5 Januari 2010) (Triadi, 2013).

Pada 9 Desember 2008, diumumkan anggota baru yang bergabung dalam program kerja Android ARM Holdings, Atheros Communications, diproduksi oleh Asustek Computer Inc, Garmin Ltd, Softbank, Sony Ericsson, Toshiba Corp, dan Vodafone Group Plc. Seiring pembentukan Open Handset Alliance, OHA mengumumkan produk perdana mereka, [Android,](http://www.amalinakayyisah.com/2012/08/pengertian-android-sistem-operasi.html) perangkat bergerak (mobile) yang merupakan modifikasi kernel Linux 2.6. Sejak Android dirilis telah dilakukan berbagai pembaruan berupa perbaikan bug dan penambahan fitur baru (Triadi, 2013).

Telepon pertama yang memakai [sistem operasi Android](http://www.amalinakayyisah.com/2012/08/pengertian-android-sistem-operasi.html) adalah HTC Dream, yang dirilis pada 22 Oktober 2008. Pada penghujung tahun 2009 diperkirakan di dunia ini paling sedikit terdapat 18 jenis telepon seluler yang menggunakan Android (Triadi, 2013).

### 2.1.3 Android Market Share

Sistem operasi milik Google, Android telah menjadi salah satu sistem operasi terfavorit dengan jumlah pengguna terbanyak disamping, [iOS,](http://www.plimbi.com/article/1210/apa-yang-baru-pada-ios-5) [BlackBerry OS](http://www.plimbi.com/article/2549/speed-dial-blackberry) dan [Symbian.](http://www.plimbi.com/review/2459/symbian-belle-130911) Mengapa android akhir-akhir ini menjadi salah satu system operasi yang populer? Hal tersebut tidaklah mengherankan karena OS ini bersifat open source (terbuka) sehingga banyak mengundang pengembang atau pihak ketiga untuk berpartisipasi untuk membuat berbagai jenis aplikasi sesuai dengan keinginan dan kebutuhan mereka. Faktanya, OS ini telah dilengkapi dengan berbagai macam aplikasi yang berguna dan menarik. Maka dari itu, untuk memenuhi kebutuhan dan kepuasan para penggunanya di seluruh dunia, dibuatlah [Android Market](http://www.plimbi.com/article/3195/android-market) (Triadi, 2013).

Bagi anda yang belum akrab dengan Android Market, [Plimbi](http://www.plimbi.com/) akan memberikan informasi mengenai [Android Market](http://www.plimbi.com/article/3195/android-market) pada artikel ini. Android Market adalah sebuah toko aplikasi berupa sebuah website yang ditujukan bagi para pengguna [ponsel berbasis Android](http://www.plimbi.com/review/777/samsung-galaxy-s-ii-vs-htc-sensation-vs-lg-optimus-2x-star) dan diluncurkan pertama kali pada oktober 2008. Hampir semua jenis aplikasi tersedia dari dari yang gratisan hingga yang berbayar (Triadi, 2013).

Para pengguna dapat mengaksesnya melalui komputer, namun jika anda ingin mengunduh aplikasi disana, anda harus mengaksesnya melalui web-browser pada ponsel anda. Biasanya aplikasi tersebut sudah terinstall pada smartphone Android, sehingga anda dapat mengaksesnya secara langsung tanpa harus mengunduhnya terlebih dahulu (Triadi, 2013).

#### **2.2 Monitoring**

2.2.1 Pengertian Monitoring

Monitoring adalah pemantauan yang dapat dijelaskan sebagai kesadaran tentang apa yang ingin diketahui, pemantauan berkadar tingkat tinggi dilakukan agar dapat membuat pengukuran melalui waktu yang menunjukkan pergerakan ke arah tujuan atau menjauh dari itu. Monitoring akan memberikan informasi tentang status dan kecenderungan bahwa pengukuran dan evaluasi yang diselesaikan berulang dari waktu ke waktu, pemantauan umumnya dilakukan untuk tujuan tertentu, untuk memeriksa

terhadap proses berikut objek atau untuk mengevaluasi kondisi atau kemajuan menuju tujuan hasil manajemen atas efek tindakan dari beberapa jenis antara lain tindakan untuk mempertahankan manajemen yang sedang berjalan [\(Muginoputro,](https://www.google.co.id/search?hl=id&tbo=p&tbm=bks&q=inauthor:%22Muginoputro%22&source=gbs_metadata_r&cad=6) 1998) .

2.2.2 Manfaat Monitoring

Menurut [\(Muginoputro,](https://www.google.co.id/search?hl=id&tbo=p&tbm=bks&q=inauthor:%22Muginoputro%22&source=gbs_metadata_r&cad=6) 1998) manfaat Monitoring adalah :

a. Compliance (kesesuaian/kepatuhan)

Menentukan kesesuaian implementasi kebijakan dengan standarddan prosedur yang telah ditentukan .

b. Auditing (pemeriksaan)

Menentukan ketercapaian sumber-sumber/pelayanan kepada kelompok sasaran (target groups).

c. Accounting (Akuntansi)

Menentukan perubahan sosial dan ekonomi apa saja yang terjadi setelah implementasi sejumlah program (kebijakan) dari waktu ke waktu.

d. Explanation (Penjelasan)

Menjelaskan tingkat ketercapaian (hasil-hasil) program (kebijakan) relatif terhadap dengan tujuan yang ditetapkan.

## **2.3 Media Pembelajaran**

2.3.1 Pembelajaran Sebagai Proses

Pembelajaran sebagai proses merupakan rangkaian upaya atau kegiatan guru dalam rangka membuat siswa belaja, meliputi:

Persiapan, merencanakan program pengajaran tahunan, semester, dan penyusunan persiapan mengajar (lesson plan) dan penyiapan perangkat kelengkapannya antara lain alat peraga, dan alat evaluasi, buku atau media cetak lainnya [\(Susilana](https://www.google.co.id/search?hl=id&tbo=p&tbm=bks&q=inauthor:%22Muginoputro%22&source=gbs_metadata_r&cad=6) & Riyana, 2009).

Melaksanakan kegiatan pembelajaran dengan mengacu pada persiapan pembelajaran yang telah dibuatnya. Banyak dipengaruhi oleh pendekatan atau strategi dan metode-metode pembelajaran yang telah dipilih dan dirancang penerapannya, serta filosofi kerja dan komitmen guru , persepsi, dan sikapnya terhadap siswa [\(Susilana](https://www.google.co.id/search?hl=id&tbo=p&tbm=bks&q=inauthor:%22Muginoputro%22&source=gbs_metadata_r&cad=6) & Riyana, 2009).

Menindaklanjuti pembelajaran yang telah dikelolanya. Kegiatan pasca pembelajaran ini dapat berbentuk enrichment (pengayaan), dapat pula berupa pemberian layanan remedial teaching bagi siswa yang berkesulitan belajar [\(Susilana](https://www.google.co.id/search?hl=id&tbo=p&tbm=bks&q=inauthor:%22Muginoputro%22&source=gbs_metadata_r&cad=6) & Riyana, 2009).

## 2.3.2 Kedudukan Media dalam Sistem Pembelajaran

Pada umumnya kedudukan Media Pembelajaran berfungsi sebagai alat perantara atau alat pengatur pesan dalam kegiatan pembelajaran yaitu memberikan stimulus kepada siswa agar siswa dapat memahami materi yang disampaikan guru, dari konsep-konsep yang masih abstrak menjadi gambaran yang lebih konkrit. Sikap dan perilaku seseorang juga akan mengalami perubahan setelah mereka mendapatkan pengetahuan dan pengalaman baru. Penggunaan media dalam pembelajaran "fiqih" akan membantu siswa memperoleh pengetahuan dan pengalaman baru lewat materi yang disampaikan oleh guru dibandingkan dengan jika guru hanya melakukan pendekatan verbal [\(Susilana](https://www.google.co.id/search?hl=id&tbo=p&tbm=bks&q=inauthor:%22Muginoputro%22&source=gbs_metadata_r&cad=6) & Riyana, 2009).

Pada kedudukannya, Media Pembelajaran memiliki beberapa landasan diantaranya adalah sebagai berikut menurut [\(Susilana](https://www.google.co.id/search?hl=id&tbo=p&tbm=bks&q=inauthor:%22Muginoputro%22&source=gbs_metadata_r&cad=6) & Riyana, 2009):

1. Landasan Psikologis

Beberapa teori yang digunakan dalam landasan psikologis tersebut diantaranya adalah sebagai berikut:

a. Teori psikologis Brurner

Menurut Bruner perkembangan kognitif seseorang terjadi melalui tiga tahap yang ditentukan oleh caranya melihat lingkungan, diantaranya yaitu:

- 1. tahap pengalaman langsung (Eractive), merupakan tahap individu berupa memahami lingkungan dengan melakukan aktifitas.
- 2. tahap Pictoria (Ekonit), tahap individu melihat dunia melalui gambar dan menvisualisasi verbal.
- 3. tahap simbolik, tahap dimana individu mempunyai gagasangagasan abstrak yang banyak dipengaruhi bahasa dan logika berpikirnya.
- b. Teori kerucut pengalaman Edgar Dale

Kerucut pengalaman ini merupakan salah satu gambaran yang dijadikan landasan teori dalam penggunaan media pembelajaran selain dari ketiga tahap pengalaman Bruner.

Edgar Dale mengklasifikasikan pengalaman belajar anak mulai dari hal-hal yang dianggap paling abstrak. Klasifikasi pengalaman tersebut lebih dikenal dengan-kerucut pengalaman, yang terdiri dari 11 macam klasifiksi media pengajaran seperti yang ditunjukkan pada gambar di bawah ini:

c. Teori Behavourisme

Teori behavourisme atau teori tingkah laku ini menganggap bahwa segala kejadian dilingkungan sangat mempengaruhi perilaku seseorang dan akan memberikan pengalaman tertentu dalam dirinya, dan teori ini menganggap perubahan tingkah laku yang terjadi berdasarkan paradigma S-R(stimulus respon) yaitu suatu proses yang memberikan respon tertentu terhadap apa yang datang dari luar diri individu.

Penggunaan media pembelajaran sebagai salah satu sumber belajar yang digunakan secara sistematis dalam kegiatan pembelajaran juga dapat memberikan interaksi antara pengalaman baru dan pengalaman sebelumnya, sehingga terjadi perubahan pada anak didik.

Pemerolehan pengetahuan, perubahan sikap dan ketrampilan dapat terjadi karena interaksi antara pengalaman baru dengan pengalaman yang pernah dialami sebelumnya. Proses pembelajaran dapat berhasildengan baik apabila siswa diajak untuk memanfaatkan semua alat inderanya. Semakin benyak alat indera yang digunakan untuk menerima dan mengolah informasi semakin besar kemungkinan informasi tersebut dimengerti dan dipahami serta dipertahankan dalam ingatan.

Perbandingan pemerolehan hasil belajar melalui indera pandang dan indera dengar sangat menonjol perbedaannya. Kurang lebih 80% hasil belajar seseorang diperoleh melalui indera pandang, dan hanya 15% diperoleh melalui indera dengar dan 5% lagi dari indera yang lainnya.

Secara etimologi, kata "media" merupakan bentuk jamak dari "medium", yang berasal dan Bahasa Latin "medius" yang berarti tengah. Sedangkan dalam Bahasa Indonesia, kata "medium"dapat diartikan sebagai "antara" atau "sedang" sehingga pengertian media dapat mengarahpada sesuatu yang mengantar atau meneruskan informasi (pesan) antara sumber (pemberi pesan) dan penerima pesan. Media dapat diartikan sebagai suatu bentuk dan saluran yang dapat digunakan dalam suatu proses penyajian informasi [\(Susilana](https://www.google.co.id/search?hl=id&tbo=p&tbm=bks&q=inauthor:%22Muginoputro%22&source=gbs_metadata_r&cad=6) & Riyana, 2009).

## **2.4 Fiqh ( Fikih )**

Fikih adalah salah satu bidang ilmu dalam syariat Islam yang secara khusus membahas persoalan hukum yang mengatur berbagai aspek kehidupan manusia, baik kehidupan pribadi, bermasyarakat maupun kehidupan manusia dengan Tuhannya. Beberapa ulama fikih seperti Imam Abu Hanifah mendefinisikan fikih sebagai pengetahuan seorang muslim tentang kewajiban dan haknya sebagai hamba Allah (Hadi, 2015).

Fikih membahas tentang cara bagaimana cara tentang beribadah, tentang prinsip Rukun Islam dan hubungan antar manusia sesuai dengan dalil-dalil yang terdapat dalam Al-Qur'an dan Sunnah. Dalam Islam, terdapat 4 mazhab dari Sunni, 1 mazhab dari Syiah, dan Khawarij yang mempelajari tentang fikih. Seseorang yang sudah menguasai ilmu fikih disebut Fakih (Hadi, 2015).

# **BAB III**

# **ANALISA DAN PERANCANGAN**

# **3.1 Analisa Sistem**

Untuk membuat sebuah sistem diperlukan analisa kebutuhan dari sistem yang akan dibuat. Adapun fungsi – fungsi yang dibutuhkan akan dijelaskan pada kebutuhan fungsional dan kebutuhan non fungsional.

### **3.1.1 Kebutuhan Fungsional**

Kebutuhan fungsional pada aplikasi ini merupakan kebutuhan atau fungsi yang dimiliki atau mampu dilakukan oleh sebuah sistem. Berikut beberapa kebutuhan fungsional sistem yang akan dibangun:

- 1. Aplikasi ini terdapat 3 Hak akses yang berhubungan atau berinteraksi dengan sistem, hak akses tersebut adalah :
	- 1. Wali Kelas, Staff TU dan Kepala Sekolah (Admin)

Staff TU bertugas untuk penginputan data siswa nis sebagai username dan tanggal lahir sebagai password, dan wali kelas bertugas untuk penginoutan perkembangan siswa setiap bulannya dan penginputan konten soal yang nantinya dapat dikerjakan siswa pada aplikasi client nya.

2. Orang Tua atau Wali siswa

Pada hak akses wali siswa, dapat menampilkan informasi perkembangan nilai siswa setiap bulan pada bidang akademik maupun non akademik.

3. Siswa

Pada Hak akses siswa sebagai client yang dapat mengakses konten media pembelajaran berupa video gerakan dan bacaan sholat serta dapat mengerjakan latihan soal dan tugas rumah yang sudah di inputkan oleh wali kelas masing-masing.

### **3.1.2. Kebutuhan Non Fungsional**

Kebutuhan non fungsional merupakan kebutuhan merujuk kepada karakteristik sistem yang harus dimiliki. Berikut beberapa kebutuhan non fungsional yang harus dipenuhi :

- 1. Antar Muka Pemakai
	- a. Tampilan untuk user wali siswa dan siswa berupa aplikasi berbasis android.
	- b. Tampilan untuk admin kepala sekolah, wali kelas, staf tu berupa website.
	- c. Keyboard dan Mouse sebagai alat bantu admin dalam penginputan data.
- 2. Antar Muka Perangkat Lunak
	- a. Software penyimpanan data menggunakan *Mysql.*
	- b. Software yang di gunakan membangun aplikasi android menggunakan *B4A (Basic for Android)*
	- c. Software yang digunakan untuk membangun website menggunakan *Notepad++*

## **3.1.3 Kebutuhan Perangkat Lunak dan Keras**

Kebutuhan perangkat yang akan di gunakan dalam pembuatan aplikasi Monitoring dan media pembelajaran sholat terdiri dari kebutuhan perangkat lunak *(software)* dan kebutuhan perangkat keras *(hardware).*

1.Spesifikasi Perangkat Lunak

Beberapa perangkat lunak yang dibutuhkan dalam pembuatan aplikasi monitoring dan media pembelajaran sholat adalah sebagai berikut :

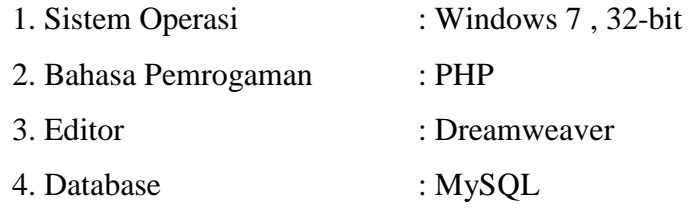

2. Kebutuhan Perangkat Keras

Beberapa perangkat keras yang dibutuhkan dalam pembuatan aplikasi Monitoring dan media pembelajaran sholat adalah sebagai berikut :

- 1. Processor : Intel(R) Core(TM) i5-2450M CPU  $@ 2,5$  GHz
- 2. Memory : 4.00 GB RAM
- 3. Hardisk : 500 GB
- 4. Vga Card : Nvidia Geforce 720M

# **3.1.4. Struktur Menu**

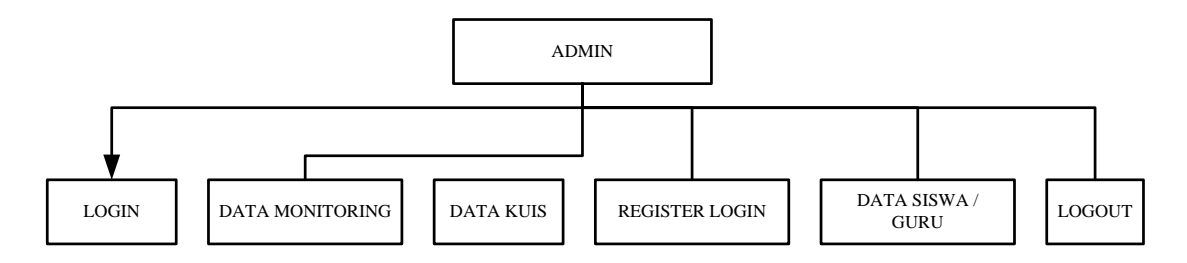

Gambar 3.1 Struktur Menu Website Admin

Keterangan dari struktur menu admin bisa dilihat dibawah ini :

- 1. LOGIN : Memasukkan user name dan password yang sudah di tentukan oleh kepala sekolah.
- 2. DATA MONITORING : Berfungsi untuk penginputan data Monitoring setiap bulan dan melihat informasi nilai siswa.
- 3. DATA KUIS : Untuk penginputan konten soal kuis atau tugas rumah, dan mengetahui informasi nilai yang di dapatkan oleh siswa.
- 4. REGISTER LOGIN : Untuk mendaftarkan username dan password wali kelas setiap kelas.
- 5. DATA SISWA DAN GURU : Untuk pengolahan username dan password untuk guru dan siswa.
- 6. LOGOUT: Berfungsi untuk keluar dari akun, agar tidak risalah gunakan oleh pihak yang tidak bertanggung jawab.

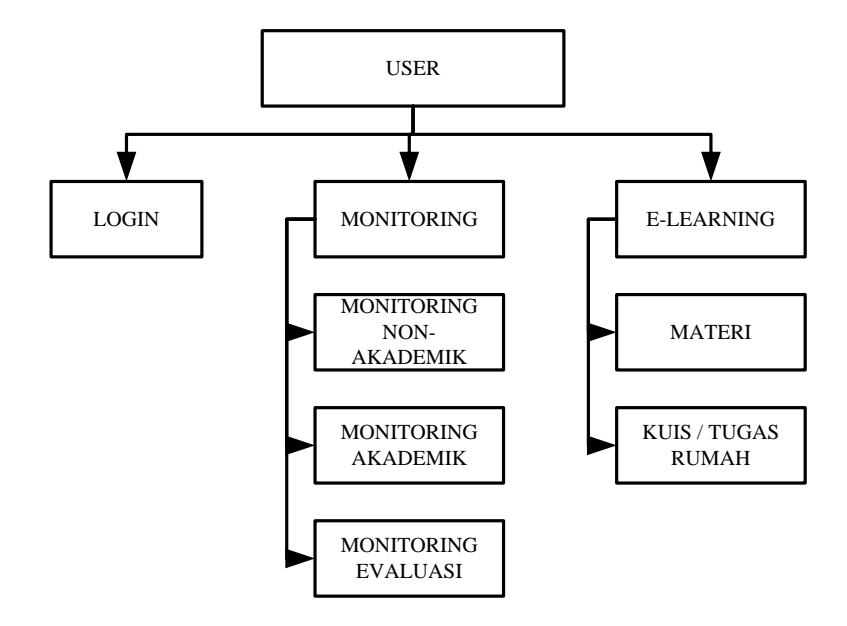

Gambar 3.2 Struktur Menu Aplikasi User Android

Keterangan dari struktur menu user bisa dilihat dibawah ini :

- 1. LOGIN: Memasukkan NIS sebagai username dan password.
- 2. MONITORING NON-AKADEMIK : Digunakan untuk menampilkan nilai non-akademik siswa seperti, perkembangan nilai kebersihan, keaktifan, tingkah laku, perkembangan ibadah sholat wajib dan perkembangan nilai hafalan surat pendek.
- 3. MONITORING AKADEMIK: Digunakan untuk menampilkan informasi nilai kuis atau tugas rumah yang telah dikerjakan siswa.
- 4. MONITORING EVALUASI: Digunakan untuk menampilkan nilai rata-rata selama 2 semester atau satu tahun, sebagai acuan atau pertimbangan dalam kenaikan kelas.
- 5. E-LEARNING: Digunakan untuk mengakses konten media pembelajaran yang sudah di sediakan.
- 6. MATERI: Berupa video animasi tentang tutorial gerakan dan bacaan psholat wajib.
- 7. KUIS ATAU TUGAS RUMAH : digunakan untuk mengerjakan tugas rumah yang sudah di inputkan oleh wali kelas masing – masing kelas.

# **3.15 Arsitektur Sistem**

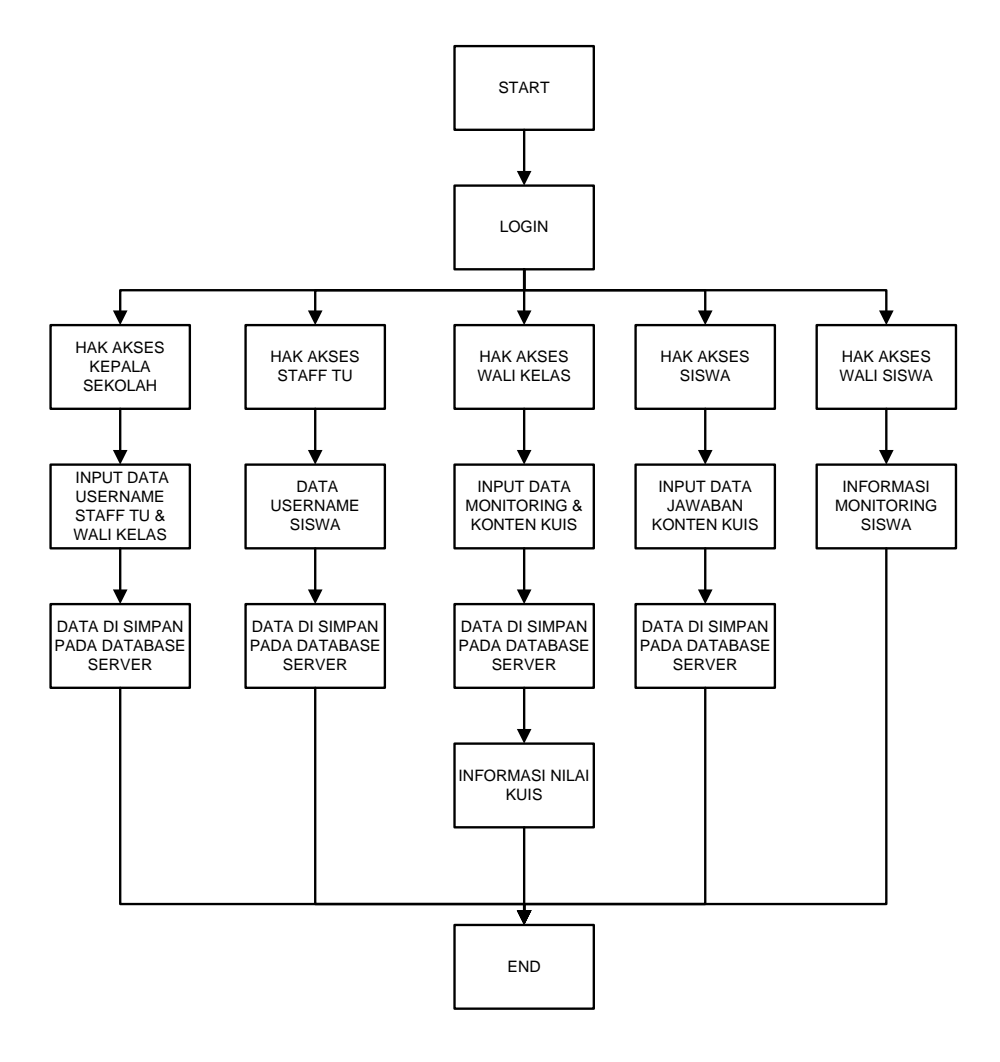

Gambar 3.3 Struktur Arsitektur Sistem

# **3.2 Prototype Menu**

1. Desain Menu Utama (User)

Tampilan ini menunjukkan pilihan dua sub menu yaitu Monitoring dan media pembelajaran dan menu untuk login.

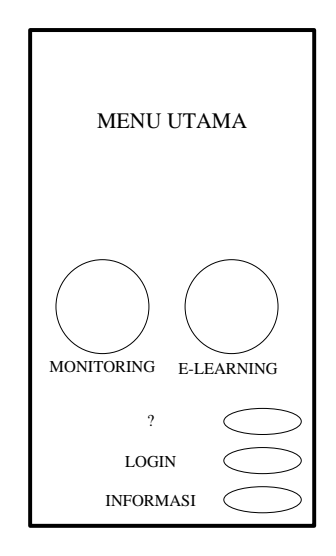

Gambar 3.4 Desain menu utama (user)

2. Desain Menu Monitoring (User)

Tampilan ini menunjukkan sub menu dari menu Monitoring yaitu Monitoring non-akademik, akademik, dan evaluasi.

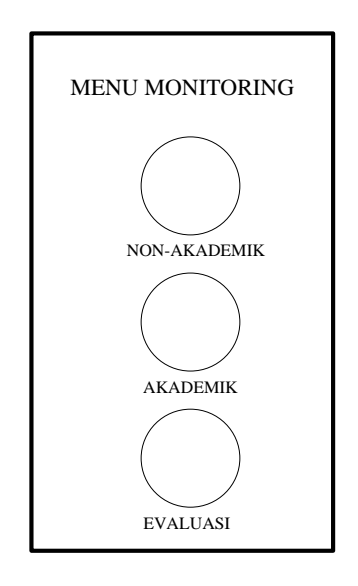

Gambar 3.5 Desain menu Monitoring (user)

3. Desain Menu Media Pembelajaran (User)

Tampilan ini menunjukkan sub menu dari menu media pembelajaran yaitu sub menu materi dan kuis tugas rumah.

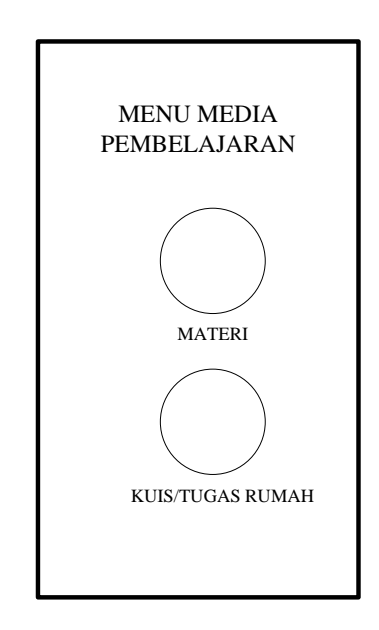

Gambar 3.6 Desain menu media pembelajaran (user)

4. Desain Informasi Monitoring

Tampilan ini menunjukkan informasi Monitoring berupa tabel atau listview.

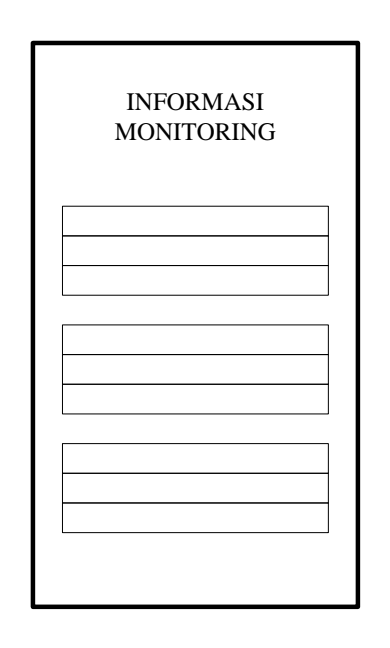

Gambar 3.7 Desain informasi Monitoring (user)

5. Desain Konten Soal Media Pembelajaran

Tampilan ini menunjukkan konten soal pilihan ganda.

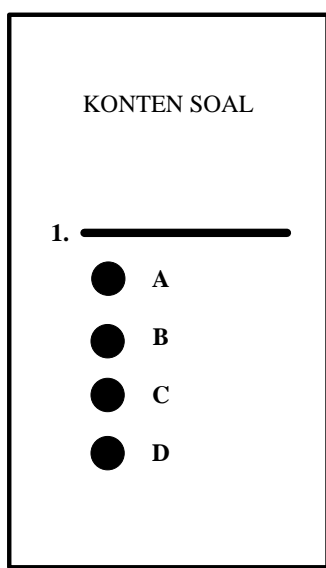

Gambar 3.8 Desain konten soalmedia pembelajaran

6. Desain Materi Video Media Pembelajaran

Tampilan ini menunjukkan konten materi media pembelajaran berupa video animasi.

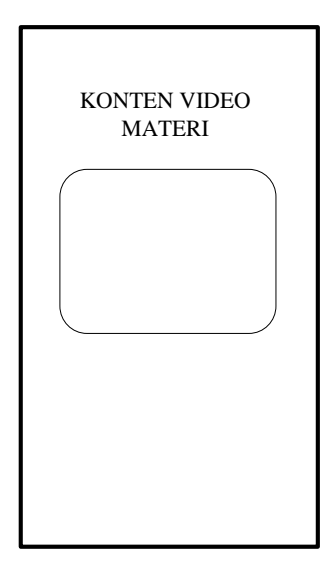

Gambar 3.9 Desain konten video tutorial ibadah media pembelajaran

7. Desain Beranda Website (Admin)

Tampilan menunjukkan informasi singkat tentang website.

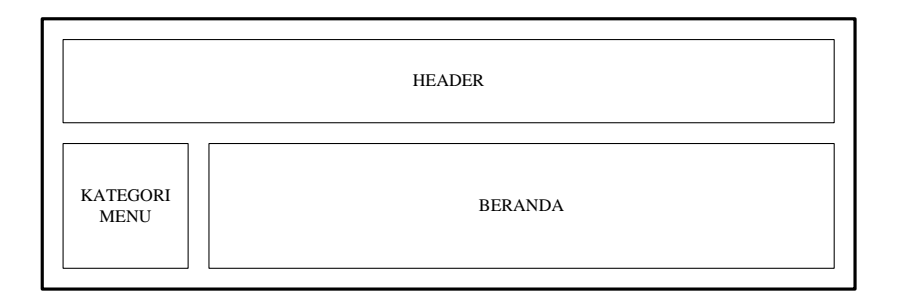

Gambar 3.10 Desain beranda website (admin)

8. Desain Data Monitoring (Admin)

Tampilan ini menunjukkan menu data Monitoring untuk pengolahan data Monitoring.

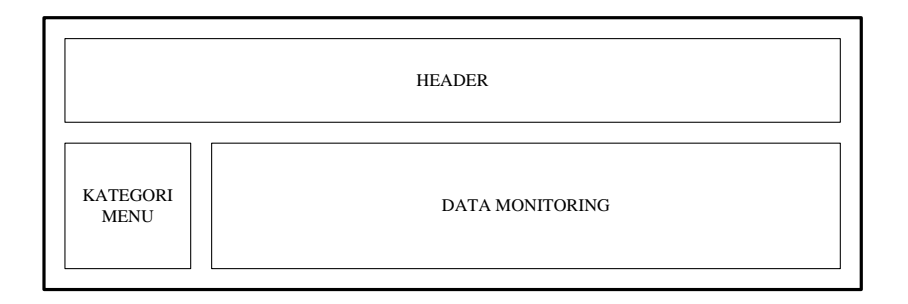

- 3.11 Gambar Desain data Monitoring (admin)
- 9. Desain Data Kuis

Tampilan ini menunjukkan menu data kuis, untuk pengolahan data kuis.

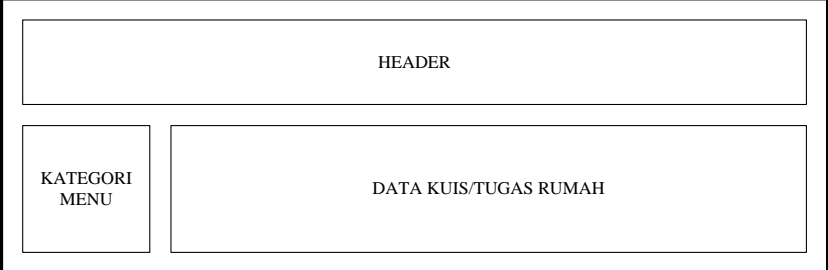

- 3.12 Gambar Desain data kuis
- 10. Desain Register Login (Admin)

Tampilan ini menunjukkan menu register login, berfungsi untuk penginputan username dan password bagi wali kelas.

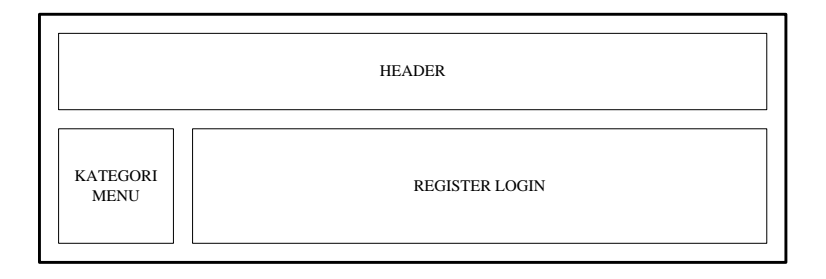

- 3.13 Gambar Desain register login (admin)
- 11. Desain Data Siswa Dan Guru (Admin)

Tampilan ini menunjukkan menu data siswa dan guru berfungsi untuk pengolahan data.

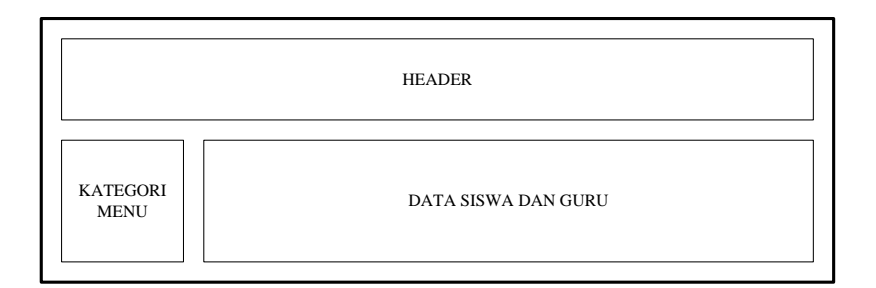

3.14 Gambar Desain data siswa dan guru (admin)

# **3.3 Data Flow Diagram**

Data Flow Diagram atau sering disingkat DFD adalah perngakat – perangkat analisis dan perancangan yang terstruktur sehingga memungkinkan penganalis sistem memahami sistem dan subsistem secara visual sebgai seuatu rangkaian aliran data yang saling berkaitan.

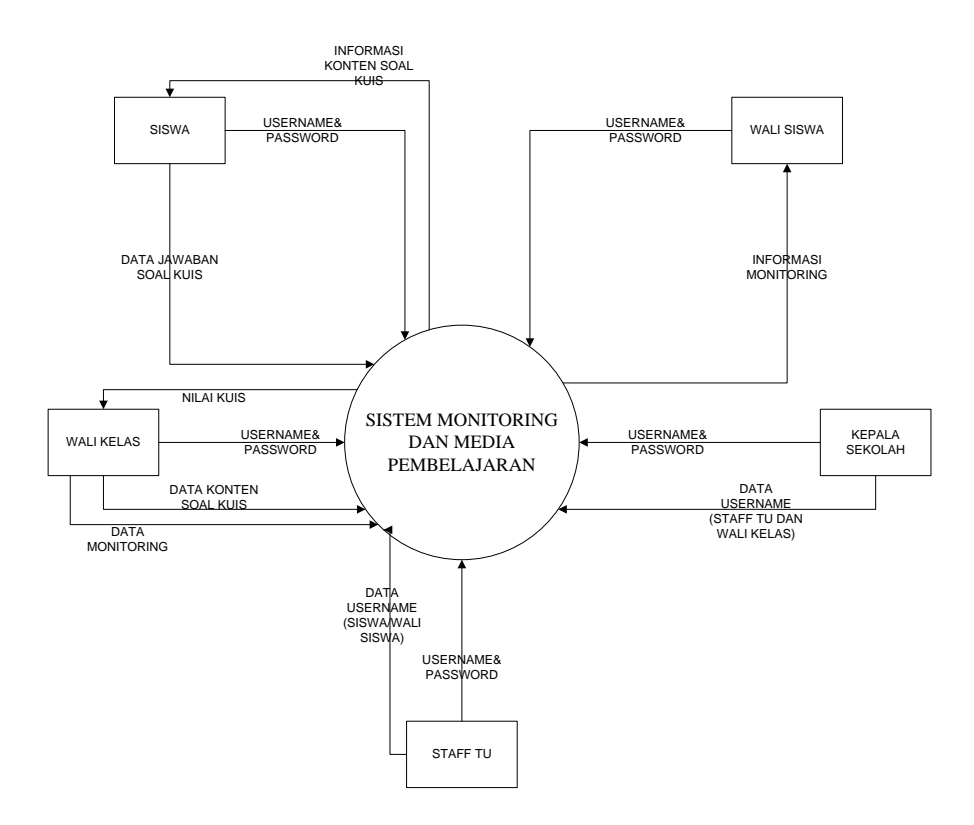

Gambar 3.15 Dfd level 0

Penjelasan dari gambar 3.15 dfd level 0 adalah :

- 1. Kepala sekolah menginputkan username staf tu dan wali kelas ke sistem selanjutnya di simpan pada tabel login.
- 2. Staff Tu melakukan login ke sistem, jika login sukses maka staf tu dapat melakukan crud data siswa dan selanjutnya di simpan pada tabel login.
- 3. Wali kelas melakukan login ke sistem, jika login sukses maka wali kelas dapat melakukan penginputan data Monitoring yang selanjutnya di simpan pada tabel data Monitoring dan melakukan penginputan data soal kuis ke sistem yang selanjutnya oleh sistem di simpan pada tabel data soal.
- 4. Wali murid melakukan login ke sistem, jika sukses dapat menampilkan informasi Monitoring perkembangan siswa.
- 5. Siswa melakukan login ke sistem, jika sukses siswa dapat mengakses media pembelajaran soal kuis atau tugas rumah dan dapat menjwab konten kuis yang sudah di inputkan oleh wali kelas.

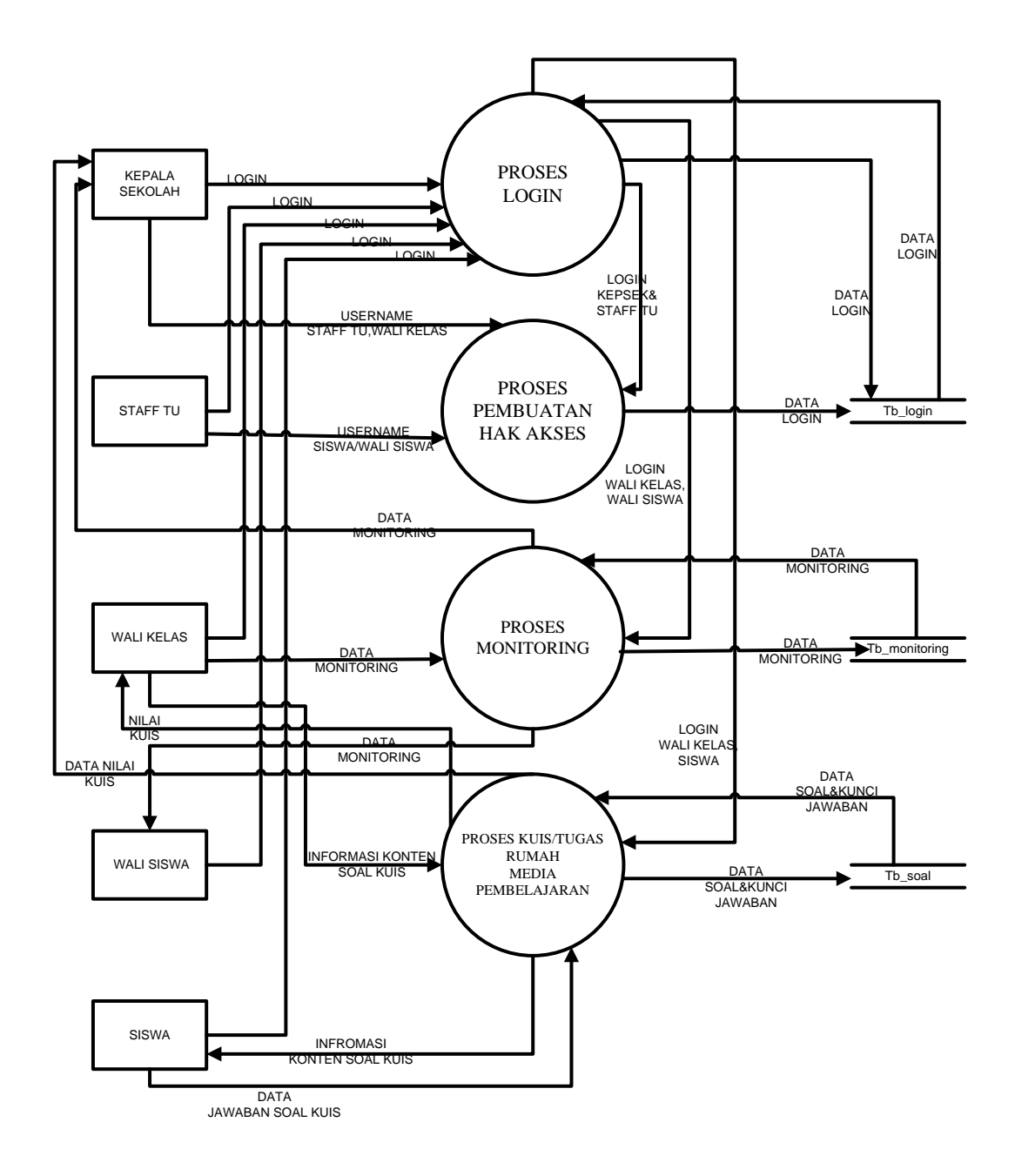

Gambar 3.16 Dfd level 1

Penjelasan dari gambar 3.16 dfd level 1 adalah :

- 1. Proses pembuatan hak akses, proses ini berfungsi untuk mendaftarkan username agar dapat mengakses menu dan fitur yang sudah di sediakan, username setiap user berbeda dan di sesuaikan dengan hak akses user tersebut.
- 2. Proses login berfungsi untuk mengetahui hak akses user yang sudah terdaftar pada database, sehingga untuk meminimalisir penyalagunaan hak akses oleh user, jika proses login sukses maka otomatis di lanjutkan ke proses selanjutnya yang sesuai dengan hak aksesnya.
- 3. Proses Monitoring berfungsi untuk proses penginputan data Monitoring oleh wali siswa dan data tersebut akan diteruskan pada wali murid agar mengetahui informasi Monitoring perkembangan siswa.
- 4. Proses kuis media pembelajaran, berfungsi untuk penginputan kuis yang selanjutnya konten kuis di jawab oleh siswa, pada proses ini nilai kuis akan dihitung secara langsung oleh sistem, sehingga wali kelas dapat mengetahui secara langsung tanpa menghitung manual nilai yang di dapat oleh siswa.

# **3.4 Flowchart**

*Flowchart* adalah penggamabaran secara grafik dari langkah – langkah dan urutan – urutan prosedur dari program yang akan dibuat tugas akhir ini. Adapun flowchart akan dibagi menjadi tiga yaitu flowchart admin, flowchart user.

1. Flowchart Wali Siswa

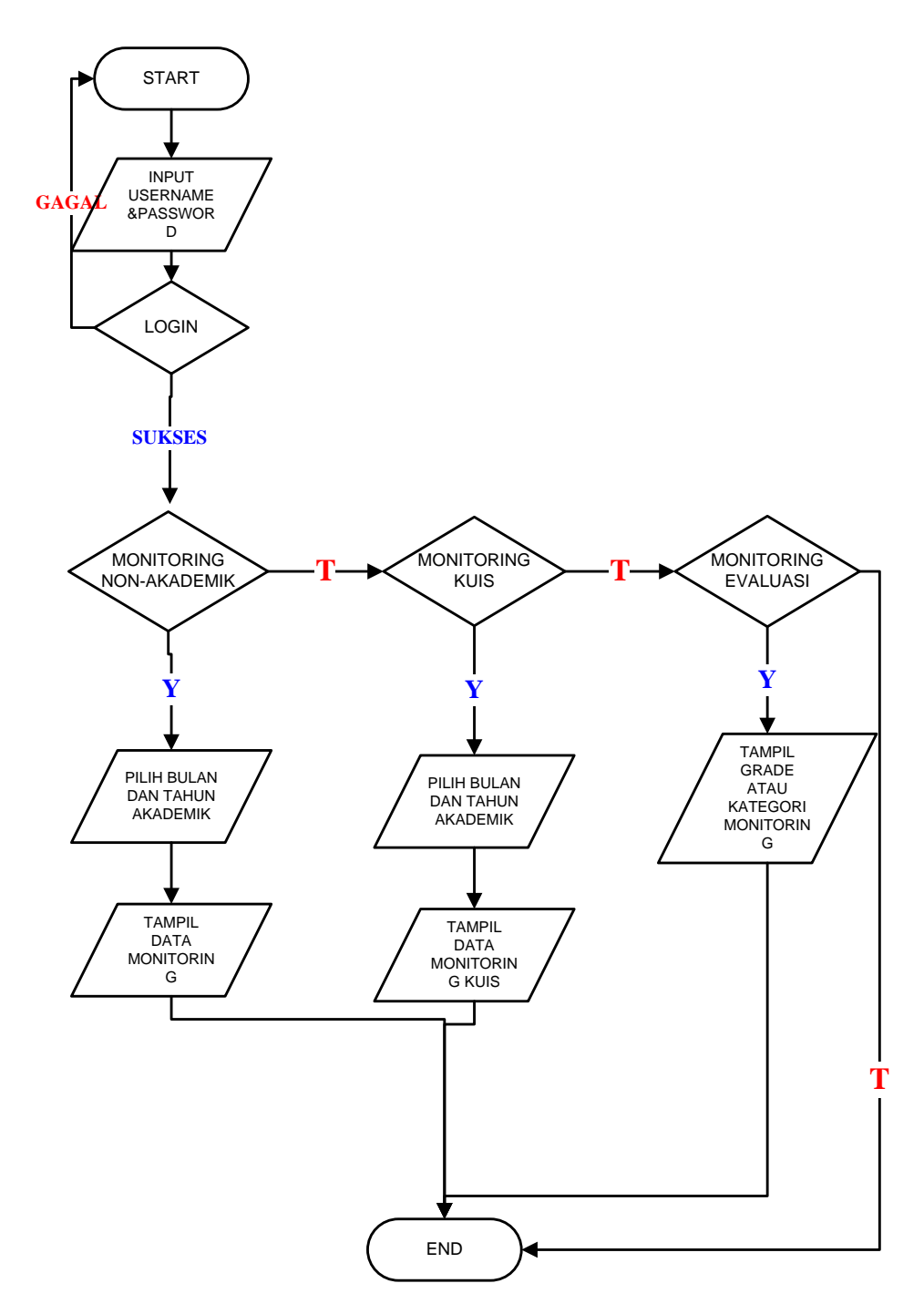
## Gambar 3.17 Flowchart wali murid

Penjelasan dari gambar 3.17 flowchart wali murid adalah :

- 1. Wali murid melakukan login pada aplikasi android, jika login sukses makan menu dan fitur yang ada akan dapat diakses.
- 2. Pada menu Monitoring terdapat tiga sub menu yaitu sub menu Monitoring sikap,ibadah hafalan. Monitoring kuis dan Monitoring evaluasi.
- 3. Pada saat memilih salah satu sub menu Monitoring user akan memilih bulan dan tahun akademik, den selanjutnya informasi Monitoring akan muncul sesuai dengan bulan dan tahun akademik yang telah dipilih.
- 2. Flowchart Siswa

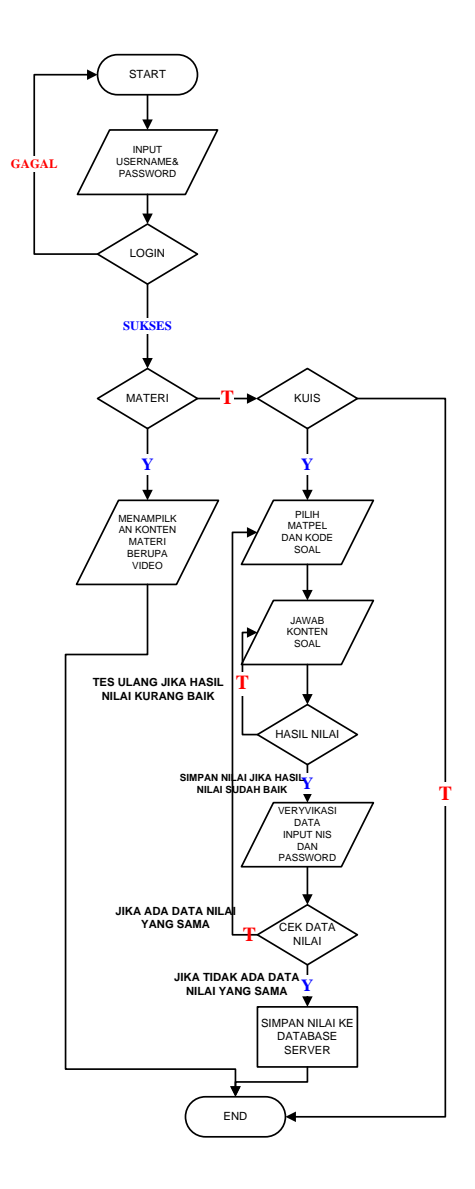

## Gambar 3.18 Flowchart siswa

Penjelasan dari gambar 3.18 flowchart siswa adalah :

- 1. Siswa melakukan login pada aplikasi android, jika login sukses menu dan fitur pada aplikasi dapat diakses.
- 2. Pada menu media pembelajaran terdapat dua sub menu yaitu sub menu materi dan sub menu kuis.
- 3. Sub menu materi terdapat konten video animasi tutorial gerakan dan doa sholat yang dapat di akses oleh semua siswa.
- 4. Sub menu kuis terdapat konten soal kuis tugas rumah yang sudah di inputkan oleh wali kelas, saat mengakses sub menu siswa, siswa melakukan pemilihan mata pelajaran dan kode soa yang sudah di sediakan oleh wali kelas, konten soal di sesuaikan dengan tingkat kelas masing-masing siswa saat melakukan login pada aplikasi ini.
- 3. Flowchart Kepala Sekolah

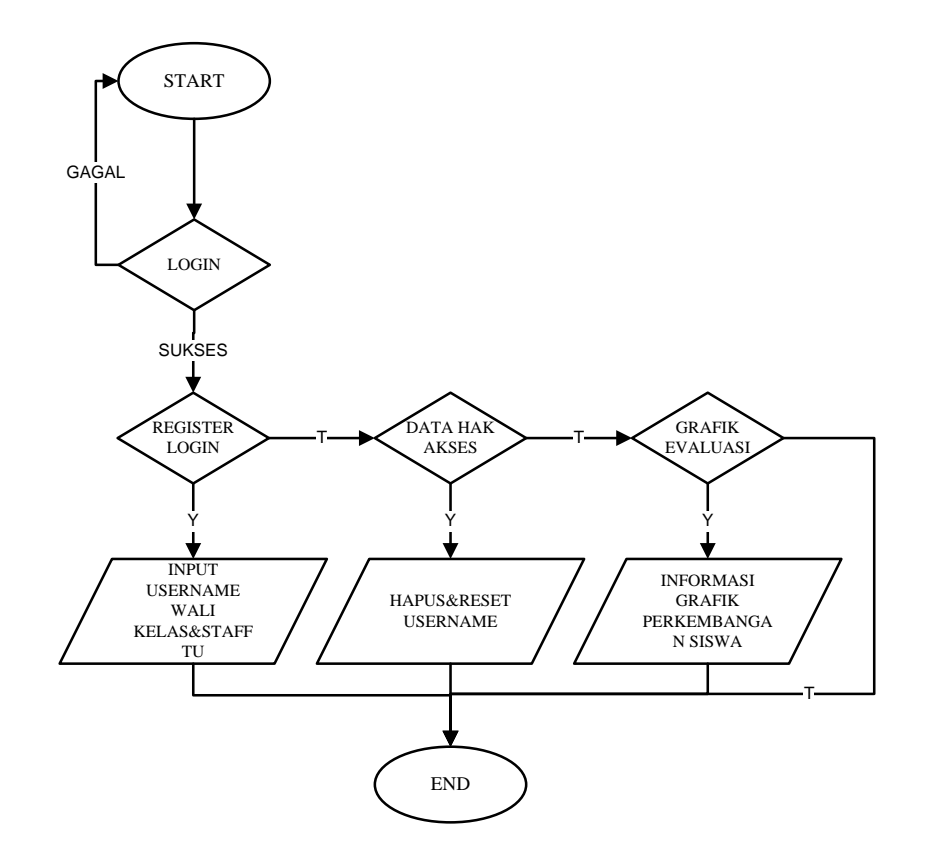

Penjelasan dari gambar 3.19 flowchart kepala sekolah adalah :

Kepala sekolah akan melakukan registrasi username staf tu dan wali kelas, agar staf tu dan wali kelas dapat mengakses website dan username di sesuaikan dengan hak akses masing – masing agar tidak terjadi penyalahgunaan hak akses.

4. Flowchart Staff TU

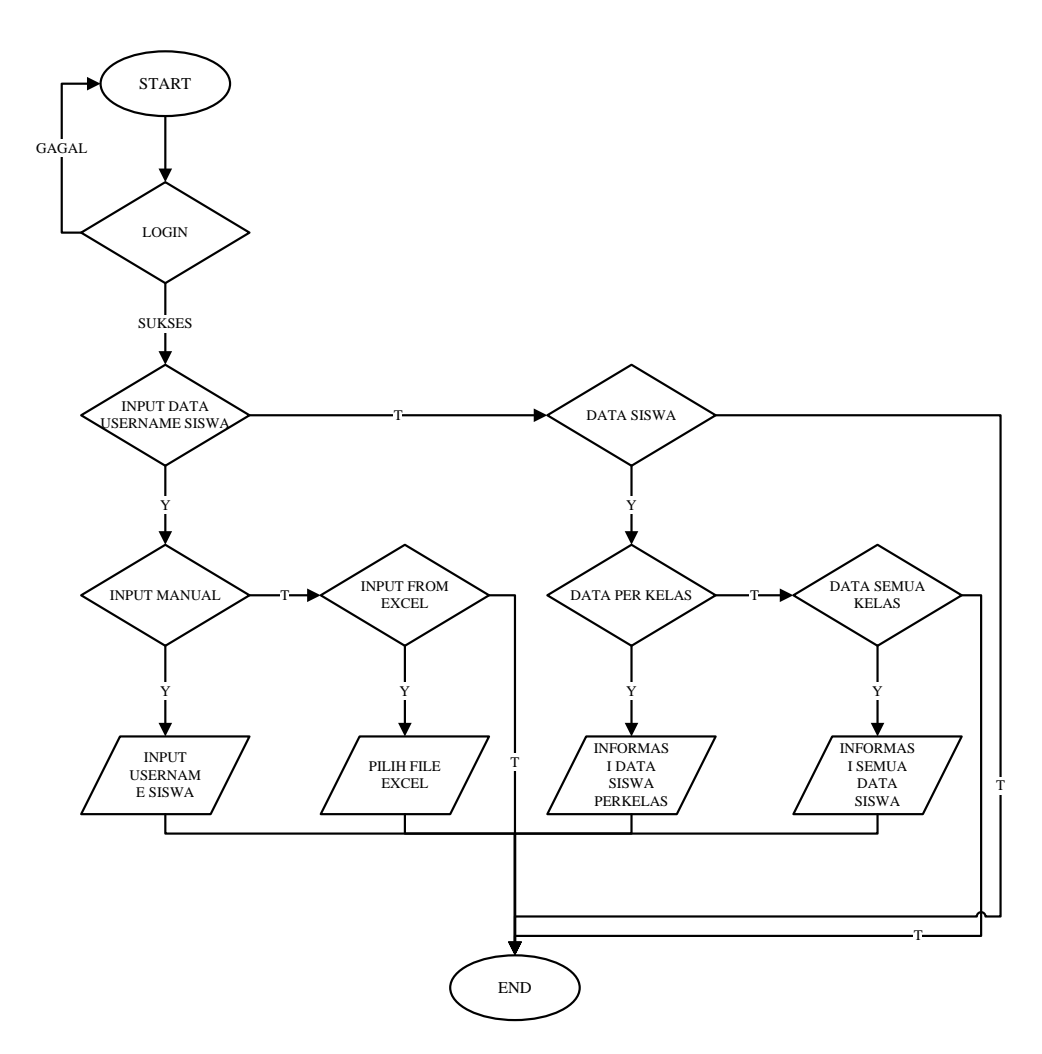

Gambar 3.20 Flowchart staf tu

Penjelasan dari gambar 3.20 flowchart staff tu adalah :

Staff tu melakukan penginputan username siswa dan wali siswa, agar siswa dan wali siswa dapat mengakses manu dan fitur yang ada pada aplikasi android

5. Flowchart Wali Kelas

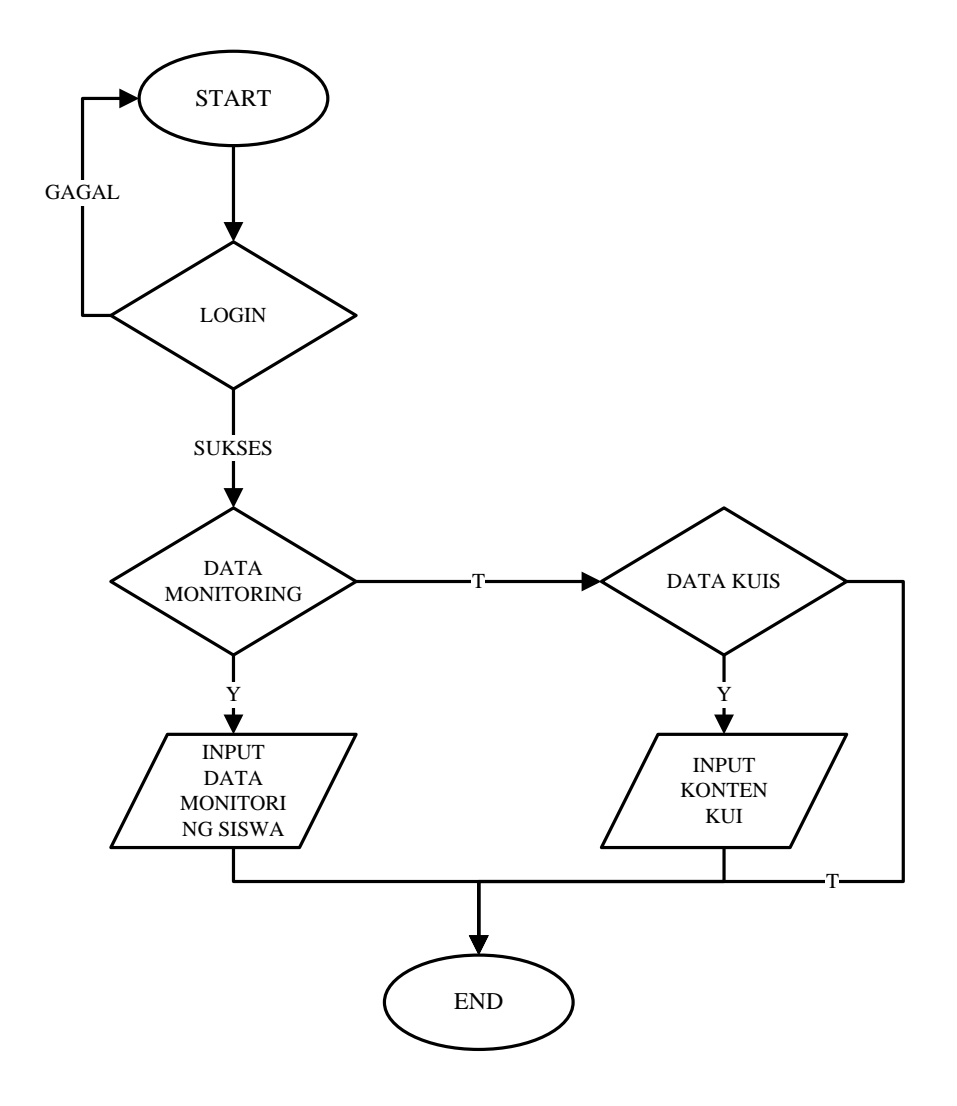

Gambar 3.21 Flowchart wali kelas

Penjelasan dari gambar 3.21 flowchart wali kelas adalah :

Wali siswa melakukan penginputan data Monitoring siswa setiap bulan dan penginputan data konten soal, untuk selanjutnya dapat dikerjakan oleh siswa.

#### **3.5 Database**

Pada program ini memiliki satu database yang bernama 'db\_monitoting\_elearning' dan memiliki delapan tabel yaitu sebagai berikut:

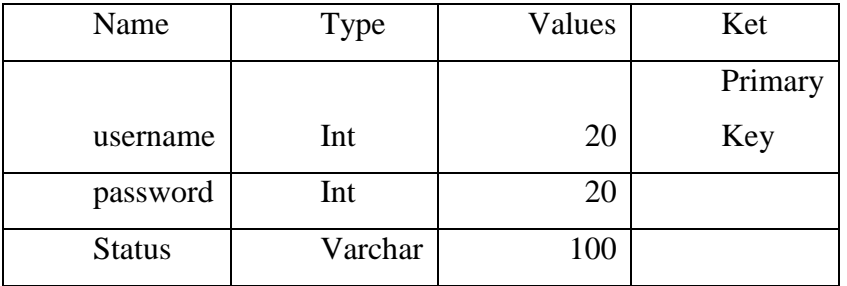

Tabel 3.1 tb\_login

Pada tabel 3.1 tb\_login berfungsi untuk menyimpan data username, password dan status hak akses, agar dapat melakukan login saat pemakaian aplikasi dan agar dapat di bedakan hak akses setiap user yang sesuai dengan kebutuhan dan fungsinya.

| Name         | <b>Type</b> | Values | Ket     |
|--------------|-------------|--------|---------|
|              |             |        | Foreign |
| nis          | Int         | 20     | Key     |
| tingkah_laku | Int         | 20     |         |
| kebersihan   | Int         | 20     |         |
| keaktifan    | Int         | 20     |         |
| bulan        | Int         | 20     |         |
| tahun        | Int         | 20     |         |
| kelas        | Int         | 20     |         |

Table 3.2 tb\_sikap

Pada tabel 3.2 tb\_sikap berfungsi untuk menyimpan nilai data Monitoring tingkah laku, kebersihan dan keaktifan dan terdapat kolom bulan, tahun, kelas agar saat pencarian data mudah untuk ditemukan.

| Name          | Type | Values | Ket     |
|---------------|------|--------|---------|
|               |      |        | Foreign |
| <b>Nis</b>    | Int  | 20     | Key     |
| Subuh         | Int  | 20     |         |
| <b>Dhuhur</b> | Int  | 20     |         |
| Ashar         | Int  | 20     |         |
| Maggrib       | Int  | 20     |         |
| Isya          | Int  | 20     |         |
| Bulan         | Int  | 20     |         |
| Tahun         | Int  | 20     |         |
| Kelas         | Int  | 20     |         |

Table 3.3 tb\_perkembangan\_ibadah

Pada tabel 3.3 tb\_perkembangan\_ibadah berfungsi untuk menyimpan nilai data perkembangan ibadah seperti ibadah sholat subuh, dhuhur, ashar, magrib, dan isya, data tersebut akan di jadikan data Monitoring perkembangan ibadah.

| Name       | <b>Type</b> | Values | Ket     |
|------------|-------------|--------|---------|
|            |             |        | Foreign |
| <b>Nis</b> | Int         | 20     | Key     |
| matpel     | Varchar     | 100    |         |
| Nilai      | Int         | 20     |         |
| bulan      | Int         | 20     |         |
| tahun      | Int         | 20     |         |
| kelas      | Int         | 20     |         |

Tabel 3.4 tb\_nilai\_kuis

Pada tabel 3.4 tb\_nilai\_kuis berfungsi untuk menyimpan nilai kuis yang telah diperoleh siswa, nilai kuis akan tersimpan otomatis pada database saat siswa telah mengerjakan konten soal kuis yang ada pada aplikasi android.

| Name       | Type    | Values | Ket     |
|------------|---------|--------|---------|
|            |         |        | Foreign |
| <b>Nis</b> | Int     | 20     | Key     |
| hafalan    | Varchar | 100    |         |
| Nilai      | Int     | 20     |         |
| bulan      | Int     | 20     |         |
| tahun      | Int     | 20     |         |
| kelas      | Int     | 20     |         |

Tabel 3.5 tb\_nilai\_hafalan

Pada tabel 3.5 tb\_nilai\_hafalan berfungsi untuk menyimpan informasi nilai hafalan surat pendek dan nama surat nya, data tersebut akan dijadikan data Monitoring perkembangan siswa yang setiap bulan dilakukan penginputan perkembangannya.

| Name      | <b>Type</b> | Values       | Ket |
|-----------|-------------|--------------|-----|
| Matpel    | Varchar     | 100          |     |
| kode_soal | Varchar     | 100          |     |
| Kelas     | Varchar     | 100          |     |
| id_soal   | Int         | 20           |     |
| Α         | Varchar     | 100          |     |
| B         | varchar     | 100          |     |
| C         | varchar     | 100          |     |
| D         | varchar     | 100          |     |
| Aktif     | varchar     | $\mathbf{1}$ |     |
| knc_jwb   | varchar     | $\mathbf{1}$ |     |

Tabel 3.6 konten\_soal

Pada tabel 3.6 konten\_soal berfungsi untuk menyimpan konten soal yang telah diinputkan oleh wali kelas dan selanjutnya di kerjakan oleh siswa, pada tabel ini di sertakan kunci jawaban di setiap pertanyaan agar dapat membandingkan jawaban dari siswa dan kunci jawaban yang nantinya akan dilakukan proses perhitungan nilai.

# **BAB IV**

# **IMPLEMENTASI DAN PENGUJIAN**

#### **4.1 Implementasi Hasil**

Implementasi dari pembuatan rancang bangun sistem Monitoring dan Media Pembelajaran Sholat MI Muhammadiyah 5 Jombang dibagi menjadi dua bagian yaitu, implementasi pada aplikasi user yang berbasis android dan implementasi aplikasi admin yang berbasis website.

#### **4.2 Impelentasi Pada User**

## **4.2.1 Tampilan Menu Utama**

Menu utama menampilkan pilihan menu yaitu menu Monitoring dan media pembelajaran serta menu login, untu menu Monitoring wali murid dapat melihat nilai perkembangan siswa dan menu media pembelajaran dapat digunakan siswa untuk mempelajari tutorial gerakan dan doa sholat dengan video animasi dan dapat mengerjakan tugas rumah yang telah di berikan oleh masing – masing guru.

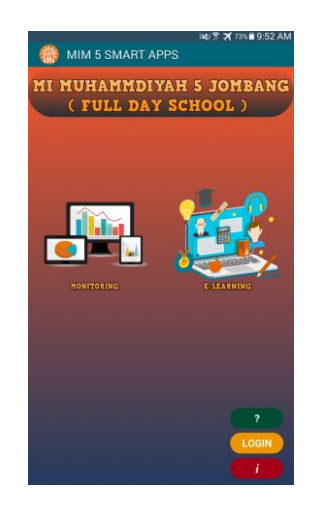

Gambar 4.1 Menu utama

#### **4.2.2 Tampilan Login**

Pada menu login wali murid atau siswa harus memasukkan nis sebagai username dan password, agar user dapat mengakses fitur – fitur yang ada pada aplikasi, jika user tidak melakukan login makan fitur – fitur yang ada pada aplikasi tidak dpat diakses.

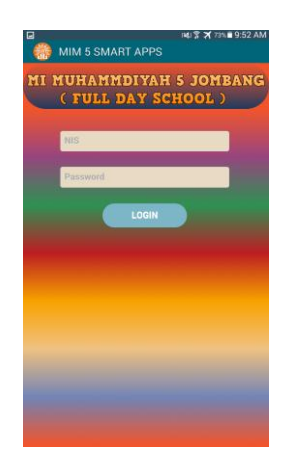

Gambar 4.2 Login

# **4.2.3 Tampilan Menu Monitoring**

Pada menu Monitoring terdapat 3 sub menu yaitu sub menu Monitoring non akademik, sub menu Monitoring kuis dan sub menu Monitoring evaluasi, setiap sub menu Monitoring mempunyai konten nilai yang berbeda – beda, sehingga user dapat memilih konten Monitoring yang di inginkan

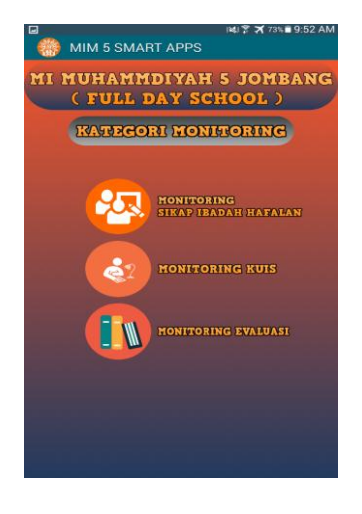

Gambar 4.3 Menu Monitoring

## **4.2.4 Tampilan Informasi Monitoring**

Pada tampilan konten informasi Monitoring berupa tabel yang berisi tentang nilai Monitoring perkambangan siswa, kategori informasi Monitoring yang di tampilkan adalah Monitoring non-akademik yaitu tingkah laku, kebersihan, keaktifan, perkembangan ibadah sholat wajib, perkembangan hafalan surat pendek. Monitoring nilai akademik di ambil dari nilai dari tugas rumah yang di kerjakan siswa secara Online pada aplikasi ini, dan Monitoring evaluasi adalah nilai rata – rata setiat dua semester atau satu tahun yang nantinya untuk pertimbangan guru dalam kenaikan kelas.

| π                                   | NU % X 73% 9:52 AM          |
|-------------------------------------|-----------------------------|
|                                     | <b>MIM 5 SMART APPS</b>     |
|                                     |                             |
|                                     | MI MUHAMMDIYAH 5 JOMBANG    |
|                                     | ( FULL DAY SCHOOL )         |
|                                     |                             |
| <b>NIS</b>                          |                             |
| 1123                                |                             |
| <b>NAMA</b>                         |                             |
| <b>NUR LAILA</b>                    |                             |
| <b>BULAN</b>                        |                             |
| <b>MARCH</b>                        |                             |
|                                     | <b>TAHUN AKADEMIK</b>       |
| 2017                                |                             |
|                                     | PERKEMBANGAN SIKAP          |
|                                     |                             |
| <b>TINGKAH LAKU</b><br><b>CUKUP</b> |                             |
| <b>KEBERSIHAN</b>                   |                             |
| <b>KURANG</b>                       |                             |
| <b>KEAKTIFAN</b>                    |                             |
| CUKUP                               |                             |
|                                     |                             |
|                                     | PERKEMBANGAN IBADAH SHOLAT  |
|                                     | <b>IBADAH SHOLAT SUBUH</b>  |
| 25 Kali                             |                             |
|                                     | <b>IBADAH SHOLAT DHUHUR</b> |
| 27 Kali                             |                             |

Gambar 4.4 Informasi Monitoring

## **4.2.5 Tampilan Menu Media Pembelajaran**

Pada menu media pembelajaran di peruntukkan kepada siswa –siswi agar menunjang proses belajar, menu media pembelajaran mempunyai dua sub menu yaitu sub menu materi dan sub menu kuis atau tugas rumah.

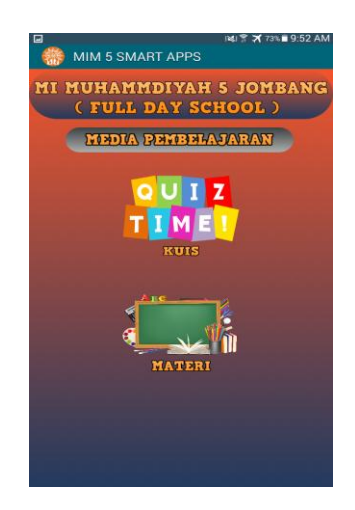

Gambar 4.5 Menu media pembelajaran

# **4.2.6 Tampilan Menu Materi**

Pada sub menu materi terdapat video animasi tentang tutorial gerakan dan doa sholat yang dapat di akses semua siswa dari tingkat kelas satu samapau tingkat kelas 6, agar lebih memahami gerakan dan doa sholat.

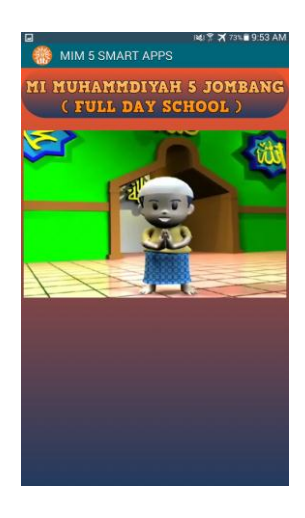

Gambar 4.6 Menu materi

## **4.2.7 Tampilan Menu Kuis/Tugas Rumah**

Pada menu kuis atau tugas rumah terdapat konten soal random yang di berikan oleh guru masing –masing kelas dan siswa – siswa dapat mengerjakan soal tersebut dengan menggunakan aplikasi dan siswa dapat mengetahui nilai yang di dapatkannya, jika siswa kurang puas dengan nilai yang sudah di dapatkan siswa dapat mengulangi menjawab soal tersebut sampai mendapat nilai yang bagus dan selanjutnya nilai di simpan pada database server.

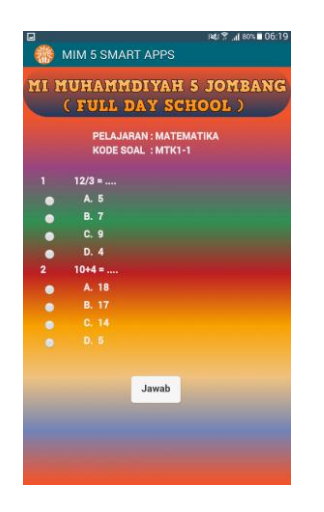

Gambar 4.7 Menu kuis/ tugas rumah

## **4.2.8Tampilan Informasi**

Pada tampilan informasi menampilkan informasi biodata pembuat aplikasi serta informasi instansi yang terkait yaitu tempat study kasus di MI Muhammadiyah 5 Jombang dan instansi kampus yang membantu dalam penelitian ini di Institut Teknologi Nasional Malang.

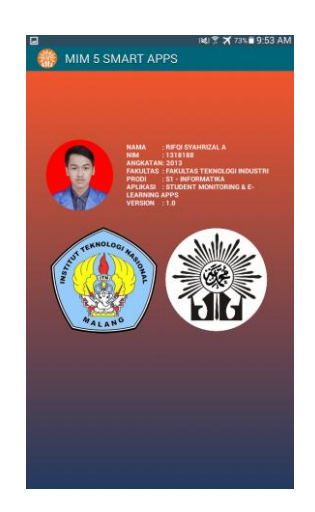

Gambar 4.8 Informasi

# **4.2.9 Tampilan Kuisioner**

Pada menu kuesioner adalah bertujuan untuk mengetahui penilaian dari user tantang aplikasi Monitoring dan media pembelajaran, penilaian dari user agar di jadikan bahan untuk perbaikan aplikasi agar dapat menjadi lebih baik dari versi yang sekarang.

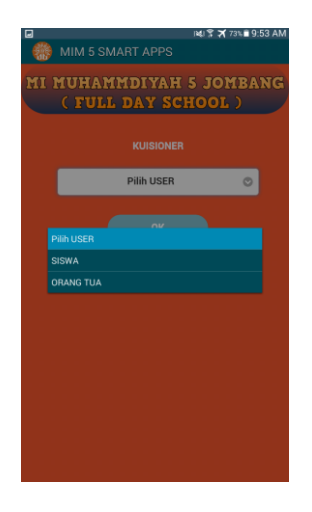

Gambar 4.9 Kuisioner

## **4.3 Implementasi Pada Admin**

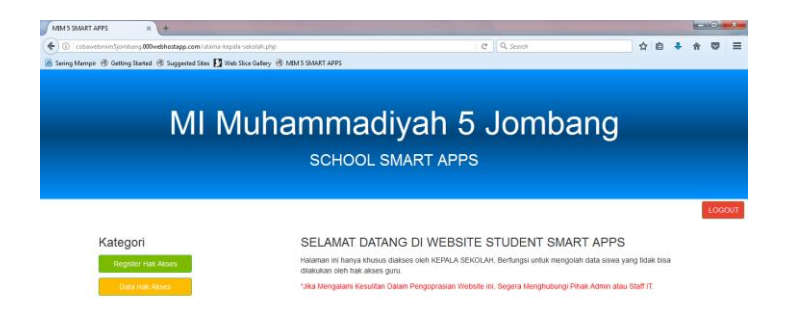

# **4.3.1 Tampilan Website Hak Akses Kepala Sekolah**

Gambar 4.10 Tampilan beranda pada website kepala sekolah

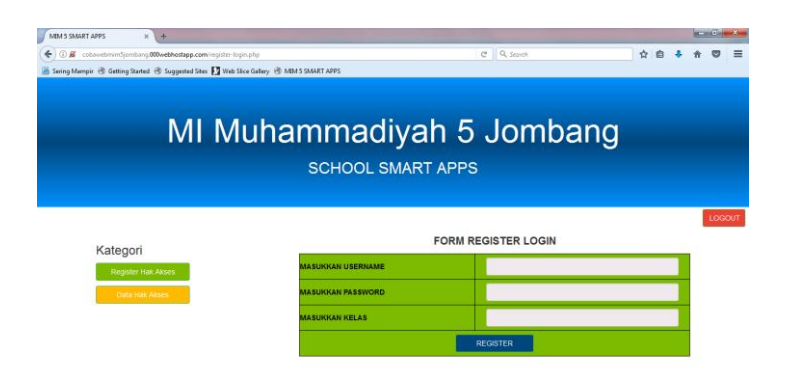

Gambar 4.11 Tampilan register hak akses pada website kepala sekolah

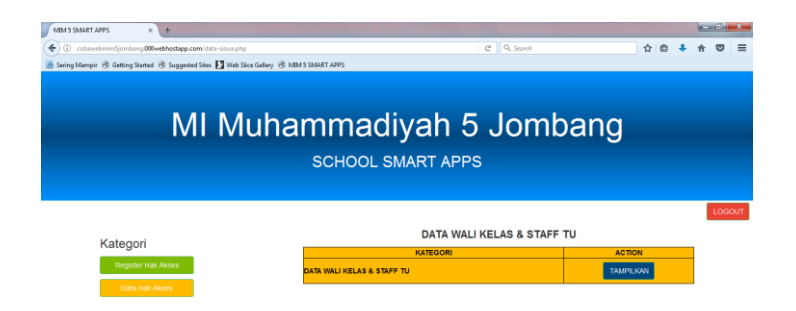

Gambar 4.12 Tampilan data hak akses pada website kepala sekolah

Pada website hak akses kepala sekolah berfungsi untuk menginputkan username dan password staf tu dan wali kelas, yang nantinya dapat digunakan untuk login ke website tersebut, staf tu dan wali kelas akan menginputkan sendiri username dan password di halaman hak akses kepala sekolah pada menu registrasi hak akses dan data hak akses berisi username staf tu dan wali kelas, jika staf tu dan wali kelas lupa dengan passwordnya kepala sekolah dapat mereset kembali passwordnya.

#### **4.3.2 Tampilan Website Hak Akses Staff TU**

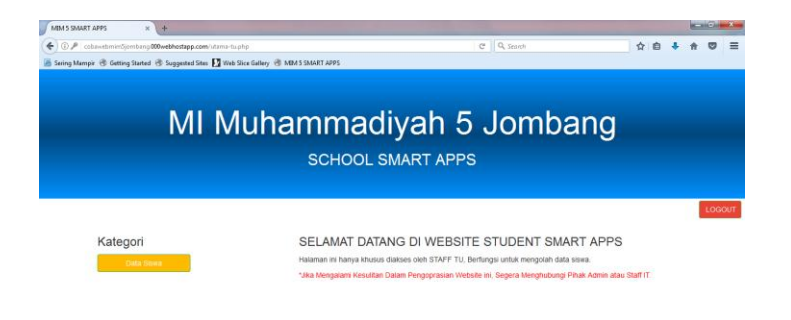

Gambar 4.13 Tampilan beranda pada website staff tu

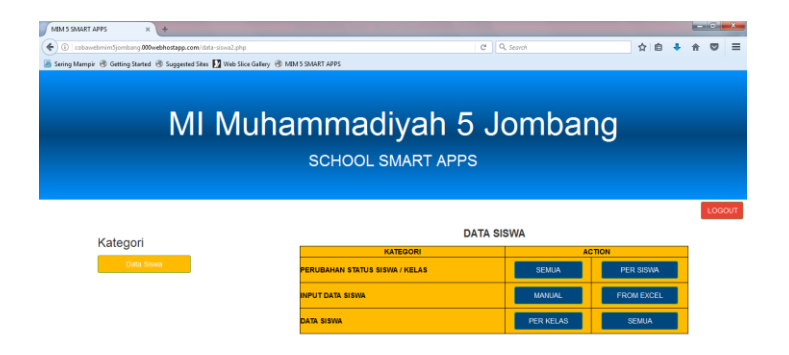

Gambar 4.14 Tampilan data siswa pada website staff tu

Pada tampilan website hak akses staf tu terdapat menu data siswa, menu tersebut untuk menginputkan username dan password siswa agar dapat login pada aplikasi android, jika username belum di daftarkan siswa dan wali murid tidak dapat lgon pada aplikasi android dan tidak dapat mengakses fitur – fitur yang ada pada aplikasi android tersebut.

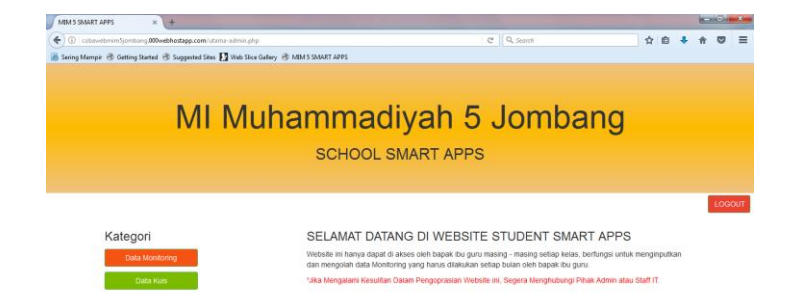

## **4.3.3 Tampilan Website Hak Akses Wali Kelas**

Gambar 4.15 Tampilan beranda pada website wali kelas

| MIM 5 SMART APPS<br>$\frac{1}{2}$<br>$\infty$                                                                                                    |                           |                               |                         |                 |                      |               |  | <b>REPORT</b> |
|----------------------------------------------------------------------------------------------------|---------------------------|-------------------------------|-------------------------|-----------------|----------------------|---------------|--|---------------|
| ÷<br>C cobamtemin@cmbang000webhostapp.com/monitoring-evaluasi.php<br>Sering Mampir @ Gatting Started @ Supported Sites   Web Sice Gallery @ MIM S SMART APPS |                           |                               | C Q Search              |                 |                      | ☆自            |  |               |
|                                                                                                    | MI Muhammadiyah 5 Jombang | <b>SCHOOL SMART APPS</b>      |                         |                 |                      |               |  |               |
|                                                                                                    |                           |                               |                         |                 |                      |               |  |               |
| Kategori                                                                                                    |                           | INPUT MONITORING BULAN AUGUST | <b>DATA MONITORING</b>  |                 |                      |               |  |               |
| Data Monitoring                                                                                                    |                           |                               | DATA NIS DAN NAMA SISWA |                 |                      |               |  | LOGOUT        |
| Data Kurs                                                                                                    | NOMOR INDUK SISVA         | <b>NAMA SISWA</b>             | <b>KELAS</b>            | <b>ACTION</b>   |                      | <b>ACTION</b> |  |               |
|                                                                                                    | 401                       | Alex Sinaga Arjuna Andik      |                         | <b>EVALUASI</b> | CARI DATA MONITORING |               |  |               |
|                                                                                                    | 402                       | Ahmad Fert Ardvanto           |                         | <b>EVALUASI</b> | CARLDATA MOMTORING   |               |  |               |
|                                                                                                    | 403                       | Ahmad Satya Abimanyu          |                         | <b>EVALUASI</b> | CARI DATA MONITORING |               |  |               |

Gambar 4.16 Tampilan data monitoring pada website wali kelas

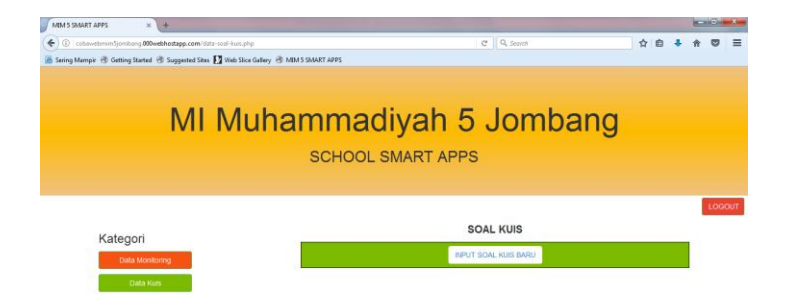

Gambar 4.17 Tampilan data kuis pada website wali kelas

Pada website hak akses wali kelas terdapat dua menu yaitu menu data Monitoring dan data kuis, pada data Monitoring berfungsi untuk menginputkan nilai Monitoring setiap bulannya dan berfungsi untuk menampilkan nilai siswa setiap bulannya, dan menu data kuis berfungsi untuk menginputkan konten soal kuis yang nantinya dapat di kerjakan oleh siswa – siswi pada aplikasi android serta menampilkan nilai kuis yang didapat oleh masing – masing siswa.

## **4.4 Pengujian Sistem**

Pengujian sistem adalah sebuah tahapan yang di lakukan untuk mengetahui dari implementasi sistem yang sudah dibuat dalam hal ini adalah Sistem Monitorng dan Media Pembelajaran Sholat MI Muhammadiyah 5 Jombang yang bertujuan untuk mengindentifikasi tingkat keberhasilan sistem setelah di jalankan.

#### **4.4.1 Pengujian Fungsional**

Hasil pengujian fungsional di tunjukkan pada tabel 4.1 dan tabel 4.2

| NO | <b>FUNGSI</b>                                                                 | A             | В             |               |
|----|-------------------------------------------------------------------------------|---------------|---------------|---------------|
|    | <b>ANDROID</b>                                                                |               |               |               |
|    | Menampilkan menu utama                                                        | <b>Sukses</b> | <b>Sukses</b> | <b>Sukses</b> |
| 2  | Menampilkan informasi<br>monitoring non-akademik<br>dan monitoring nilai kuis | <b>Sukses</b> | <b>Sukses</b> | <b>Sukses</b> |
| 3  | Dapat menampilkan konten<br>soal media pembelajaran                           | <b>Sukses</b> | <b>Sukses</b> | <b>Sukses</b> |
| 4  | Menampilkan video animasi<br>materi media pembelajaran                        | <b>Sukses</b> | <b>Sukses</b> | <b>Sukses</b> |
| 5  | Dapat terkoneksi dengan<br>database server                                    | <b>Sukses</b> | <b>Sukses</b> | <b>Sukses</b> |

Tabel 4.1 Pengujian fungsional sistem Android

Berdasarkan tabel 4.1 dapat di simpulkan bahwa aplikasi client dapat berjalan baik tanpa ada kendala apapun pada tiga device smartphone dengan versi os android, ukuran layar yang berbeda.

Keterangan :

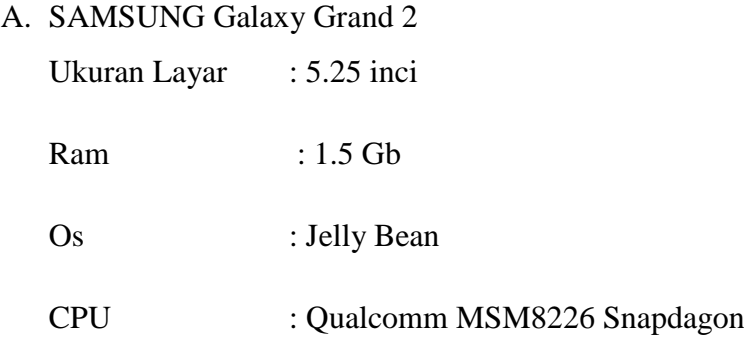

# B. XIAOMI Redmi 3S

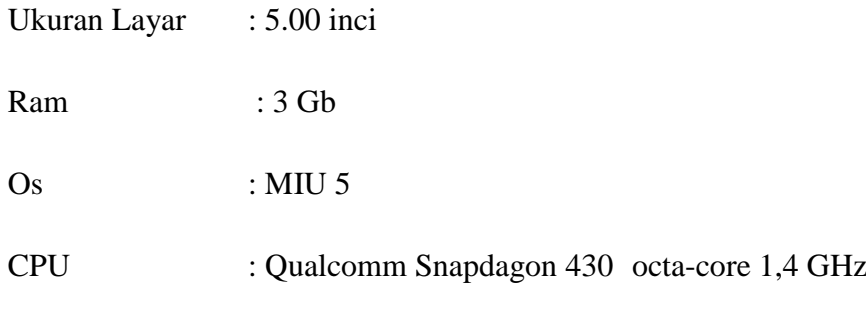

# C. SONY Experia Z3

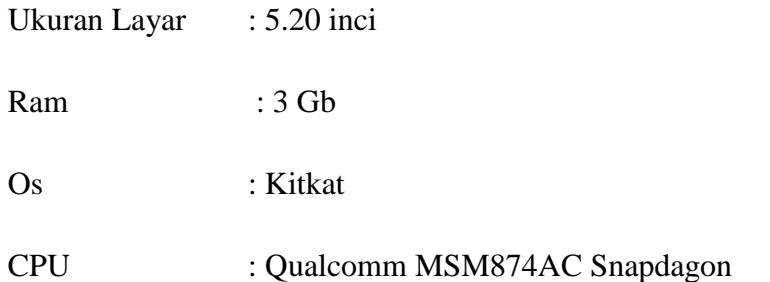

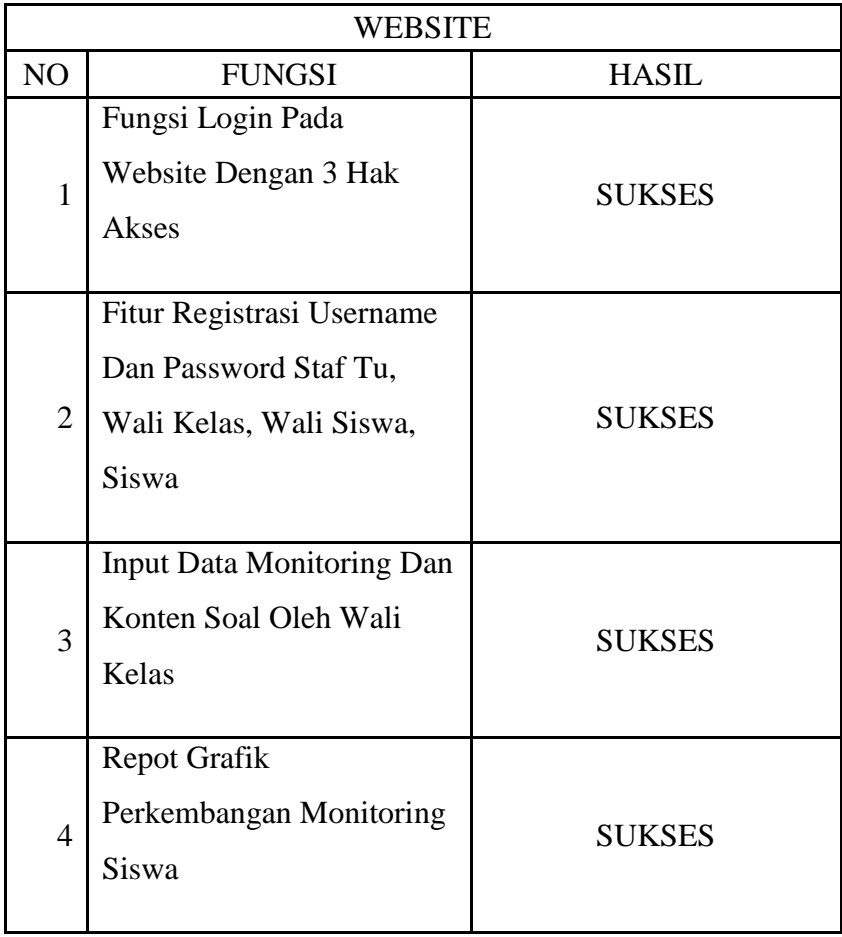

Tabel 4.2 Pengujian fungsional sistem Website

Berdasarkan tabel 4.2 dapat di simpulkan bahwa website dapat berjalan baik tanpa ada kendala pada browser Mozilla Firefox

# **4.4.2 Pengujian User**

Hasil pengujian 25 responden siswa dan 25 responden wali murid yang dilakukan dengan penilaian kuisoner Online yang tersedia pada aplikasi android di tunjukkan pada tabel 4.3

|                | <b>SISWA</b>                                                                                                    |            |                |               |
|----------------|----------------------------------------------------------------------------------------------------|------------|----------------|---------------|
| N <sub>O</sub> | PERTANYAAN                                                                                                    | <b>IYA</b> | <b>CUKUP</b>   | <b>KURANG</b> |
|                | APAKAH TAMPILAN APLIKASI INI<br><b>MENARIK?</b>                                                                                     | 17         | 6              | $\mathcal{D}$ |
| 2              | APAKAH APLIKASI INI BERJALAN<br>TANPA KENDALA PADA SMARTPHONE<br>ANDA?                                                              | 25         | $\Omega$       | $\Omega$      |
| 3              | APAKAH APLIKASI INI MUDAH DI<br><b>GUNAKAN?</b>                                                                                     | 23         | $\overline{2}$ | 0             |
| 4              | APAKAH RESPON DARI APLIKASI INI<br><b>CEPAT SAAT MELAKUKAN PROSES</b><br><b>ATAU LOADING?</b>                                       | 15         | 10             | 0             |
| 5              | APAKAH MENU MEDIA PEMBELAJARAN<br>YANG TERSEDIA PADA APLIKASI INI<br>SUDAH MEMENUHI KEBUTUHAN SISWA<br><b>DALAM PROSES BELAJAR?</b> | 9          | 16             |               |
| 6              | APAKAH APLIKASI INI BERMANFAAT<br>UNTUK PENUNJANG PROSES BELAJAR?                                                                   | 25         |                |               |

Tabel 4.3 Hasil pengujian 25 responden siswa

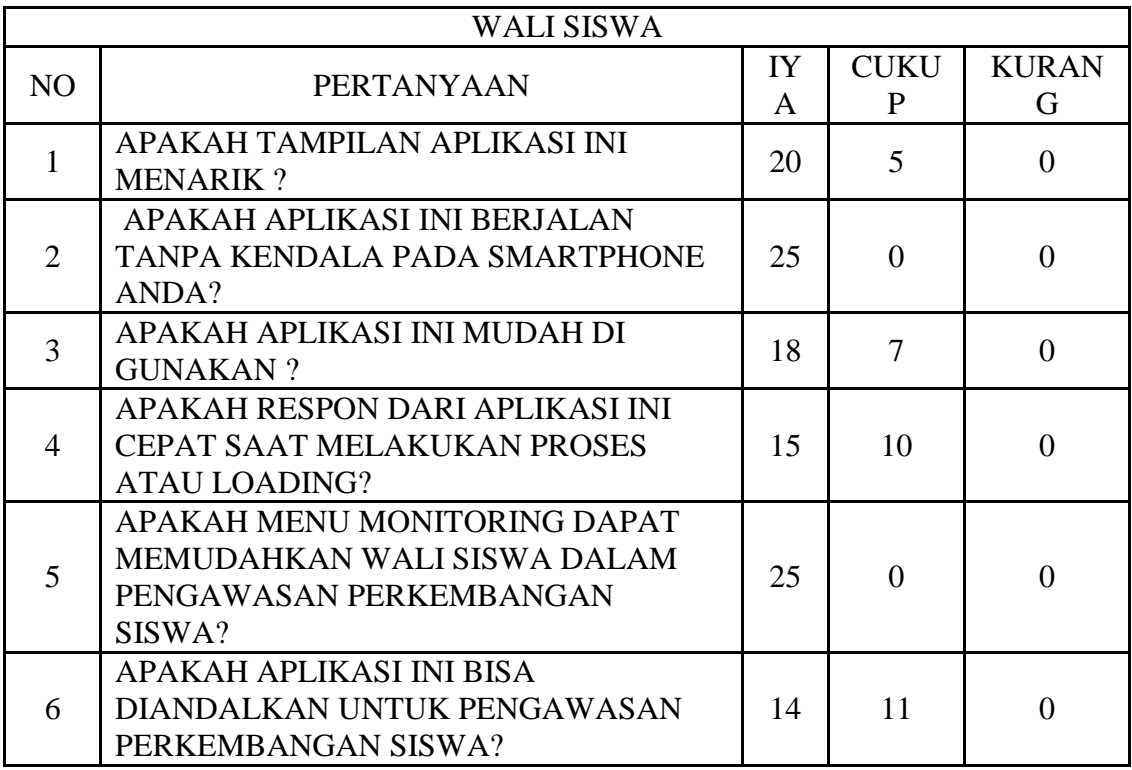

## Tabel 4.4 Hasil pengujian 25 responden wali murid

#### Tabel 4.5 Hasil perhitungan pengujian

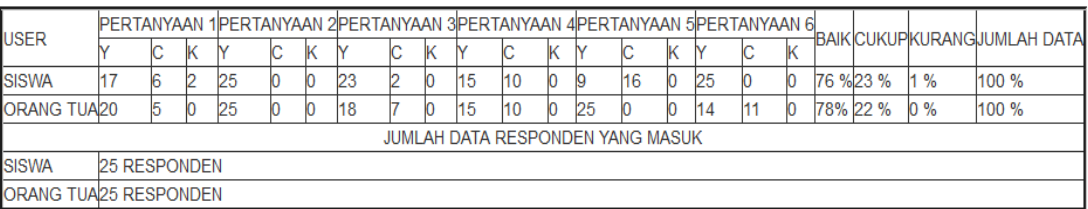

Dari hasil penilaian di atas dapat di simpulkan bahwa ada 50 responden yang terbagi dua yaitu 25 responden siswa dan 25 responden wali siswa, responden siswa memberi penilaian untuk aplikasi adalah 76% Baik, 23% Cukup, 1% Kurang, dan responden wali siswa adalah 78% Baik, 22% Cukup, 0% Kurang.

# **BAB V**

# **PENUTUP**

# **5.1 KESIMPULAN**

Kesimpulan yang dapat diambil dari penelitian ini, sebagai berikut :

- 1. Fungsi login pada aplikasi android dan website berjalan sukses digunakan oleh semua hak akses.
- 2. Infromasi Monitoring yang tampil pada aplikasi android, sesuai dengan data yang diinputkan oleh wali kelas pada aplikasi website.
- 3. Konten media pembelajaran pada android berupa video animasi dan konten soal berjalan dengan lancar pada aplikasi android yang di uji coba pada 3 smartphone yang berbeda.
- 4. Pada pengujian fungsional aplikasi android dengan 3 smartphone android yang mempunyai spesifikasi yang berbeda 100% aplikasi berjalan dengan lancar.
- 5. Pada pengujian fungsional website 100% program berjalan sukses pada windows 8 dan windows 7.

# **5.2 SARAN**

Saran yang dapat dijadikan untuk mengembangkan aplikasi ini adalah ditambahkan fitur seleksi siswa baru dengan menggunakan metode SAW.

# **DAFTAR PUSTAKA**

- Agung, & Gregorius. (2012). *Buku Pintar HTML5 + CSS3 + DreamWeaver CS6.* Yogyakarta: Jubilee Enterprise.
- Hadi, A. T. (2015). *Memahami Fikih 2.* Solo: PT Tiga Serangkai Pustaka Mandiri.
- Heni, A., & puspitosari. (2010). *Pemrograman Web Database dengan PHP dan Mysql Tingkat Lanjut.* MALANG: Skripta.
- Kadir, A. (2009). *From Zero To A Pro Membuat Aplikasi Web dengan PHP dan Database MySQL.* Yogyakarta: CV. ANDI OFFSET.
- Muginoputro. (1998). *Teknik Monitoring dan Evaluasi.* Jakarta: Departemen Sosial RI, Badan Penelitian dan Pengembangan Kesejahteraan Sosial, Balai Besar Penelitian dan Pengembangan, Pelayanan Kesejahteraan Sosial.
- Muhammadiyah, P. P. (2016). *HIMPUNAN PUTUSAN TARJIH.* Yogyakarta: Penerbit Suara Muhammadiyah.
- Prambudi, F. S., Arifin, M., & Nurcahyawanti, V. (2013). *Sistem Monitoring Siswa Bermasalah Berbasis Web dan SMS Getway.* Surabaya: S1 sistem Informasi, SekolahTinggi Manajemen Informatika dan Teknik Komputer Surabaya.
- Rudyanto, M., & Arief. (2011). *Pemrograman Web Dinamis Menggunakan PHP dan MySQL.* Yogyakarta: CV. ANDI OFFSET.
- Susilana, R., & Riyana, C. (2009). *Media Pembelajaran.* Bandung: Wacana Prima.
- Triadi, D. (2013). *Bedah Tuntas Fiture Android.* Yogyakarta: Jogja Great .

# **LAMPIRAN**

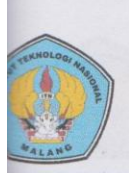

#### **INSTITUT TEKNOLOGI NASIONAL MALANG** FAKULTAS TEKNOLOGI INDUSTRI PROGRAM STUDI TEKNIK INFORMATIKA S-1 JL. Karanglo, Km.2 Malang

# **BERITA ACARA UJIAN SKRIPSI** FAKULTAS TEKNOLOGI INDUSTRI

: Rifqi Syahrizal Amrullah **IMA** 

M : 1318188

**RUSAN** : Teknik Informatika S-1

**DUL** : Pengembangan Sistem Monitoring Kegiatan Belajar Mengajar Dan Media Pembelajaran Sholat

pertahankan dihadapan Majelis Penguji Skripsi Jenjang Strata Satu (S-1) pada:

: Sabtu

ri

lai

nggal : 5 Agustus 2017

 $: 83(A)$ 

Panitia Ujian Skripsi: Ketua Majelis Penguji

(Joseph Dedy Irawan, ST. MT) NIP. 197404162005021002

Dosen Penguji I

(Ahmad Faisol, ST. MT)

NIP.P. 1031500431

Dosen Penguji II

(Karina Auliasari, ST. M.Eng) NIP.P. 1031500426

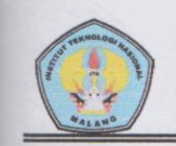

# INSTITUT TEKNOLOGI NASIONAL MALANG FAKULTAS TEKNOLOGI INDUSTRI PROGRAM STUDI TEKNIK INFORMATIKA S-1 JL. Karanglo, Km.2 Malang

#### FORMULIR PERBAIKAN SKRIPSI

Dalam pelaksanaan ujian skripsi jenjang Strata 1 Program Studi Teknik Informatika, maka perlu adanya perbaikan skripsi untuk mahasiswa:

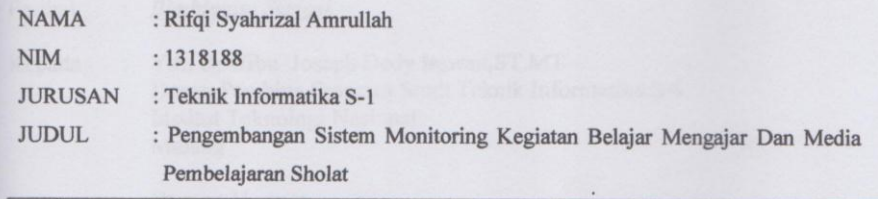

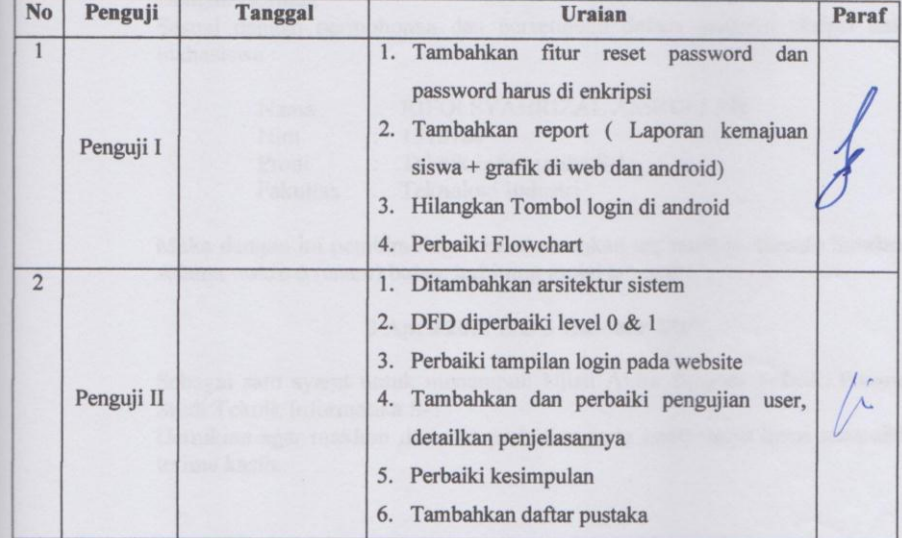

Dosen Penguji I

Ahmad Faisol, ST.MT

Dosen-Pembimbing I

(Joseph Dedy Trawan, ST.MT)<br>NIP. 197404162005021002

Dosen Penguji II

 $(\underline{\text{Karina Auliasari}, ST.M.Eng}}$ <br>NIP.P. 1031500426

**Dosen Pembimbing II** 

 $(\underline{\text{Moh.Miftakhur Rokhman}, S. Kom.M.Kom}\text{NIF.P. }1031500479$ 

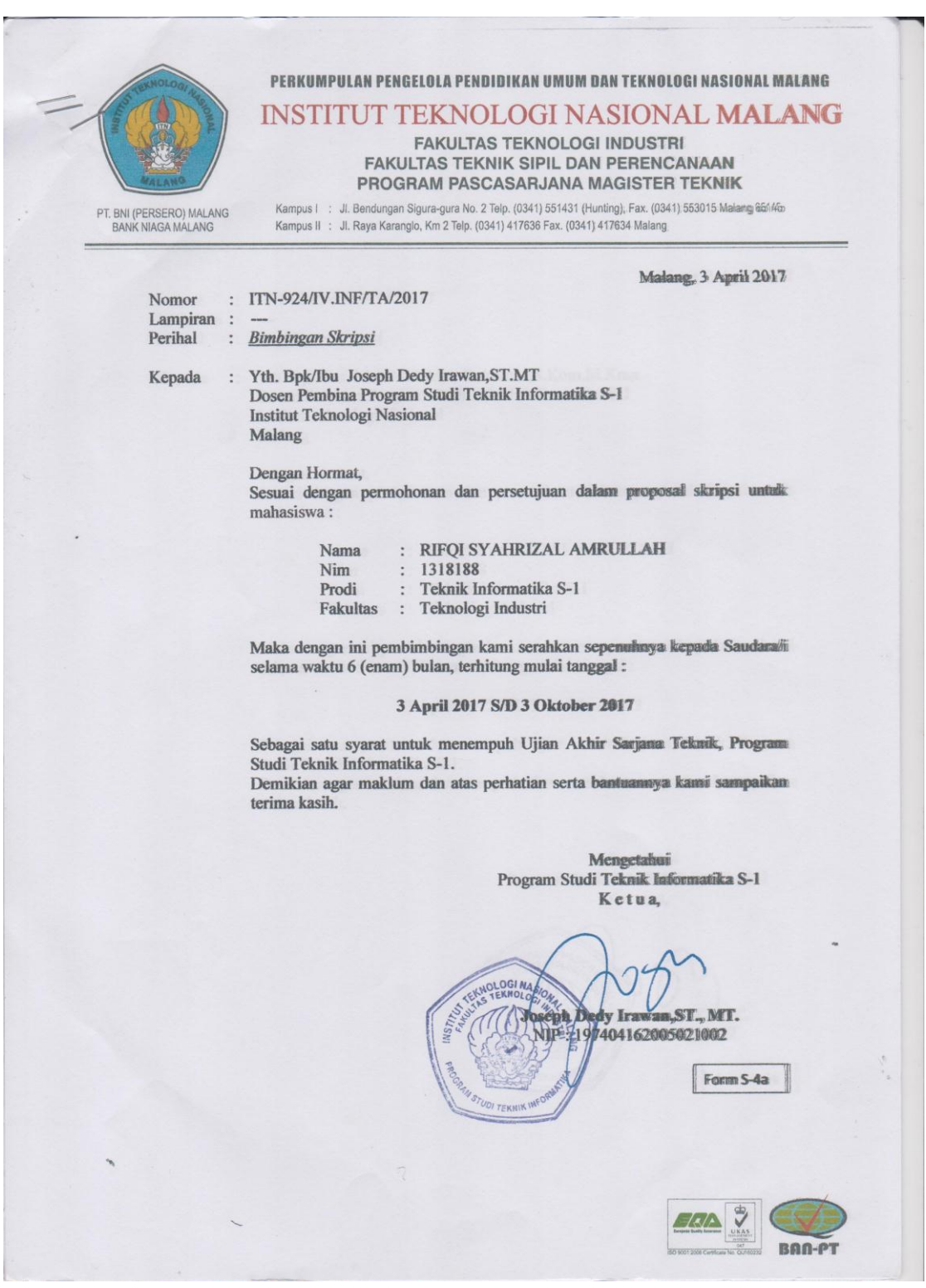

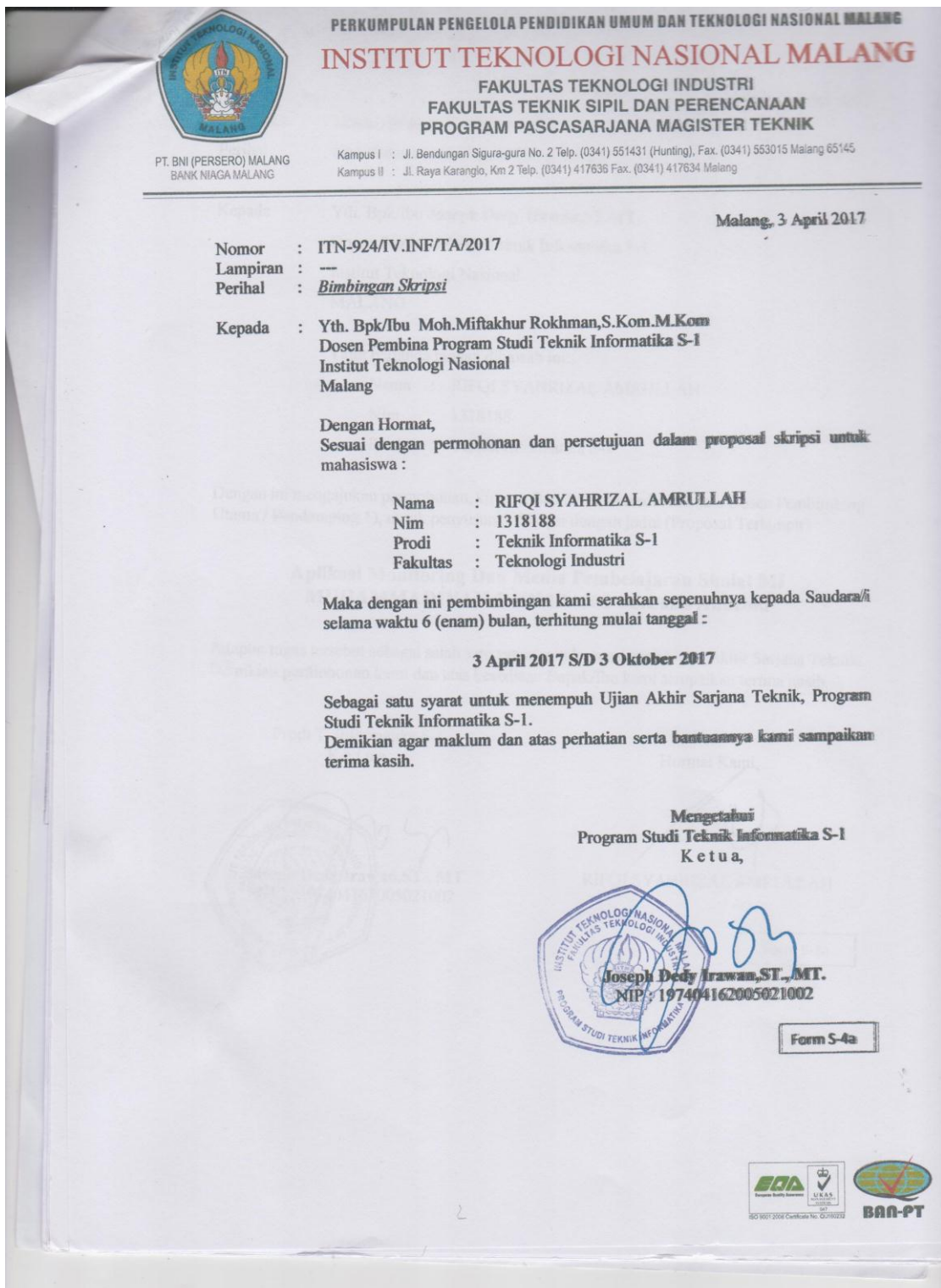

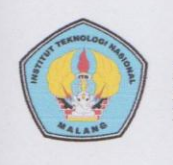

INSTITUT TEKNOLOGI NASIONAL MALANG<br>FAKULTAS TEKNOLOGI INDUSTRI<br>PROGRAM STUDI TEKNIK INFORMATIKA S-1

# FORMULIR BIMBINGAN SKRIPSI

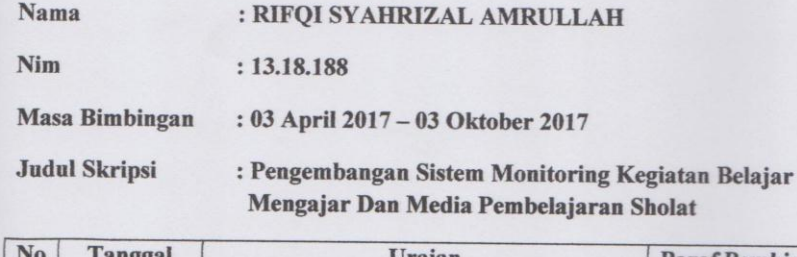

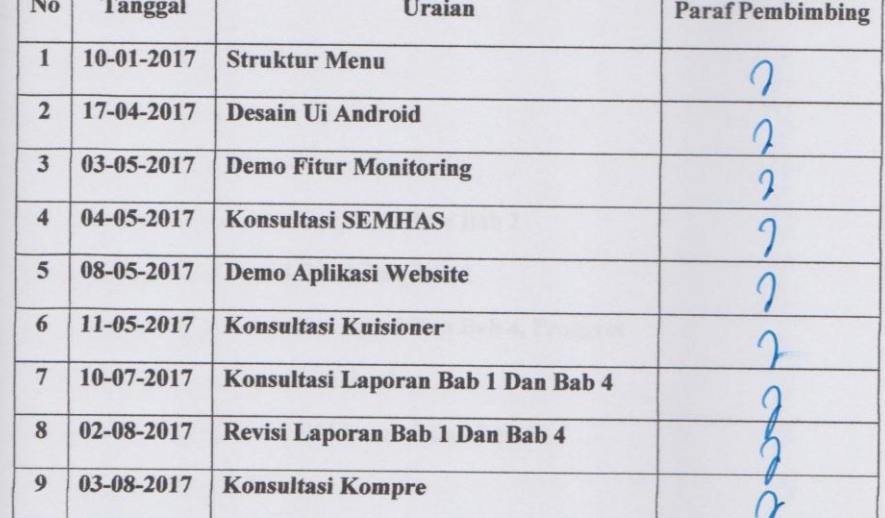

Malang, 20 Agustus 2017

**Dosen Pembimbing I** 

V  $\delta$  $\frac{(\text{Joseph Dedy Irawan}, \text{ST.MT})}{\text{NIP. } 197404162005021002}$ 

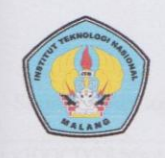

INSTITUT TEKNOLOGI NASIONAL MALANG<br>FAKULTAS TEKNOLOGI INDUSTRI<br>PROGRAM STUDI TEKNIK INFORMATIKA S-1

#### FORMULIR BIMBINGAN SKRIPSI

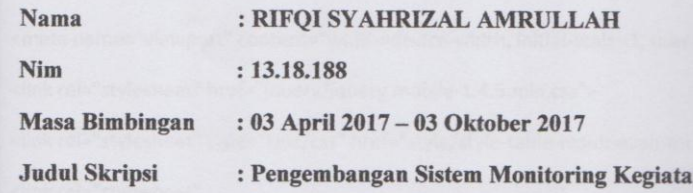

n Belajar Mengajar Dan Media Pembelajaran Sholat

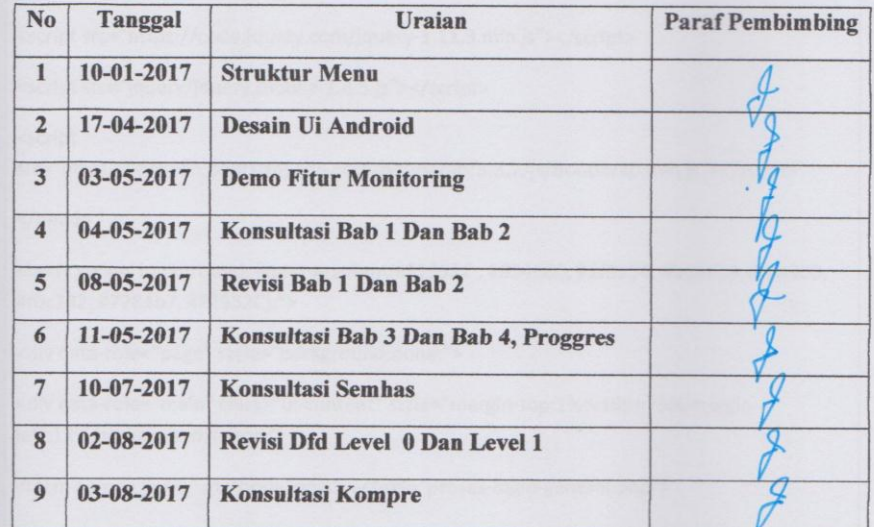

Malang, 20 Agustus 2017

Dosen Pembimbing II

(Moh.Miftakhur Rokhman, S.Kom.M.Kom) NIP.P. 1031500479

Source Code login :

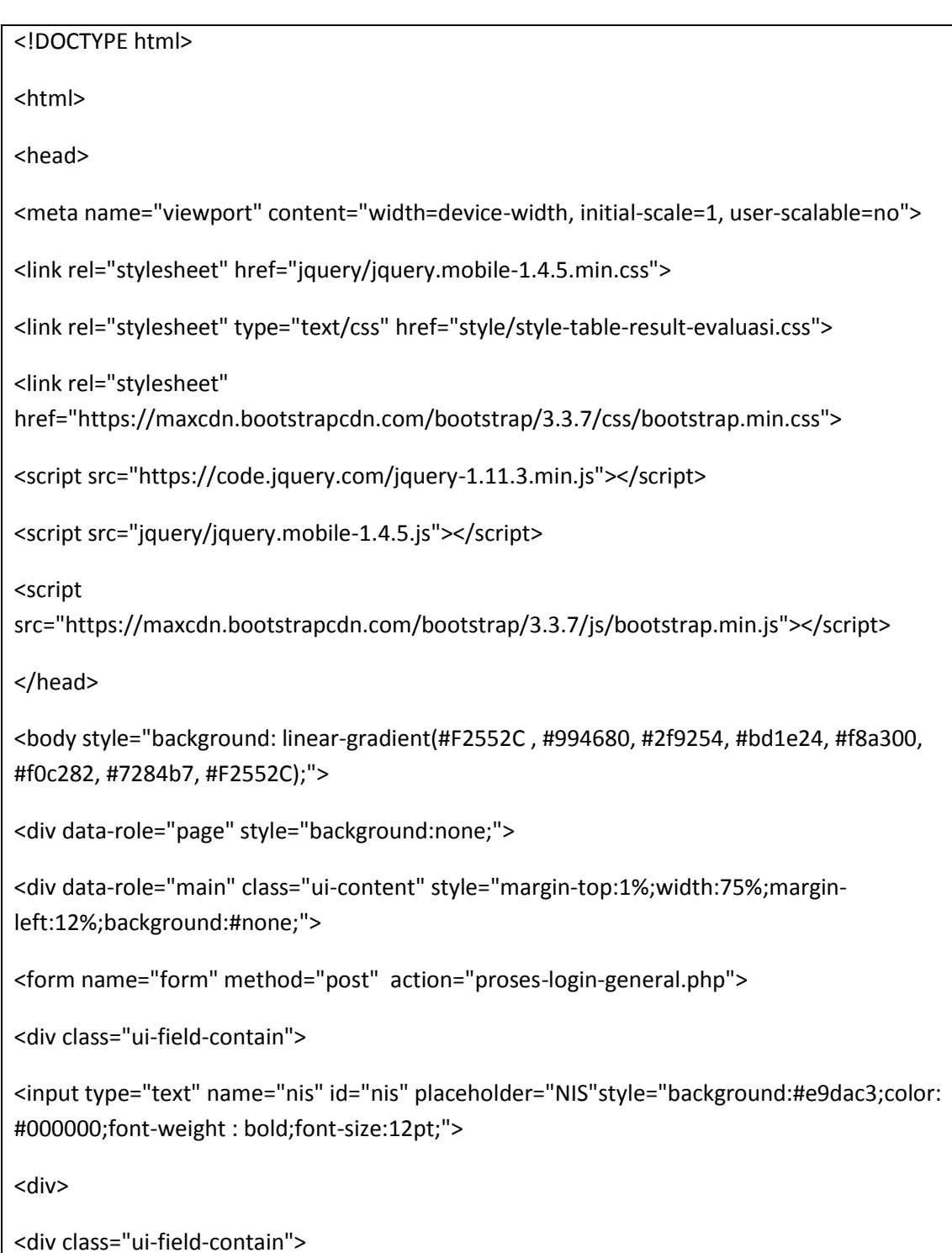

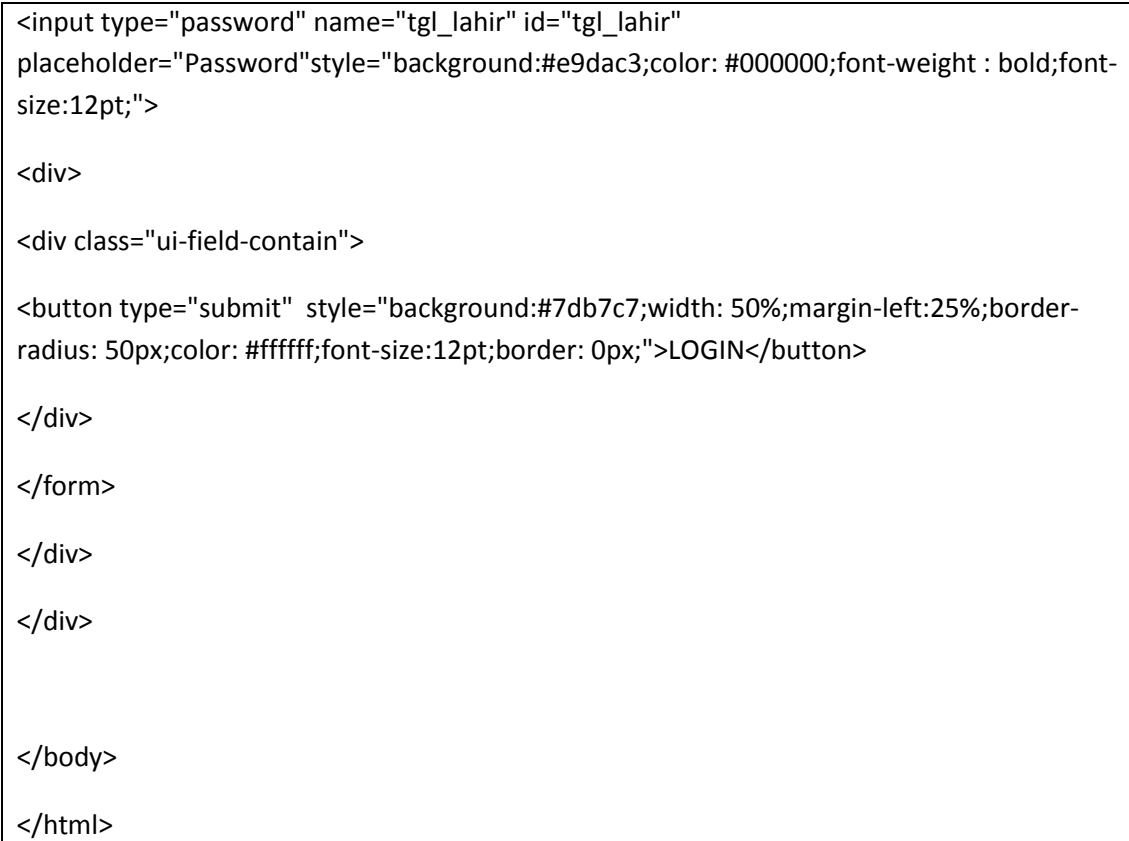

## Source Code Monitoring non akademik :

```
<!DOCTYPE html>
<html><head>
<meta name="viewport" content="width=device-width, initial-scale=1, 
user-scalable=no">
<link rel="stylesheet" href="jquery/jquery.mobile-1.4.5.min.css">
<link rel="stylesheet" type="text/css" href="style/style-table-
result-evaluasi.css">
<link rel="stylesheet" 
href="https://maxcdn.bootstrapcdn.com/bootstrap/3.3.7/css/bootstrap.m
in.css"> 
<script src="https://code.jquery.com/jquery-1.11.3.min.js"></script>
<script src="jquery/jquery.mobile-1.4.5.js"></script>
```

```
<script 
src="https://maxcdn.bootstrapcdn.com/bootstrap/3.3.7/js/bootstrap.min
.js"></script>
</head>
<body style="background: linear-gradient(#F2552C , #994680, #2f9254, 
#bd1e24, #f8a300, #f0c282, #7284b7, #F2552C);margin-bottom: 3%;">
<div data-role="page" style="background:none;">
<div data-role="main" class="ui-content" style="margin-
top:0.0em;margin-bottom: 3%;">
<?php
     include "koneksi.php";
      //get the nama value from form
      $bulan= $_POST['bulan'];
      $tahun= $ POST['tahun'];
      $nis= $_POST['nis'];
      $tgl_lahir= $ POST['tgl_lahir'];
      if(empty($nis) || empty($tgl_lahir))
      {
      echo"
      <script>
      window.location='alert-database-not-found.php';
      </script>
      ";
      }
      ?>
      <?php
      $nis= $_POST['nis'];
      $bulan= $_POST['bulan'];
```

```
$tahun= $_POST['tahun'];
     $cond =
mysqli_connect("localhost","id1333945_mim5jombang","12345","id1333945
_db_sekolahan");
     $result1 = mysqli_query($con1,"SELECT tingkah_laku AS 
TINGKAH_LAKU FROM `tb_sikap` WHERE nis='$nis' AND bulan='$bulan' AND 
tahun='$tahun'");
     $row1= mysqli fetch assoc($result1);
     $TINGKAH_LAKU=$row1['TINGKAH_LAKU'];
     $rata_tingkah_laku=($TINGKAH_LAKU);
     if ($rata_tingkah_laku<=100 AND $rata_tingkah_laku>=95)
     $grade_tingkah_laku="SANGAT BAIK";
     else if ($rata_tingkah_laku<=94 AND $rata_tingkah_laku>=80)
     $grade_tingkah_laku="BAIK";
     else if ($rata_tingkah_laku<=79 AND $rata_tingkah_laku>=65)
     $grade_tingkah_laku="CUKUP";
     else if ($rata_tingkah_laku<=64 AND $rata_tingkah_laku>50)
     $grade_tingkah_laku="KURANG";
     else 
     $grade_tingkah_laku="SANGAT KURANG";
     ?>
     <?php
     $nis= $_POST['nis'];
     $con2 =mysqli_connect("localhost","id1333945_mim5jombang","12345","id1333945
db sekolahan");
     $result2 = mysqli_query($con2,"SELECT kebersihan AS KEBERSIHAN 
FROM `tb_sikap` WHERE nis='$nis' AND bulan='$bulan' AND
tahun='$tahun'");
     $row2 = mysqli fetch assoc($result2);
```
lxi
```
$KEBERSIHAN=$row2['KEBERSIHAN'];
     $rata kebersihan=($KEBERSIHAN);
     if ($rata_kebersihan<=100 AND $rata_kebersihan>=95)
     $grade_kebersihan="SANGAT BAIK";
     else if ($rata kebersihan<=94 AND $rata kebersihan>=80)
     $grade_kebersihan="BAIK";
     else if ($rata_kebersihan<=79 AND $rata_kebersihan>=65)
     $grade_kebersihan="CUKUP";
     else if ($rata kebersihan<=64 AND $rata kebersihan>50)
     $grade_kebersihan="KURANG";
     else 
     $grade_kebersihan="SANGAT KURANG";
     ?>
     <?php
     $cond =
mysqli_connect("localhost","id1333945_mim5jombang","12345","id1333945
_db_sekolahan");
     $result3 = mysqli_query($con3,"SELECT keaktifan AS KEAKTIFAN 
FROM `tb sikap` WHERE nis='$nis' AND bulan='$bulan' AND
tahun='$tahun'");
     $row3 = mysqli fetch assoc($result3);
     $KEAKTIFAN=$row3['KEAKTIFAN'];
     $rata keaktifan=($KEAKTIFAN);
     if ($rata_keaktifan<=100 AND $rata_keaktifan>=95)
     $grade_keaktifan="SANGAT BAIK";
     else if ($rata keaktifan<=94 AND $rata keaktifan>=80)
     $grade keaktifan="BAIK";
     else if ($rata keaktifan<=79 AND $rata keaktifan>=65)
```

```
$grade_keaktifan="CUKUP";
      else if ($rata keaktifan<=65 AND $rata keaktifan>50)
      $grade_keaktifan="KURANG";
      else 
      $grade_keaktifan="SANGAT KURANG";
      ?>
<table>
include "koneksi.php";
$nis= $_POST['nis']; //get the nama value from form
$tgl_lahir= $_POST['tgl_lahir'];
$bulan= $_POST['bulan'];
$tahun= $ POST['tahun'];
$sql = mysqliquery ($conn, "SELECT * FROM tb_siswa where
nis='$nis'and tgl_lahir='$tgl_lahir'");
$count = mysqli_num_rows($sql);
     if (\text{Scount} == 0) {
           echo "";
      }
     else{
      if ($data = mysqli_fetch_array($sql)) {
      echo "
      <tr>
      <td> <big><strong>NIS</strong></big> <br> <big>$data[nis]<big> 
      <td> <big><strong>NAMA</strong></big> <br><big>$data[nama]<big>
```
<?php

 $\langle t \rangle$ 

 $\langle t \rangle$ 

<td> <big><strong>BULAN</strong></big> <br><big>\$bulan<big>  $\langle t, d \rangle$ <td> <big><strong>TAHUN AKADEMIK</strong></big>

```
<br><big>$tahun<big> </td>
     \langle/tr>"; } }
?>
<?php
include "koneksi.php";
$nis= $_POST['nis']; //get the nama value from form
$tgl_lahir= $ POST['tgl_lahir'];
$bulan= $_POST['bulan'];
$tahun= $_POST['tahun'];
$sql = mysqli query ($conn, "SELECT * FROM tb sikap where
nis='$nis'and bulan='$bulan' and tahun='$tahun'");
$count = mysgli num rows(Ssgl);if (\text{\$count} == 0) {
          echo "";
     }
     else{
     if ($data = mysqli_fetch_array($sql)) {
     echo "
     <tr>
     <td><center><br/>>big><strong>PERKEMBANGAN
SIKAP</strong></big></center></td>
     <td> <big><strong>TINGKAH LAKU</strong></big> 
<br><big>$grade_tingkah_laku<big> </td>
     <td> <big><strong>KEBERSIHAN</strong></big> 
<br><big>$grade_kebersihan<big> </td>
     <td> <big><strong>KEAKTIFAN</strong></big> 
<br><big>$grade_keaktifan<big> </td>
     \langle/tr>"; } }
?>
```

```
<?php
include "koneksi.php";
$nis= $_POST['nis']; //get the nama value from form
$tgl_lahir= $ POST['tgl_lahir'];
$bulan= $_POST['bulan'];
$tahun= $ POST['tahun'];
$sql = mysqli_query ($conn,"SELECT * FROM tb_siswa JOIN 
tb_perkembangan_sholat ON tb_perkembangan_sholat.NIS = tb_siswa.NIS 
where 
tb perkembangan sholat.nis='$nis' and and
tb perkembangan sholat.bulan='$bulan' and and
tb perkembangan sholat.tahun='$tahun'");
$count = mysqli_num_rows($sql);
     if (\text{\$count} == 0) {
           echo "";
     }
     else{
     if ($data = mysqli_fetch_array($sql)) {
     echo "
     <tr>
     <td><center><br/><br/>strong>PERKEMBANGAN IBADAH
SHOLAT</strong></big></center></td>
     <td> <br/> <br/> <br/><>
<br/>SHOLAT SUBUH</strong></big></big>
<br><big>$data[subuh] Kali<big> </td>
     <td> <big><strong>IBADAH SHOLAT DHUHUR</strong></big> 
<br><big>$data[dhuhur] Kali<big> </td>
     <td> <br/> <br/> <br/><>
<br/>SHOLAT ASHAR</strong></big></big>
<br><big>$data[ashar] Kali<big></td>
     <td> <big><strong>IBADAH SHOLAT MAGGRIB</strong></big> 
<br><big>$data[manggrib] Kali<big></td>
     <td> <big><strong>IBADAH SHOLAT ISYA</strong></big>
```

```
<br><big>$data[isya] Kali<big></td>
      \langle/tr>"; } }
?>
<?PHP
include "koneksi.php";
$nis= $_POST['nis']; //get the nama value from form
$tgl_lahir= $ POST['tgl_lahir'];
$bulan= $_POST['bulan'];
$tahun= $_POST['tahun'];
$sql = mysqli_query ($conn,"SELECT * FROM tb_hafalan where nis='$nis' 
and bulan='$bulan' and tahun='$tahun' ");
$count = mysqli_num_rows($sql);
      if (\text{\$count} == 0) {
           echo "";
      }
     else{
      while ($data = mysqli fetch array($sql)) {
      echo "
      <td> <big><strong>HAFALAN</strong></big> 
<br><big>$data[hafalan]</big><br><big><strong>NILAI</strong></big> 
<br><big>$data[nilai_hafalan]</big> </td>";
      echo "<br \left\langle \rangle"; } }
?>
</table>
<div class="ui-field-contain">
<form name="formcari" method="post" action="form-date.php">
```

```
<input name="nis" type="hidden"value="<?php echo "$_POST[nis]"; ?>">
<input name="tgl_lahir" type="hidden"value="<?php echo 
"$ POST[tql lahir]"; ?>" >
<?PHP
include "koneksi.php";
$nis= $_POST['nis']; //get the nama value from form
$tgl lahir= $ POST['tgl lahir'];
$bulan= $_POST['bulan'];
$tahun= $_POST['tahun'];
$sql = mysqli query ($conn, "SELECT * FROM tb siswa JOIN tb sikap ON
tb sikap.NIS = tb siswa.NIS where
tb siswa.nis='$nis'and tb siswa.tgl lahir='$tgl lahir' and
tb sikap.nis='$nis'");
$count = mysqli_num_rows($sql);
     if (\text{Scount} == 0) {
           echo "";
      }
      else{
      echo "
      <button type='submit'style='background:#7db7c7;width: 
50%;margin-left:25%;border-radius: 50px;color:#ffffff;font-
size:12pt;border: 0px;'>HISTORY</button>
         ";}
?>
</form>
\langle/div\rangle\langle/div\rangle\langlediv\rangle</body>
```
 $\langle$ /html>

## Source Code Monitoring kuis :

```
<!DOCTYPE html>
\hbox{\tt <html>>}<head>
<meta name="viewport" content="width=device-width, initial-scale=1, 
user-scalable=no">
<link rel="stylesheet" href="jquery/jquery.mobile-1.4.5.min.css">
<link rel="stylesheet" type="text/css" href="style/style-table-
result-evaluasi.css">
<link rel="stylesheet" 
href="https://maxcdn.bootstrapcdn.com/bootstrap/3.3.7/css/bootstrap.m
in.css"> 
<script src="https://code.jquery.com/jquery-1.11.3.min.js"></script>
<script src="jquery/jquery.mobile-1.4.5.js"></script>
<script 
src="https://maxcdn.bootstrapcdn.com/bootstrap/3.3.7/js/bootstrap.min
.js"></script>
</head>
<body style="background: linear-gradient(#F2552C , #994680, #2f9254, 
#bd1e24, #f8a300, #f0c282, #7284b7, #F2552C);margin-bottom: 3%;">
<div data-role="page" style="background:none;">
<div data-role="main" class="ui-content" style="margin-top:-
2.0em;background:none;">
<table>
<?php
include "koneksi.php";
$nis= $_POST['nis']; //get the nama value from form
$tgl_lahir= $ POST['tgl_lahir'];
$bulan= $_POST['bulan'];
```
lxviii

```
$tahun= $_POST['tahun'];
$sgl = mysqliquery ($conn, "SELECT * FROM tb siswa where
nis='$nis'and tgl lahir='$tgl lahir'");
$sql2 = mysqli query ($conn, "SELECT * FROM nilai kuis where
nis='$nis' AND bulan='$bulan' AND tahun ='$tahun'");
$count = mysqli_num_rows($sql2);
      if (\text{\$count} == 0) {
           echo "";
      }
      else{
      if ($data = mysqli_fetch_array($sql)) {
      echo "
      <tr>
      <td> <big><strong>NIS</strong></big> <br> <big>$data[nis]<big> 
\langle t \rangle<td> <big><strong>NAMA</strong></big> <br><big>$data[nama]<big> 
\langle t \rangle<td> <big><strong>BULAN</strong></big> <br><big>$bulan<big> 
\langle t \rangle<td> <big><strong>TAHUN AKADEMIK</strong></big> 
<br><big>$tahun<big> </td>
     \langle/tr>"; } }
?>
<?PHP
include "koneksi.php";
$nis= $_POST['nis']; //get the nama value from form
$tgl_lahir= $ POST['tgl_lahir'];
$bulan= $_POST['bulan'];
$tahun= $_POST['tahun'];
$sql = mysqli_query ($conn,"SELECT * FROM nilai_kuis WHERE nis='$nis'
```

```
AND bulan='$bulan' AND tahun ='$tahun' ");
$count = mysqli num rows(Ssql);if (\text{\$count} == 0) {
           echo "
     <script>
     window.location='alert-database-kuis-not-found.php';
     </script>
     ";
      }
     else{
     while ($data = mysqli fetch array($sql)) {
     echo "
     <tr>
     <td> <big><strong>MATA PELAJARAN</strong></big> <br> 
<big>$data[matpel]<big> </td>
     <td> <big><strong>KODE SOAL</strong></big> 
<br><big>$data[kode_soal]<big> </td>
     <td> <big><strong>NILAI</strong></big> 
<br><big>$data[nilai]<big> </td>
     \langle/tr>
        ";
     echo "<br \left\langle \nu \right\rangle"; } }
?>
</table>
<div class="ui-field-contain">
<form name="formcari" method="post" action="form-date-kuis.php">
<input name="nis" type="hidden"value="<?php echo "$_POST[nis]"; ?>">
<input name="tgl_lahir" type="hidden"value="<?php echo 
"$ POST[tgl lahir]"; ?>" >
```

```
\overline{CPHP}include "koneksi.php";
$nis= $_POST['nis']; //get the nama value from form
$tgl_lahir= $ POST['tgl_lahir'];
$bulan= $_POST['bulan'];
$tahun= $ POST['tahun'];
$sql = mysqli_query ($conn,"SELECT * FROM nilai_kuis WHERE nis='$nis' 
AND bulan='$bulan' AND tahun ='$tahun' ");
$count = mysqli_num_rows($sql);
      if (\text{\$count} == 0) {
            echo "
      <script>
      window.location='alert-database-kuis-not-found.php';
      </script>
      ";
      }
      else{
      echo "
      <button type='submit' style='background:#7db7c7;width: 
50%;margin-left:25%;border-radius: 50px;color:#ffffff;font-
size:12pt;border: 0px; '>BACK</button>
         ";}
?>
\langle div>
\langle/div\rangle</body>
</html>
```
Source Code Monitoring evaluasi :

```
<!DOCTYPE html>
<h+ml><meta charset="UTF-8">
<meta http-equiv="content-type" content="text/html; charset=utf-8" />
<head>
<title>Grafik Perkembangan</title>
<script src="js/jquery-1.9.1.min.js" type="text/javascript"></script>
<script src="js/highcharts.js" type="text/javascript"></script>
<script src="js/exporting.js" type="text/javascript"></script>
<meta name="viewport" content="width=device-width, initial-scale=1, 
user-scalable=no">
<link rel="stylesheet" href="jquery/jquery.mobile-1.4.5.min.css">
<link rel="stylesheet" type="text/css" href="style/style-table-
result-evaluasi.css">
<link rel="stylesheet" 
href="https://maxcdn.bootstrapcdn.com/bootstrap/3.3.7/css/bootstrap.m
in.css"> 
<script src="https://code.jquery.com/jquery-1.11.3.min.js"></script>
<script src="jquery/jquery.mobile-1.4.5.js"></script>
<script 
src="https://maxcdn.bootstrapcdn.com/bootstrap/3.3.7/js/bootstrap.min
.js"></script>
</head>
<body style="background: linear-gradient(#F2552C , #994680, #2f9254, 
#bd1e24, #f8a300, #f0c282, #7284b7, #F2552C);">
<?php
session start();
if(isset($_SESSION["nis"]) && isset ($_SESSION["tgl_lahir"])&& isset 
($_SESSION["kelas"]))
{
```

```
?>
<?PHP
$tahun=date("Y");
?>
<script type="text/javascript">
      var chart1; // globally available
$(document).ready(function() {
      chart1 = new High charts.Chart({} chart: {
             renderTo: 'container',
            type: 'column'
          }, 
          title: {
             text: 'Perkembangan Sikap'
          },
          xAxis: {
            categories: ['TAHUN AKADEMIK <? php echo $tahun; ?>']
          },
          yAxis: {
             title: {
                text: 'Nilai Rata-Rata'
            }
          },
              series: 
           \sqrt{ }<?php 
// file koneksi php
```

```
$server = "localhost";
$username = "id1333945 min5jombang";$password = "12345";$database = "id1333945 db sekolahan";mysql_connect($server,$username,$password) or die("Koneksi gagal");
mysql select db($database) or die("Database tidak bisa dibuka");
$nis=$_SESSION["nis"];
$sql = "SELECT * from tb_sikap where nis='$nis' and 
tahun='$tahun'"; // file untuk mengakses ke tabel database
$query = mysql_query( $sql ) or die(mysql_error()); 
while(\text{\$ambil} = mysql fetch array(\text{\$query})){
     $bulan=$ambil['bulan'];
     $sql jumlah = "SELECT * from tb sikap where bulan='$bulan'and nis='$nis' and tahun='$tahun'"; 
     $query_jumlah = mysql_query( $sql_jumlah ) or 
die(mysql_error());
     while( \daggerdata = mysql fetch array( \daggerquery jumlah ) ){
         $tingkah_laku = 
($data['tingkah_laku']+$data['kebersihan']+$data['keaktifan'])/3; 
        } 
        ?>
        {
             name: '<?php echo $bulan; ?>',
             data: [<?php echo $tingkah laku; ?>]
        },
        <?php } ?>
]
});
```

```
});
</script>
<script type="text/javascript">
      var chart1; // globally available
$(document).ready(function() {
       chart1 = new Highcharts.Chart({
          chart: {
            renderTo: 'container2',
            type: 'column'
          }, 
          title: {
             text: 'Perkembangan Ibadah Sholat'
          },
          xAxis: {
            categories: ['TAHUN AKADEMIK <? php echo $tahun; ?>']
          },
          yAxis: {
             title: {
               text: 'Nilai Rata-Rata'
            }
          },
              series: 
           \lceil<?php 
// file koneksi php
$server = "localhost";
```

```
$username = "id1333945_mim5jombang";
$password = "12345";$database = "id1333945 db sekolahan";mysql connect($server,$username,$password) or die("Koneksi gagal");
mysql select db($database) or die("Database tidak bisa dibuka");
$nis=$_SESSION["nis"];
$sql = "SELECT * from tb perkembangan sholat where nis='$nis' and
tahun='$tahun'"; // file untuk mengakses ke tabel database
$query = mysql_query( $sql ) or die(mysql_error()); 
while($ambil = mysgl fetch array($query)){
      $bulan=$ambil['bulan'];
      \text{Sg1} jumlah = "SELECT * from tb perkembangan sholat where
bulan='$bulan' and nis='$nis' and tahun='$tahun'"; 
      $query_jumlah = mysql_query( $sql_jumlah ) or 
die(mysql_error());
      while(\diamonddata = mysql fetch array(\diamondquery jumlah ) ){
          $ibadah = 
($data['subuh']+$data['dhuhur']+$data['ashar']+$data['manggrib']+$dat
a['isva'])/5;
         } 
         ?>
         {
              name: '<?php echo $bulan; ?>',
              data: [<?php echo $ibadah; ?>]
         },
        \langle ?php \} ?>
]
});
});
```

```
</script>
```

```
<script type="text/javascript">
      var chart1; // globally available
$(document).ready(function() {
       chart1 = new Highcharts.Chart({
          chart: {
             renderTo: 'container3',
            type: 'column'
          }, 
          title: {
             text: 'Perkembangan Hafalan'
          },
          xAxis: {
            categories: ['TAHUN AKADEMIK <? php echo $tahun; ?>']
          },
          yAxis: {
             title: {
               text: 'Nilai Rata-Rata'
            }
          },
              series: 
           \lfloor<?php 
// file koneksi php
$server = "localhost";
$username = "id1333945_mim5jombang";
```

```
$password = "12345";$database = "id1333945 db sekolahan";mysql connect($server,$username,$password) or die("Koneksi gagal");
mysql select db($database) or die("Database tidak bisa dibuka");
$nis=$_SESSION["nis"];
$sql = "SELECT * from tb_hafalan where nis='$nis' and 
tahun='$tahun'"; // file untuk mengakses ke tabel database
$query = mysql_query( $sql ) or die(mysql_error()); 
while($ambil = mysql_fetch_array($query)){
     $bulan=$ambil['bulan'];
     $sql jumlah = "SELECT * from tb hafalan where bulan='$bulan'and nis='$nis' and tahun='$tahun'"; 
     $query_jumlah = mysql_query( $sql_jumlah ) or 
die(mysql_error());
     while(\diamonddata = mysql fetch array(\diamondquery jumlah ) ){
        $hafalan=$data['nilai hafalan'];
        } 
        ?>
         {
             name: '<?php echo $bulan; ?>',
             data: [<?php echo $hafalan; ?>]
        },
        <?php } ?>
]
});
});
</script>
```
lxxviii

```
<script type="text/javascript">
      var chart1; // globally available
$(document).ready(function() {
      chart1 = new High charts.Chart({} chart: {
             renderTo: 'container4',
            type: 'column'
          }, 
          title: {
             text: 'Perkembangan Nilai Kuis'
          },
          xAxis: {
            categories: ['TAHUN AKADEMIK <? php echo $tahun; ?>']
          },
          yAxis: {
             title: {
                text: 'Nilai Rata-Rata'
             }
          },
               series: 
            \lceil<?php 
// file koneksi php
$server = "localhost";
$username = "id1333945 min5jombang";$password = "12345";$database = "id1333945_db_sekolahan";
```

```
mysql_connect($server,$username,$password) or die("Koneksi gagal");
mysql select db($database) or die("Database tidak bisa dibuka");
$nis=$_SESSION["nis"];
$sql = "SELECT * from nilai_kuis where nis='$nis' and 
tahun='$tahun'"; // file untuk mengakses ke tabel database
$query = mysql_query( $sql ) or die(mysql_error()); 
while($ambil = mysql fetch array($query)){
     $bulan=$ambil['bulan'];
     $sql_jumlah = "SELECT * from nilai_kuis where bulan='$bulan' 
and nis='$nis' and tahun='$tahun'"; 
     $query_jumlah = mysql_query( $sql_jumlah ) or 
die(mysql_error());
     while(\diamonddata = mysql fetch array(\diamondquery jumlah ) ){
         $kuis=$data['nilai']; 
        } 
        ?>
         {
             name: '<?php echo $bulan; ?>',
             data: [<?php echo $kuis; ?>]
        },
        <?php } ?>
]
});
});
</script>
<div data-role="page" style="background:none;">
<div data-role="main" class="ui-content" style="margin-
top:1%;width:100%;margin-left:0%;background:none;">
```

```
<!-- fungsi yang di tampilkan dibrowser -->
<?PHP
include "koneksi.php";
$sql = mysqli_query ($conn,"SELECT * from tb_sikap where nis='$nis' 
and tahun='$tahun'");
$count = mysqli_num_rows($sql);
      if (\text{\$count} == 0) {
          echo "";
      }
      else{
      while ($data = mysqli fetch array($sql)) {
      echo "
<div id='container'></div><br>";}}
?>
<?PHP
include "koneksi.php";
$sql = mysqli query ($conn, "SELECT * from tb perkembangan sholat
where nis='$nis' and tahun='$tahun'");
$count = mysqli_num_rows($sql);
      if (\text{\$count} == 0) {
          echo "";
      }
      else{
      while ($data = mysqli fetch array($sql)) {
      echo "
<div id='container2'></div><br>";}}
?>
<?PHP
```

```
include "koneksi.php";
$sql = mysqli_query ($conn,"SELECT * from tb_hafalan where nis='$nis' 
and tahun='$tahun'");
\text{Sound} = \text{mysgli num rows}(\text{Ssgl});if (\text{\$count} == 0) {
           echo "";
      }
      else{
      while ($data = mysqli_fetch_array($sql)) {
      echo "
<div id='container3'></div><br>";}}
?>
<?PHP
include "koneksi.php";
$sql = mysqli_query ($conn,"SELECT * from nilai_kuis where nis='$nis' 
and tahun='$tahun'");
$count = mysqli_num_rows($sql);
      if ($count == 0) {
            echo "";
      }
      else{
      while ($data = mysqli fetch array($sql)) {
      echo "
<div id='container4'></div><br>";}}
?>
<a href="grafik-evaluasi.php"> <button type="submit" 
style="background:#f1eaee;width: 60%;margin-left:19.7%;border-radius: 
50px;color: #000000;font-size:12pt;border: 0px;">RATA-RATA 
NILAI</button></a>
\langle/div\rangle
```

```
\langle/div>
<?php
}
else 
{
echo"
<script>
window.location='alert-login.php';
</script>
";
}
?>
</body>
\langle/html>
```
## Source Code Soal Kuis :

```
<!DOCTYPE html>
\hbox{\tt <html>>}<head>
<meta name="viewport" content="width=device-width, initial-scale=1, 
user-scalable=no">
<script 
src="https://maxcdn.bootstrapcdn.com/bootstrap/3.3.7/js/bootstrap.min
.js"></script>
<link rel="stylesheet" 
href="https://code.jquery.com/mobile/1.4.5/jquery.mobile-
1.4.5.min.css">
<script src="https://code.jquery.com/jquery-1.11.3.min.js"></script>
<script src="jquery/jquery.mobile-1.4.5.js"></script>
```

```
<link rel="stylesheet" href="jquery/jquery.mobile-1.4.5.min.css">
</head>
<body style="background:#F2552C;">
<?php
session start();
if(isset($_SESSION["nis"]) && isset ($_SESSION["tgl_lahir"])&& isset 
($_SESSION["kelas"]))
{
?>
<?php
$nis=$_SESSION['nis'];
$tgl_lahir=$_SESSION['tgl_lahir'];
$kelas=$_SESSION['kelas'];
?>
<div data-role="page" style="background:none;">
<div data-role="main" class="ui-content" style="margin-top: 
1%;width:75%;margin-left:10%;background:none;">
<form name="formcari" method="GET" action="content-kuis-
pilihan.php">
<div class="ui-field-contain"style="background:none;">
<select name="matpel"style="background:#e9dac3;color: #000000;font-
weight : bold;font-size:12pt;">
              <?php
error reporting(1);
              \frac{1}{2} \frac{1}{2} \frac{1}{2} \frac{1}{2} \frac{1}{2} \frac{1}{2} \frac{1}{2} \frac{1}{2} \frac{1}{2} \frac{1}{2} \frac{1}{2} \frac{1}{2} \frac{1}{2} \frac{1}{2} \frac{1}{2} \frac{1}{2} \frac{1}{2} \frac{1}{2} \frac{1}{2} \frac{1}{2} \frac{1}{2} \frac{1}{2} mysqli_connect("localhost","id1333945_mim5jombang","12345","id1333945
db sekolahan");
              $result = mysqli_query($con,"SELECT DISTINCT matpel from 
kuis tambahan WHERE NOT matpel='TUTORIAL' AND aktif='Y' AND
kelas='$kelas'");
              echo "<option value='' selected>Pilih MATPEL</option>";
```

```
while($row = mysgli fetch assoc($result))
               {
              echo "<option>$row[matpel]</option>";
              }
              ?>
              </select>
\langle/div\rangle<div class="ui-field-contain"style="background:none;">
<select name="kode_soal"style="background:#e9dac3;color:
#000000;font-weight : bold;font-size:12pt;">
              <?php
error reporting(1);
               \frac{1}{2} \frac{1}{2} \frac{1}{2} \frac{1}{2} \frac{1}{2} \frac{1}{2} \frac{1}{2} \frac{1}{2} \frac{1}{2} \frac{1}{2} \frac{1}{2} \frac{1}{2} \frac{1}{2} \frac{1}{2} \frac{1}{2} \frac{1}{2} \frac{1}{2} \frac{1}{2} \frac{1}{2} \frac{1}{2} \frac{1}{2} \frac{1}{2} mysqli_connect("localhost","id1333945_mim5jombang","12345","id1333945
_db_sekolahan");
              $result = mysqli_query($con,"SELECT DISTINCT kode_soal 
from kuis tambahan WHERE NOT kode soal='TUTORIAL' AND aktif='Y' AND
kelas='$kelas'");
              echo "<option value='' selected>Kode Soal</option>";
              while($row = mysqli_fetch assoc($result))
               {
              echo "<option>$row[kode_soal]</option>";
              }
              ?>
              </select>
\langle/div\rangle<div class="ui-field-contain"style="background:none;">
<button type="SUBMIT" name="SUBMIT" style="background:#7db7c7;width: 
50%;margin-left:25%;border-radius: 50px;color: #ffffff;font-
size:12pt;border: 0px;">OK</button>
```

```
\langlediv>
</form>
\langle/div\rangle</div> 
<?php
}
else 
{
echo"
<script>
window.location='alert-login.php';
</script>
";
}
?>
</body>
</html>
<!DOCTYPE html>
<html>
<head>
<meta name="viewport" content="width=device-width, initial-scale=1, 
user-scalable=no">
<script 
src="https://maxcdn.bootstrapcdn.com/bootstrap/3.3.7/js/bootstrap.min
.js"></script>
<link rel="stylesheet" 
href="https://code.jquery.com/mobile/1.4.5/jquery.mobile-
1.4.5.min.css">
<script src="https://code.jquery.com/jquery-1.11.3.min.js"></script>
<script src="jquery/jquery.mobile-1.4.5.js"></script>
```

```
<link rel="stylesheet" href="jquery/jquery.mobile-1.4.5.min.css">
</head>
<body style="background:#F2552C">
<?php
$matpel= $_GET['matpel']; 
$kode soal= $ GET['kode soal'];
if(empty($matpel) || empty($kode_soal))
{
echo"
<script>
window.location='alert-content-kuis-database-not-found.php';
</script>
";
}
?>
<div data-role="page" style="background:none;">
<div data-role="main" class="ui-content" style="margin-top: 
1%;width:90%;margin-left:1%;background:none;">
<a style=font-weight:bold;color:#f2ebf0>
<form name="form1" method="GET" action="result-kuis-pilihan.php">
<td><input name="matpel" type="hidden" class="textbox2" value="<?php 
echo "$ GET[matpel]"; ?>" size="10" maxlength="10"
readonly="readonly" ></td>
<td><input name="kode_soal" type="hidden" class="textbox2" 
value="<?php echo "$ GET[kode soal]"; ?>" size="10" maxlength="10"
readonly="readonly"></td>
<table border="0" align=center>
<tr>
<td><strong>PELAJARAN</strong></td>
<td>:</td>
```

```
<td><?php echo "$ GET[matpel]"; ?></td>
\langle/tr>
<tr>
<td><strong>KODE SOAL</strong></td>
<td>:</td>
<td><?php echo "$ GET[kode soal]"; ?></td>
\langle/tr>
</table>
<h2>
<?php
$matpel= $_GET['matpel'];
$kode soal= $ GET['kode soal'];
    echo "<h3></h3>
    <b></b>";
echo "<div style='width:100\%; border: 0px solid 
#EBEBEB;height:700px;'>";
echo '<table width="100%" border="0" cellspacing="10">';
               \frac{1}{2} \frac{1}{2} \frac{1}{2} \frac{1}{2} \frac{1}{2} \frac{1}{2} \frac{1}{2} \frac{1}{2} \frac{1}{2} \frac{1}{2} \frac{1}{2} \frac{1}{2} \frac{1}{2} \frac{1}{2} \frac{1}{2} \frac{1}{2} \frac{1}{2} \frac{1}{2} \frac{1}{2} \frac{1}{2} \frac{1}{2} \frac{1}{2} mysqli_connect("localhost","id1333945_mim5jombang","12345","id1333945
_db_sekolahan");
           $hasil=mysqli_query($con12,"select * from kuis_tambahan WHERE 
matpel='$matpel' and kode soal='$kode soal' ORDER BY RAND () LIMIT
2");
           $jumlah=mysqli_num_rows($hasil);
           $urut=0;
               $count = mysqli_num_rows($hasil);
if (Scount == 0) {
     echo "
<script>
window.location='alert-content-kuis-database-not-found.php';
```

```
</script>
";
}
else{
        while($row =mysqli fetch array($hasil))
         {
             $id=$row["id_soal"];
             $pertanyaan=$row["soal"];
             $pilihan_a=$row["a"];
             $pilihan_b=$row["b"];
             $pilihan_c=$row["c"];
             $pilihan_d=$row["d"]; 
             ?>
                  <input type="hidden" name="id[]" value=<?php echo 
$id; ?>>
             <input type="hidden" name="jumlah" value=<?php echo 
$jumlah; ?>>
            <tr>
                   <td><?php echo $urut=$urut+1; ?></font></td>
                  <td><?php echo "$pertanyaan"; ?></font></td>
            \langle/tr>
            <tr>
                   <td><input type="radio" name="pilihan[<?php echo 
$id; ?>]" value="A"></td>
<td>&nbsp;&nbsp;&nbsp;&nbsp;A.&nbsp;&nbsp;<?php echo 
"$pilihan a";?></td>
```
 $\langle$ /tr> <tr> <td><input type="radio" name="pilihan[<?php echo \$id; ?>]" value="B"></td> <td>&nbsp;&nbsp;&nbsp;&nbsp;B.&nbsp;&nbsp;<?php echo "\$pilihan\_b"; ?></td>  $\langle$ tr>  $<$ tr> <td><input type="radio" name="pilihan[<?php echo \$id; ?>]" value="C"></td> <td>&nbsp;&nbsp;&nbsp;&nbsp;C.&nbsp;&nbsp;<?php echo "\$pilihan\_c";?></td>  $\langle$ /tr>  $<$ tr> <td><input type="radio" name="pilihan[<?php echo \$id; ?>]"  $value="D">>/td>$ <td>&nbsp;&nbsp;&nbsp;&nbsp;D.&nbsp;&nbsp;<?php echo "\$pilihan d";?></td>  $\langle$ /tr> <?php } } ?>  $<$ tr> <td>&nbsp;</td>  $\langle$ /table> </a> <center><table> <td><input type="submit" name="submit"

```
value="Jawab"></td>
           </tr></table></center>
       \langle/p>
</center>
</form>
\langle/div\rangle\langle div>
</body>
</html>
// <!DOCTYPE html>
<html>
<head>
<meta name="viewport" content="width=device-width, initial-scale=1, 
user-scalable=no">
<script 
src="https://maxcdn.bootstrapcdn.com/bootstrap/3.3.7/js/bootstrap.min
.js"></script>
<link rel="stylesheet" 
href="https://code.jquery.com/mobile/1.4.5/jquery.mobile-
1.4.5.min.css">
<script src="https://code.jquery.com/jquery-1.11.3.min.js"></script>
<script src="jquery/jquery.mobile-1.4.5.js"></script>
<link rel="stylesheet" href="jquery/jquery.mobile-1.4.5.min.css">
</head>
<body style="background: linear-gradient(#F2552C , #994680, #2f9254, 
#bd1e24, #f8a300, #f0c282, #7284b7, #F2552C);">
<?php
session start();
```

```
if(isset($_SESSION["nis"]) && isset ($_SESSION["tgl_lahir"])&& isset 
($_SESSION["kelas"]))
{
?>
<?php
$nis=$_SESSION['nis'];
$tgl_lahir=$_SESSION['tgl_lahir'];
$kelas=$_SESSION['kelas'];
?>
<div data-role="page" style="background:none;">
<div data-role="main" class="ui-content" style="margin-top: 
1%;width:80%;margin-left:7.5%;background:#a6001a;border-
radius:25px;font-weight:bold;color:#f2ebf0;">
<?php
error reporting (0);
$cond2 =
mysqli_connect("localhost","id1333945_mim5jombang","12345","id1333945
_db_sekolahan");
       if(isset($_GET['submit'])){
            $pilihan=$_GET["pilihan"];
            $id_soal=$_GET["id"];
            $jumlah=$_GET['jumlah'];
                $matpel= $_GET['matpel'];
           $kode soal= $ GET['kode soal'];
            $score=0;
            $benar=0;
            $salah=0;
            $kosong=0;
```

```
for (\frac{\xi_1=0;\xi_1<\xi_1}{\xi_1<\xi_2\eta}\right) //id nomor soal
                 $nomor=$id_soal[$i];
                 //jika user tidak memilih jawaban
                 if (empty($pilihan[$nomor])){
                     $kosong++;
                 }else{
                     //jawaban dari user
                     $jawaban=$pilihan[$nomor];
                     //cocokan jawaban user dengan jawaban di database
                     $query=mysqli_query($con12,"select * from 
kuis_tambahan WHERE kode_soal='$kode_soal' and id_soal='$nomor' and 
knc_jawaban='$jawaban'");
                     $cek=mysqli_num_rows($query);
                     if($cek){
                         //jika jawaban cocok (benar)
                         $benar++;
                     }else{
                         //jika salah
                         $salah++;
 }
 } 
                 /*RUMUS
                 Jika anda ingin mendapatkan Nilai 100, berapapun
```

```
jumlah soal yang ditampilkan 
               hasil= 100 / jumlah soal * jawaban yang benar
\star/$result=mysqliquery($con12,"select * from
kuis tambahan WHERE kode soal='$kode soal' ORDER BY RAND () LIMIT
2");
              $jumlah soal=mysqli num rows($result);
              $score = 100/\$jumlah soal*$benar;$hasi1 = number format(Sscore,1); }
        }
?>
<?php
$cond3 =
mysqli_connect("localhost","id1333945_mim5jombang","12345","id1333945
db sekolahan");
$matpel= $_GET['matpel'];
$kode soal= $ GET['kode soal'];
$kelas=$_SESSION['kelas'];
?>
<form name="form1" method="GET" action="proces-save-nilai-kuis.php"> 
<td><input name="kode_soal" type="hidden" class="textbox2" 
value="<?php echo "$ GET[kode soal]"; ?>" size="10" maxlength="10"
readonly="readonly" ></td>
<td><input name="matpel" type="hidden" class="textbox2" value="<?php 
echo "$ GET[matpel]"; ?>" size="10" maxlength="10"
readonly="readonly" ></td>
```

```
<td><input name="nilai" type="hidden" class="textbox2" value="<?php 
echo "$hasil " ?>" size="10" maxlength="10" readonly="readonly" 
>>/td><td><input name="kelas" type="hidden" class="textbox2" value="<?php 
echo "$kelas " ?>" size="10" maxlength="10" readonly="readonly" 
>>/td<td><input name="nis" type="hidden" class="textbox2" value="<?php 
echo "$nis " ?>" size="10" maxlength="10" readonly="readonly" ></td>
<td><input name="tgl_lahir" type="hidden" class="textbox2" 
value="<?php echo "$tgl_lahir " ?>" size="10" maxlength="10" 
readonly="readonly" ></td>
<table border="0" align=center>
<tr>
<td><strong>NIS</strong></td>
<td>:</td>
<td><?php echo "$nis"; ?></td>
\langle/tr>
<tr>
<td><strong>KELAS</strong></td>
<td>:</td>
<td><?php echo "$kelas"; ?></td>
\langle/tr>
<tr>
<td><strong>MATA PELAJARAN</strong></td>
<td>:</td>
<td><?php echo "$ GET[matpel]"; ?></td>
\langletr>
<tr>
<td><strong>KODE SOAL</strong></td>
<td>:</td>
```

```
<td><?php echo "$ GET[kode soal]"; ?></td>
\langle/tr>
<tr>
<td><strong>BENAR</strong></td>
<td>:</td>
<td><?php echo "$benar " ?></td>
\langle/tr>
<tr>
<td><strong>SALAH</strong></td>
<td>:</td>
<td><?php echo "$salah " ?></td>
\langle/tr>
<tr>
<td><strong>KOSONG</strong></td>
<td>:</td>
<td><?php echo "$kosong " ?></td>
\langle/tr>
<tr>
<td><strong>NILAI</strong></td>
<td>:</td>
<td><?php echo "$hasil " ?></td>
\langle/tr>
\langle/table>
   \langlediv>
<table align=center>
           <td><button type="SUBMIT" name="SUBMIT" 
style="background:#34A853;width: 100%;margin-left:0%;border-radius: 
50px;color: #ffffff;font-size:12pt;border: 0px;">SIMPAN</button></td>
```

```
\overline{\langle \rangle} (table)
</form>
<form name="ulang" method=GET action="content-kuis-pilihan.php">
      <td><input name="matpel" type="hidden" value="<?php echo 
"$ GET[matpel]"; ?>"></td>
      <td><input name="kode_soal" type="hidden" value="<?php echo 
"$ GET[kode soal]"; ?>"></td>
      <td><input name="nilai" type="hidden" value="<?php echo "$hasil 
" ?>"></td>
       <td><center><button type="SUBMIT" name="SUBMIT" align=center 
style="background:#FBBC05;width:30%;margin-left:0%;border-radius: 
50px;color: #ffffff;font-size:12pt;border: 0px;">TES 
ULANG</button></center></td>
            </table>
          </form>
\langle div>
<?php
}
else 
{
echo"
<script>
window.location='login-general.php';
</script>
";
}
?>
</body>
</html>
```
xcvii
## Source Code UI Android

```
#Region Project Attributes 
      #ApplicationLabel: MIM5 SMART APPS
      #VersionCode:1
      #VersionName:1.0
      'SupportedOrientations possible values: unspecified, landscape 
or portrait.
      #SupportedOrientations: portrait
      #CanInstallToExternalStorage: True
#End Region
#Region Activity Attributes 
      #FullScreen: False
      #IncludeTitle: True
#End Region
Sub Process_Globals
      'These global variables will be declared once when the 
application starts.
      'These variables can be accessed from all modules.
      Private Timer1 As Timer
End Sub
Sub Globals
      'These global variables will be redeclared each time the 
activity is created.
      'These variables can only be accessed from this module.
      Dim Button1 As Button
      Dim Button2 As Button
      Dim Button3 As Button
      Dim Button4 As Button
      Private Label1 As Label
      Private ImageView2 As ImageView
      Private ImageView1 As ImageView
      Private ImageView5 As ImageView
      Private ImageView3 As ImageView
      Private ImageView4 As ImageView
      Private Button5 As Button
End Sub
Sub Activity Create (FirstTime As Boolean)
      'Do not forget to load the layout file created with the visual 
designer. For example:
      'Activity.LoadLayout("Layout1")
      Activity.LoadLayout("main")
      Activity.Title = "MIM 5 SMART APPS"
      ImageView1.Visible=True
      ImageView5.Visible=True
      Button4.Visible=False
      Button3.Visible=False
      Button1.Visible=False
      Button2.Visible=False
      Button5.Visible=False
```
xcviii

```
Label1.Visible=False
      ImageView2.Visible=False
      ImageView3.Visible=False
      ImageView4.Visible=False
      Timer1.Initialize("Timer1", 8000)
      Timer1.Enabled=True
      Dim p As Phone
      p.SetScreenOrientation(1)
End Sub
Sub Timer1_tick
      ProgressDialogHide
      ImageView1.Visible=False
      ImageView5.Visible=False
      Timer1.Enabled = False
      Button4.Visible=True
      Button3.Visible=True
      Button1.Visible=True
      Button2.Visible=True
      Button5.Visible=True
      Label1.Visible=True
      ImageView2.Visible=True
      ImageView3.Visible=True
      ImageView4.Visible=True
End Sub
Sub Activity_Resume
End Sub
Sub Activity_Pause (UserClosed As Boolean)
End Sub
Sub Button1_Click
    StartActivity(pilih monitoring)
End Sub
Sub Button2_Click
      StartActivity(media belajar)
End Sub
Sub Button3_Click
       Dim job1 As HttpJob
     job1.Initialize("job1", Me) 
job1.Download2("http://cobawebmim5jombang.000webhostapp.com/MIM5/MIM5
/login-general.php", _ 
      Array As String())
      ProgressDialogShow("Loading...")
End Sub
Sub JobDone (Job As HttpJob)
      ProgressDialogHide
    Log("JobName = " & Job.JobName & ", Success = " & Job.Success)
     If Job.Success = True Then
            Select Job.JobName
          Case ("job1")
           StartActivity (login general)
```

```
 End Select
     Else
         Log("Kesalahan: " & Job.ErrorMessage)
         ToastMessageShow("KONEKSI GAGAL ", True)
     End If
     Job.Release
End Sub
Sub Button4_Click
      StartActivity (information)
End Sub
Sub Button5_Click
StartActivity(help)
End Sub
#Region Activity Attributes 
      #FullScreen: False
      #IncludeTitle: True
#End Region
Sub Process_Globals
      'These global variables will be declared once when the 
application starts.
      'These variables can be accessed from all modules.
      Private Timer1 As Timer
End Sub
Sub Globals
      'These global variables will be redeclared each time the 
activity is created.
      'These variables can only be accessed from this module.
      Private Label1 As Label
      Private ImageView2 As ImageView
      Private WebView1 As WebView
End Sub
Sub Activity_Create(FirstTime As Boolean)
      'Do not forget to load the layout file created with the visual 
designer. For example:
      'Activity.LoadLayout("Layout1")
      Activity.LoadLayout("login_general")
      Activity.Title = "MIM 5 SMART APPS"
      WebView1.LoadURL 
("http://cobawebmim5jombang.000webhostapp.com/MIM5/MIM5/informasi-
user.php")
      Dim job1 As HttpJob
     job1.Initialize("job1", Me) 
job1.Download2("http://cobawebmim5jombang.000webhostapp.com/MIM5/MIM5
/informasi-user.php", _ 
      Array As String())
     ProgressDialogShow("Menghubung ke Server...")
      WebView1.Visible=False
```

```
Timer1.Initialize("Timer1", 7000)
      Timer1.Enabled=True 
      WebView1.JavaScriptEnabled = True
End Sub
Sub Timer1_tick
ProgressDialogHide
WebView1.Visible=True
Timer1.Enabled = False
End Sub
Sub JobDone (Job As HttpJob)
    Log("JobName = " & Job.JobName & ", Success = " & Job.Success)
     If Job.Success = True Then
     Else
     Log("Kesalahan: " & Job.ErrorMessage)
     ToastMessageShow("KONEKSI GAGAL ", True)
      Activity.Finish
     End If
     Job.Release
End Sub
Sub Activity_Resume
End Sub
Sub Activity Pause (UserClosed As Boolean)
End Sub
#Region Activity Attributes 
      #FullScreen: False
      #IncludeTitle: True
#End Region
Sub Process_Globals
      'These global variables will be declared once when the 
application starts.
      'These variables can be accessed from all modules.
      Private Timer1 As Timer
End Sub
Sub Globals
      'These global variables will be redeclared each time the 
activity is created.
      'These variables can only be accessed from this module.
      Private WebView1 As WebView
      Private ImageView2 As ImageView
      Private Label1 As Label
End Sub
Sub Activity Create (FirstTime As Boolean)
      'Do not forget to load the layout file created with the visual 
designer. For example:
      'Activity.LoadLayout("Layout1")
      Activity.LoadLayout("monitoring")
```

```
Activity.Title = "MIM 5 SMART APPS"
      WebView1.LoadURL 
("http://cobawebmim5jombang.000webhostapp.com/MIM5/MIM5/form-
date.php")
      Dim job1 As HttpJob
     job1.Initialize("job1", Me) 
job1.Download2("http://cobawebmim5jombang.000webhostapp.com/MIM5/MIM5
/form-date.php", _ 
      Array As String())
     ProgressDialogShow("Menghubung ke Server...")
      WebView1.Visible=False
      Timer1.Initialize("Timer1", 7000)
      Timer1.Enabled=True 
      WebView1.JavaScriptEnabled = True
End Sub
Sub Timer1_tick
ProgressDialogHide
WebView1.Visible=True
Timer1.Enabled = False
End Sub
Sub JobDone (Job As HttpJob)
    Log("JobName = " & Job.JobName & ", Success = " & Job.Success)
     If Job.Success = True Then
     Else
     Log("Kesalahan: " & Job.ErrorMessage)
     ToastMessageShow("KONEKSI GAGAL ", True)
      Activity.Finish
     End If
     Job.Release
End Sub
Sub Activity_Resume
End Sub
#Region Activity Attributes 
      #FullScreen: False
      #IncludeTitle: True
#End Region
Sub Process_Globals
      'These global variables will be declared once when the 
application starts.
      'These variables can be accessed from all modules.
End Sub
Sub Globals
      'These global variables will be redeclared each time the 
activity is created.
      'These variables can only be accessed from this module.
```

```
Private Label1 As Label
      Private Button1 As Button
      Private Button2 As Button
      Private ImageView2 As ImageView
      Private Label2 As Label
      Private ImageView1 As ImageView
      Private ImageView3 As ImageView
End Sub
Sub Activity_Create(FirstTime As Boolean)
      'Do not forget to load the layout file created with the visual 
designer. For example:
      'Activity.LoadLayout("Layout1")
      Activity.LoadLayout("kuis")
      Activity.Title = "MIM 5 SMART APPS"
End Sub
Sub Activity_Resume
End Sub
Sub Activity Pause (UserClosed As Boolean)
End Sub
Sub Button1_Click
      Dim job1 As HttpJob
     job1.Initialize("job1", Me) 
job1.Download2("http://cobawebmim5jombang.000webhostapp.com/MIM5/MIM5
/e-learning/content-kuis-tutorial.php", _ 
      Array As String())
      ProgressDialogShow("Loading...")
End Sub
Sub JobDone (Job As HttpJob)
      ProgressDialogHide
    Log("JobName = " & Job.JobName & ", Success = " & Job.Success)
     If Job.Success = True Then
            Select Job.JobName
          Case ("job1")
           StartActivity(kuis tutorial)
          Case ("job2")
            StartActivity(kuis_pilihan)
       End Select
     Else
         Log("Kesalahan: " & Job.ErrorMessage)
         ToastMessageShow("KONEKSI GAGAL ", True)
     End If
     Job.Release
End Sub
```

```
Sub Button2_Click
            Dim job2 As HttpJob
     job2.Initialize("job2", Me) 
job2.Download2("http://cobawebmim5jombang.000webhostapp.com/MIM5/MIM5
/e-learning/form-login-content-kuis-pilihan.php", _ 
      Array As String())
      ProgressDialogShow("Loading...")
End Sub
#Region Activity Attributes 
      #FullScreen: False
      #IncludeTitle: True
#End Region
Sub Process_Globals
      'These global variables will be declared once when the 
application starts.
      'These variables can be accessed from all modules.
      Private Timer1 As Timer
End Sub
Sub Globals
      'These global variables will be redeclared each time the 
activity is created.
      'These variables can only be accessed from this module.
      Private WebView1 As WebView
      Private ImageView2 As ImageView
      Private Label1 As Label
End Sub
Sub Activity Create (FirstTime As Boolean)
      'Do not forget to load the layout file created with the visual 
designer. For example:
      'Activity.LoadLayout("Layout1")
      Activity.LoadLayout("evaluasi")
      Activity.Title = "MIM 5 SMART APPS"
      WebView1.LoadURL 
("http://cobawebmim5jombang.000webhostapp.com/MIM5/MIM5/result-
evaluasi.php")
      Dim job1 As HttpJob
     job1.Initialize("job1", Me) 
job1.Download2("http://cobawebmim5jombang.000webhostapp.com/MIM5/MIM5
/result-evaluasi.php", _ 
      Array As String())
     ProgressDialogShow("Menghubung ke Server...")
      WebView1.Visible=False
      Timer1.Initialize("Timer1", 7000)
      Timer1.Enabled=True
End Sub
```

```
Sub Timer1_tick
ProgressDialogHide
WebView1.Visible=True
Timer1.Enabled = False
End Sub
Sub JobDone (Job As HttpJob)
    Log("JobName = " & Job.JobName & ", Success = " & Job.Success)
     If Job.Success = True Then
     Else
     Log("Kesalahan: " & Job.ErrorMessage)
     ToastMessageShow("KONEKSI GAGAL ", True)
      Activity.Finish
     End If
     Job.Release
End Sub
Sub Activity_Resume
End Sub
#Region Activity Attributes 
      #FullScreen: False
      #IncludeTitle: True
#End Region
Sub Process_Globals
      'These global variables will be declared once when the 
application starts.
      'These variables can be accessed from all modules.
      Dim Timer1 As Timer
End Sub
Sub Globals
      'These global variables will be redeclared each time the 
activity is created.
      'These variables can only be accessed from this module.
      Private WebView1 As WebView
      Private Label1 As Label
      Private ImageView2 As ImageView
End Sub
Sub Activity Create (FirstTime As Boolean)
      'Do not forget to load the layout file created with the visual 
designer. For example:
      'Activity.LoadLayout("Layout1")
            Activity.LoadLayout("kuis_pilihan")
      Activity.Title = "MIM 5 SMART APPS"
      WebView1.LoadURL ( 
"http://cobawebmim5jombang.000webhostapp.com/MIM5/MIM5/e-
learning/form-login-content-kuis-pilihan.php") 
      Dim job1 As HttpJob
     job1.Initialize("job1", Me) 
job1.Download2("http://cobawebmim5jombang.000webhostapp.com/MIM5/MIM5
```

```
/e-learning/form-login-content-kuis-pilihan.php",
     Array As String())
     ProgressDialogShow("Menghubung ke Server...")
      WebView1.Visible=False
      Timer1.Initialize("Timer1", 7000)
      Timer1.Enabled=True
End Sub
Sub Timer1_tick
ProgressDialogHide
WebView1.Visible=True
Timer1.Enabled = False
End Sub
Sub JobDone (Job As HttpJob)
   Log("JobName = " & Job.JobName & ", Success = " & Job.Success)
    If Job.Success = True Then
      WebView1.Visible=False
      Timer1.Initialize("Timer1", 1000)
     Timer1.Enabled=True
     Else
         Log("Kesalahan: " & Job.ErrorMessage)
         ToastMessageShow("KONEKSI GAGAL ", True)
     End If
     Job.Release
End Sub
Sub Activity_Resume
End Sub
Sub Activity Pause (UserClosed As Boolean)
End Sub
```